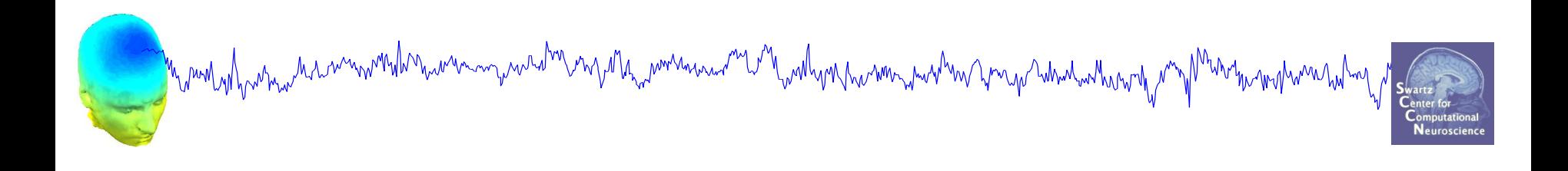

#### **EEG Preprocessing**

**Importing, rejecting, and preparing data for ICA decomposition**

EEGLAB Workshop XXIV Aspet, France July 4, 2017 Day 1, 11:30-12:30

1

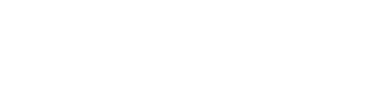

#### **Installing EEGLAB and data folder**

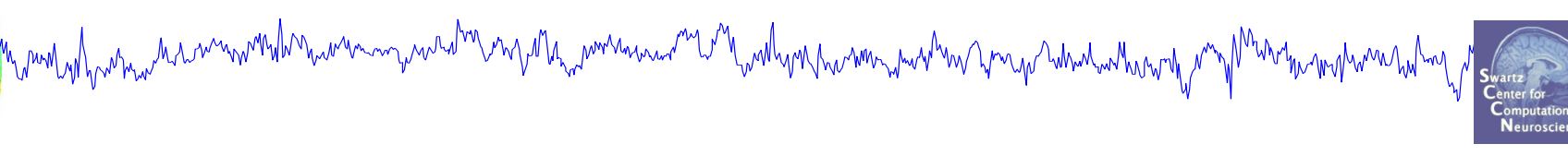

- **Start Matlab**
- Add the EEGLAB folder to your Matlab path:

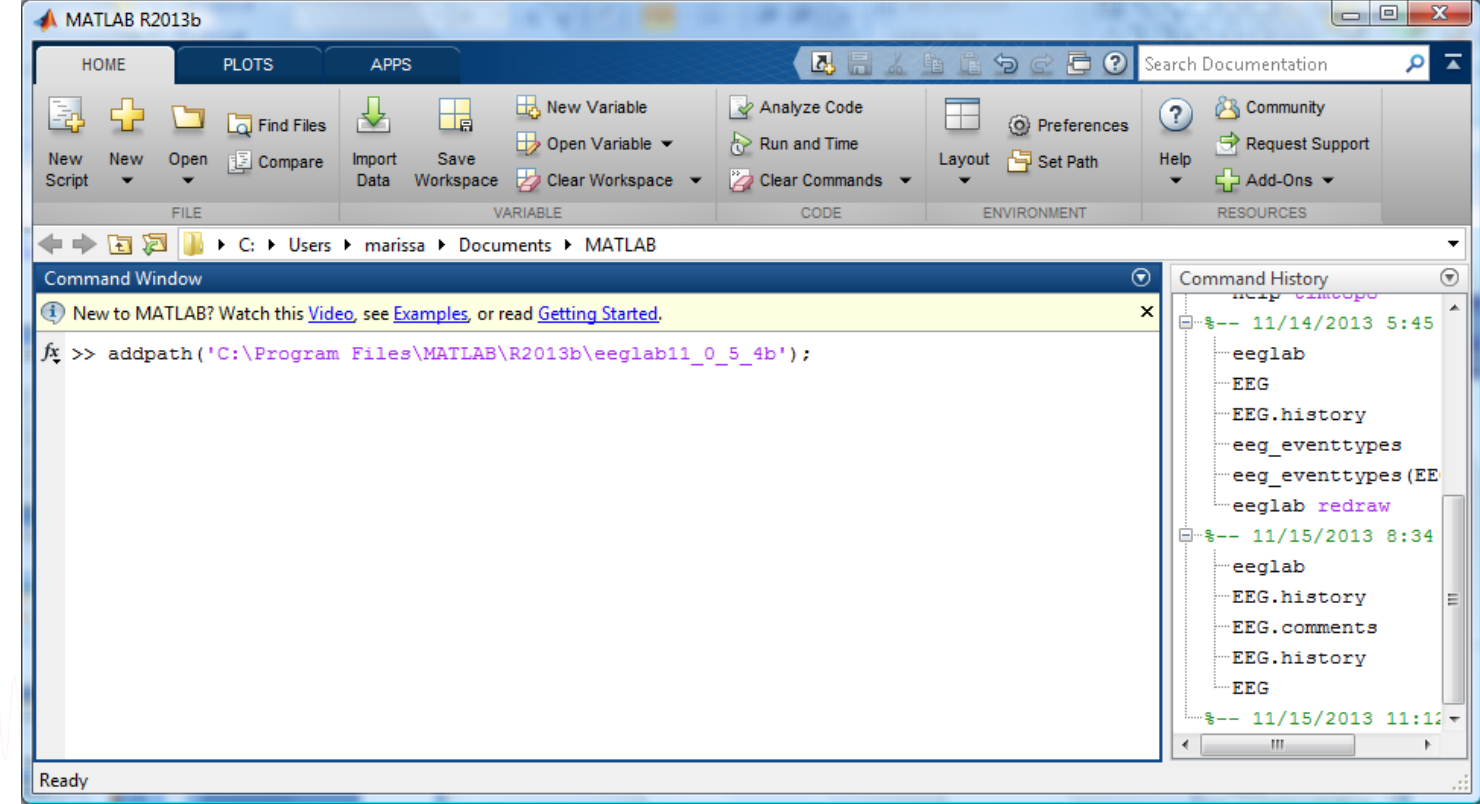

#### **The EEGLAB Matlab software**

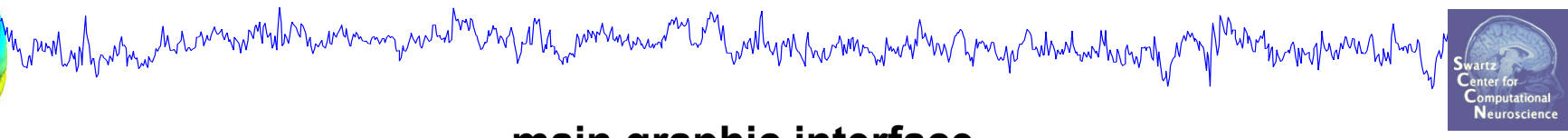

#### **main graphic interface**

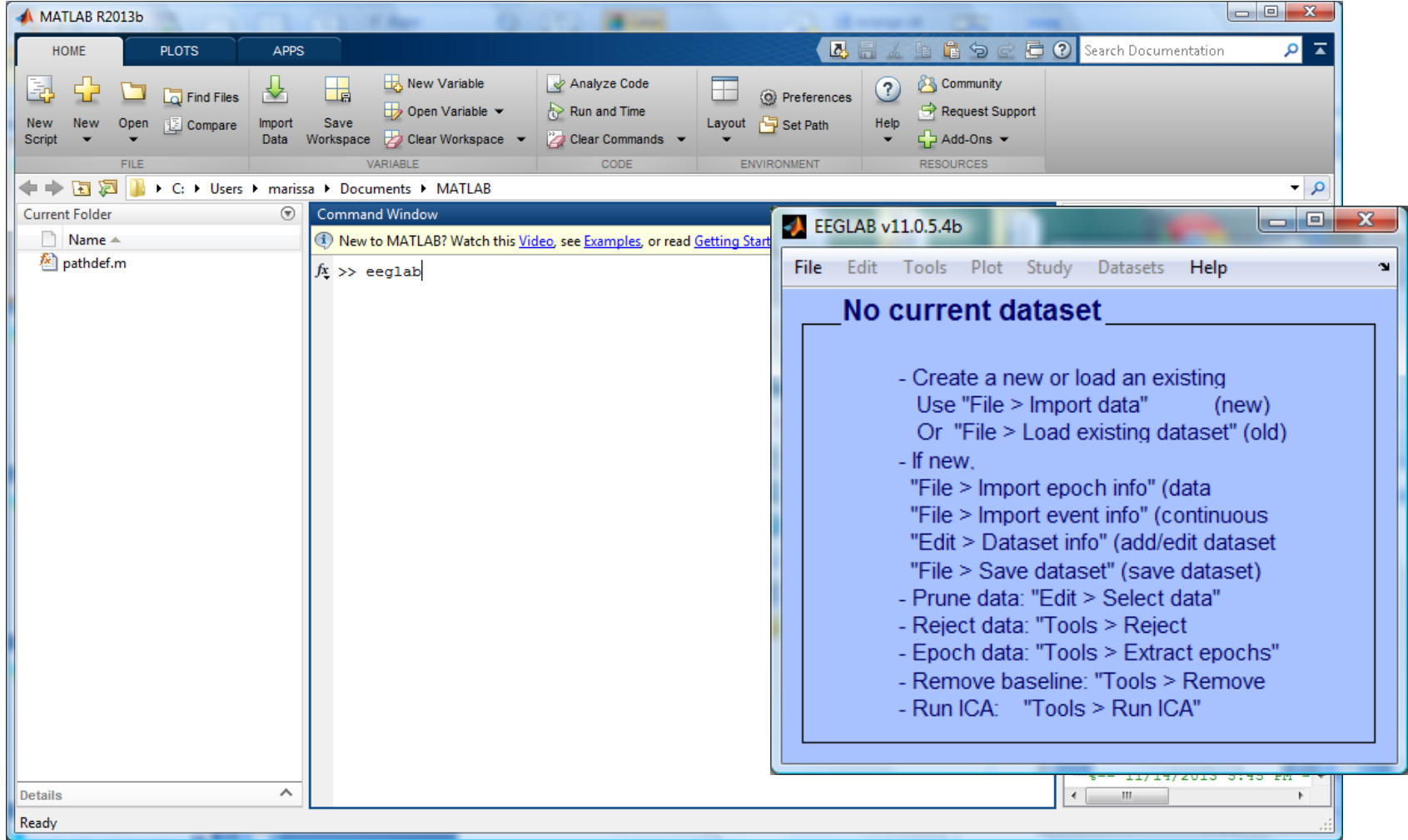

## **"Secrets" to a good ICA decomposition**

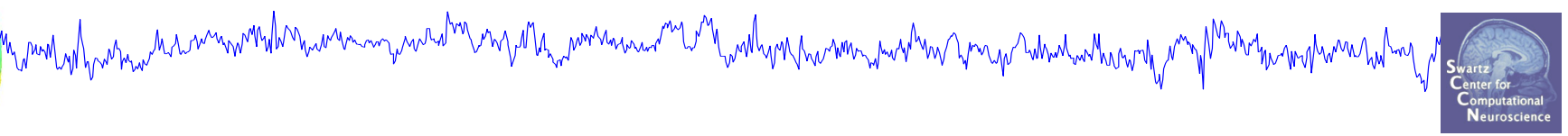

- Garbage in... garbage out (it's not magic)
- $\triangleright$  Remove large, non-stereotyped artifacts
- Do you have enough data? (based mostly on time, not frames)
- $\triangleright$  High-pass filter to remove slow drifts (no low-pass filter needed)
- Remove bad channels

# **The Goal of Preprocessing**

- 
- Create a complete EEGLAB data set with
	- EEG
	- Channel Locations
	- Events
- Preprocess the EEG data to yield optimal ICA decompositions
	- Re-referencing
	- High Pass Filtering
	- Remove bad channels, noisy segments of data
- Run ICA decomposition

# **Many Preprocessing Variants**

- n mont of harm and month with the warm was and the month was and the month was to the warm was to the warm was to the warm was to the
- **Resources** 
	- EEGLAB wiki "Quick Tutorial on Rejection"
		- http://sccn.ucsd.edu/wiki/Quick Rejection Tutorial
	- Makoto's Preprocessing Pipeline
		- http://sccn.ucsd.edu/wiki/Makoto%27s\_preprocessing\_pipeline
	- Bigdely-Shamlo et al (2015): PREP Pipeline
		- http://dx.doi.org/10.3389/fninf.2015.00016
	- EEGLAB Plugins
		- Kothe's clean rawdata plugin
		- Miyakoshi's trimOutlier plugin

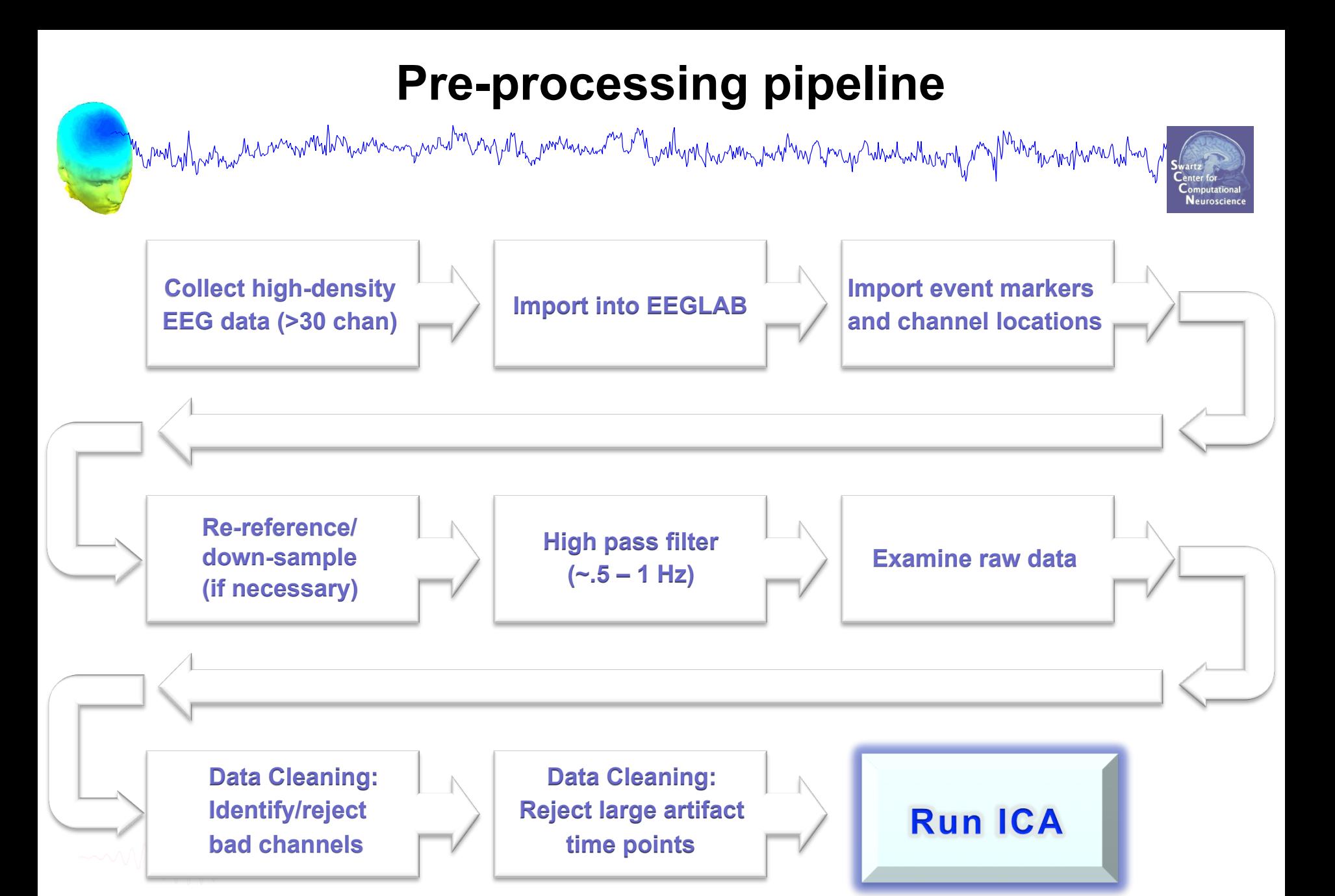

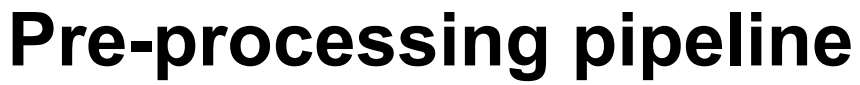

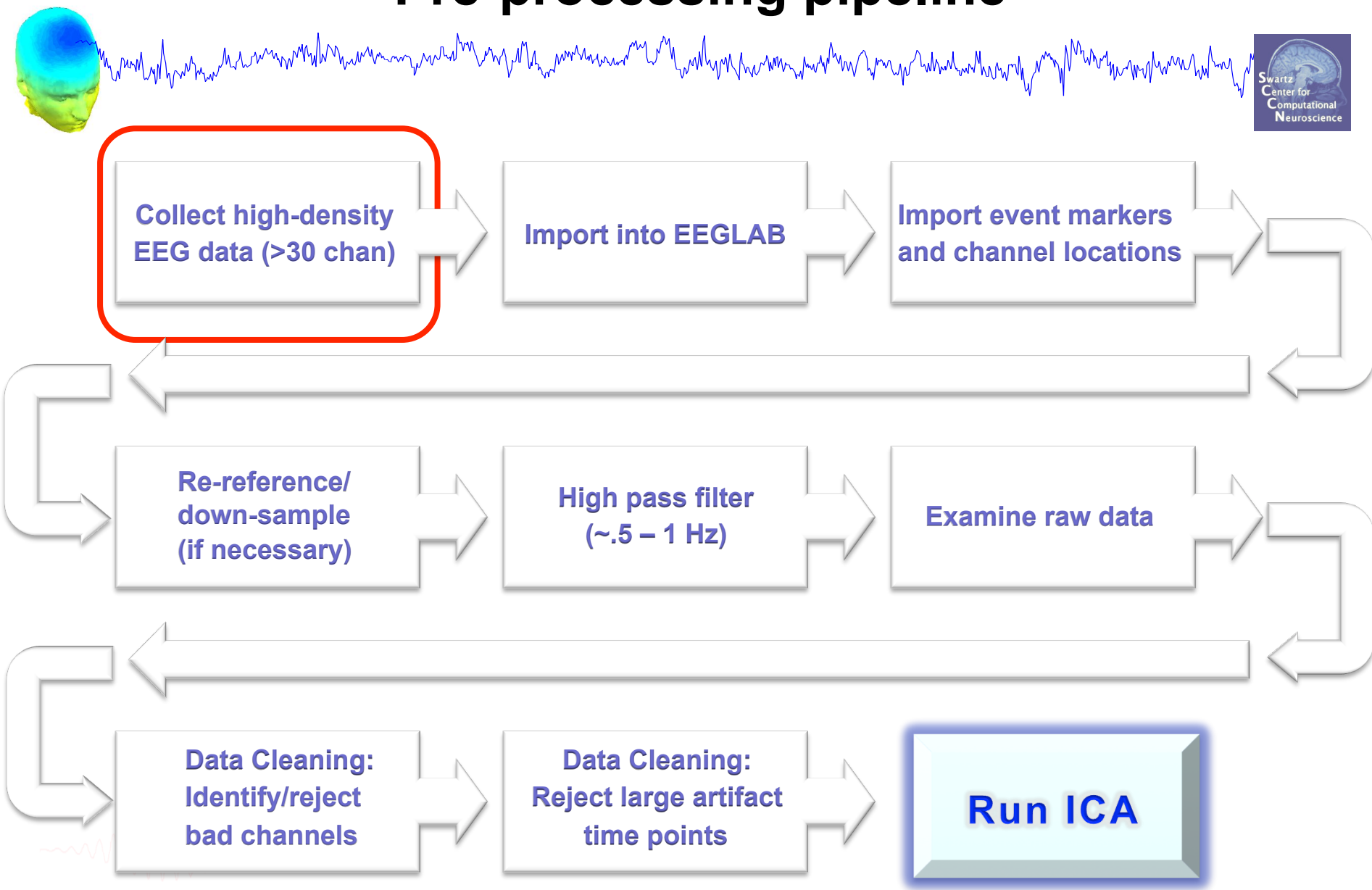

#### **Pre-processing pipeline**

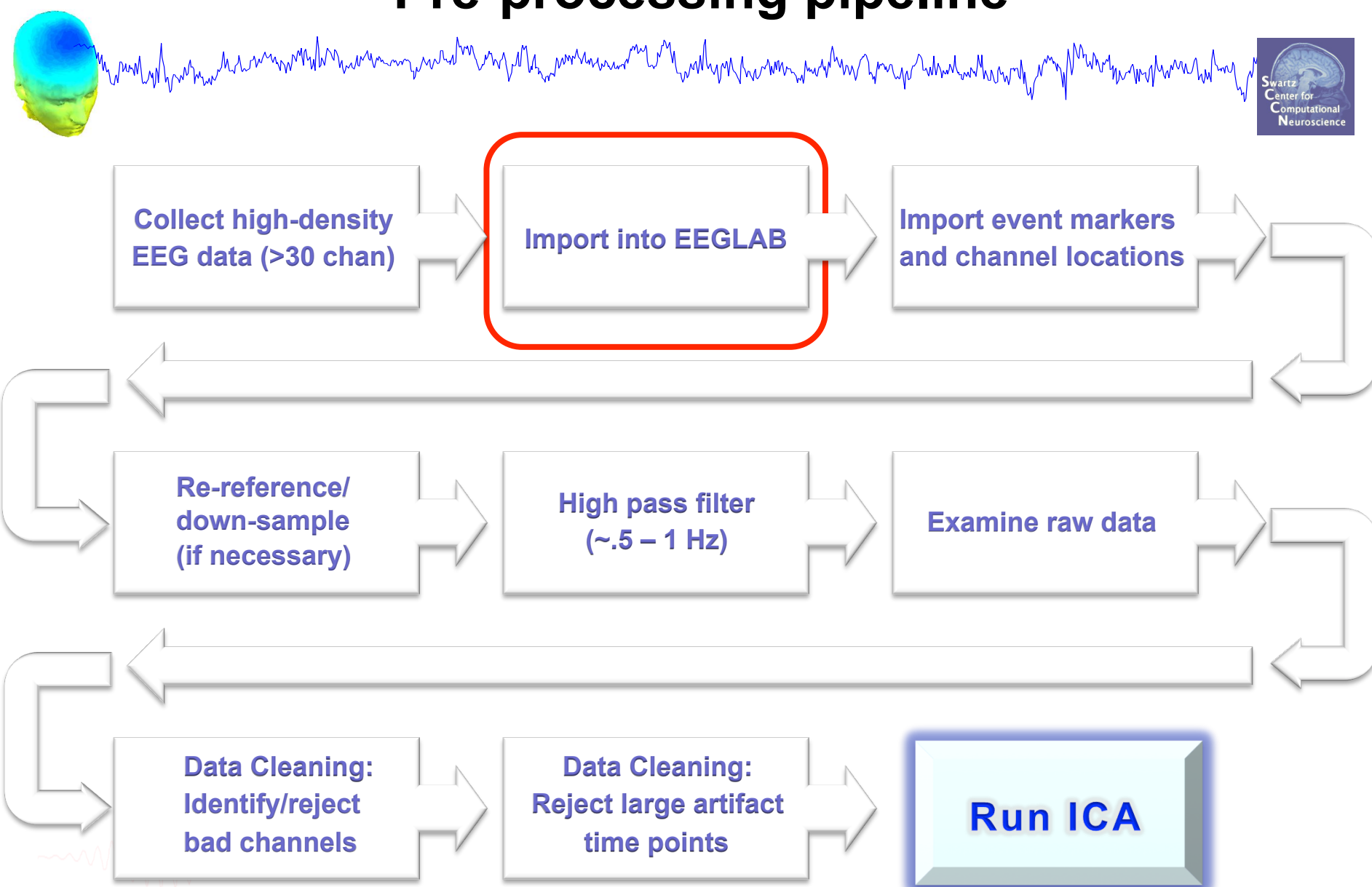

#### **Sample data: basic P300 paradigm**

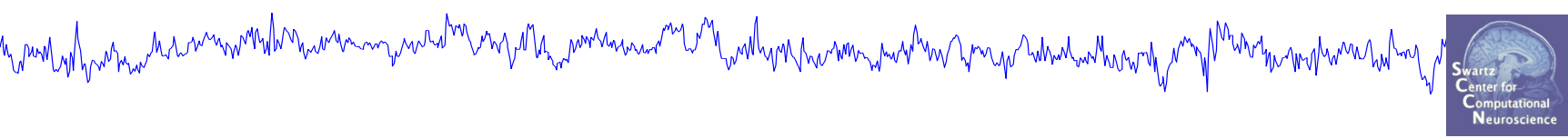

#### **File**

SimpleOddball.set

#### **Data**

64 channel EEG, 256 Hz sampling rate, Biosemi system, re-referenced during import to averaged left and right mastoid electrodes

#### **Task**

speeded button press response to star shape (no response to circle shape), 100 ms presentation duration, 200 trials

#### **Importing a dataset**

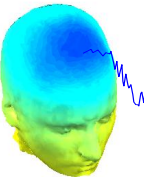

#### $M = 1$  EEGLAB v11.0.5.4b

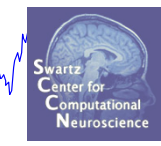

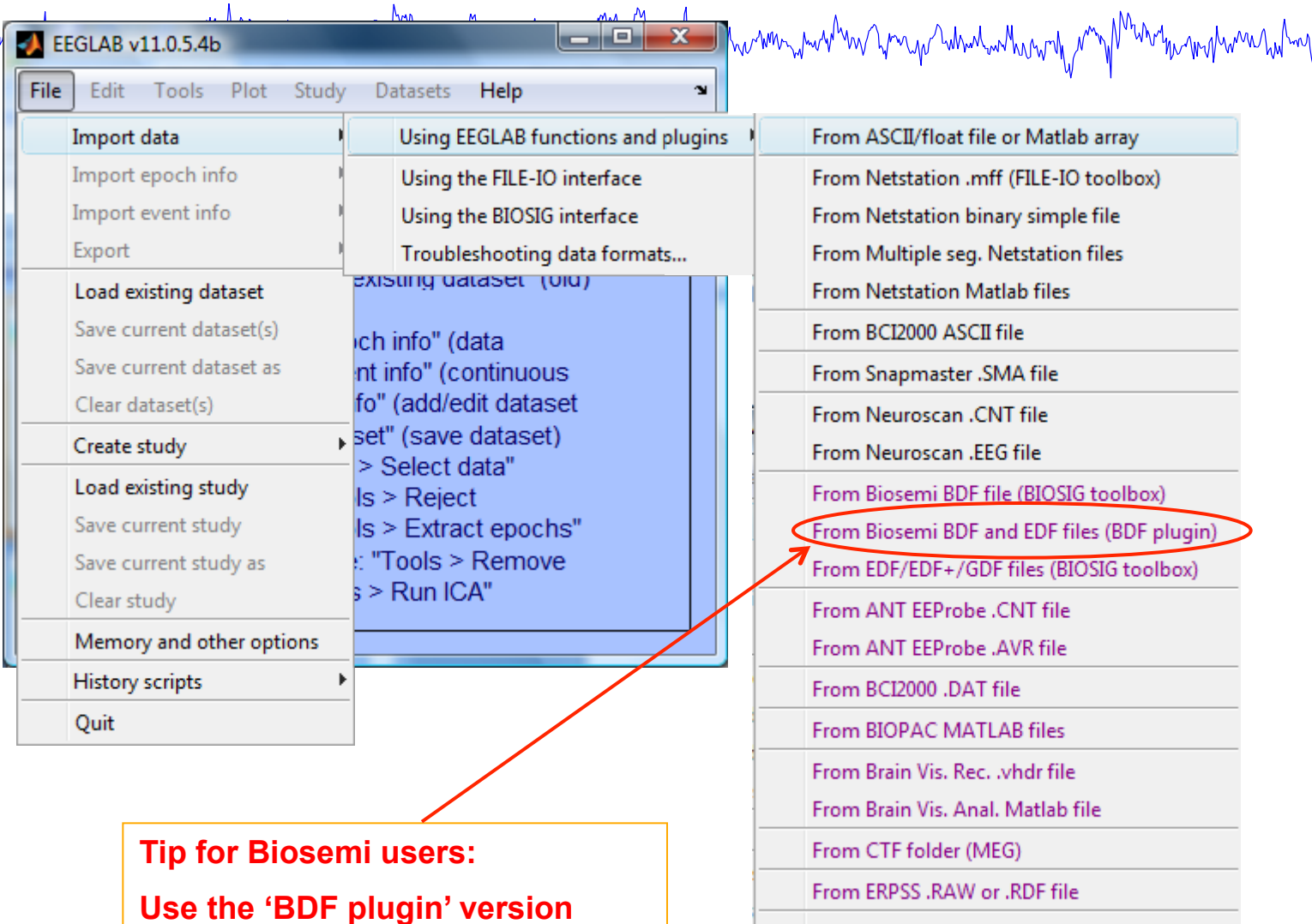

From INStep .ASC file

From 4D .m4d pdf file

From Procom Infinity Text File

**of the Biosemi BDF/EDF importer** 

#### **Imported EEG data**

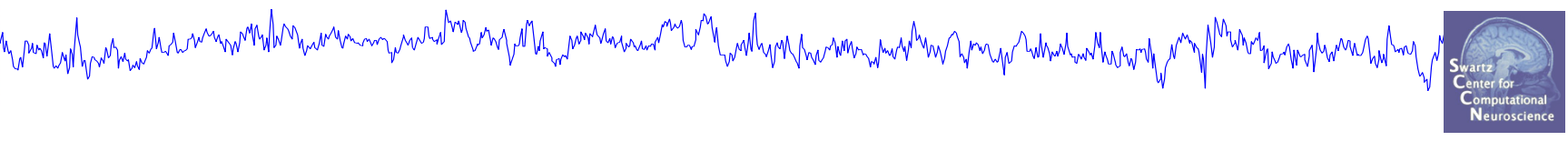

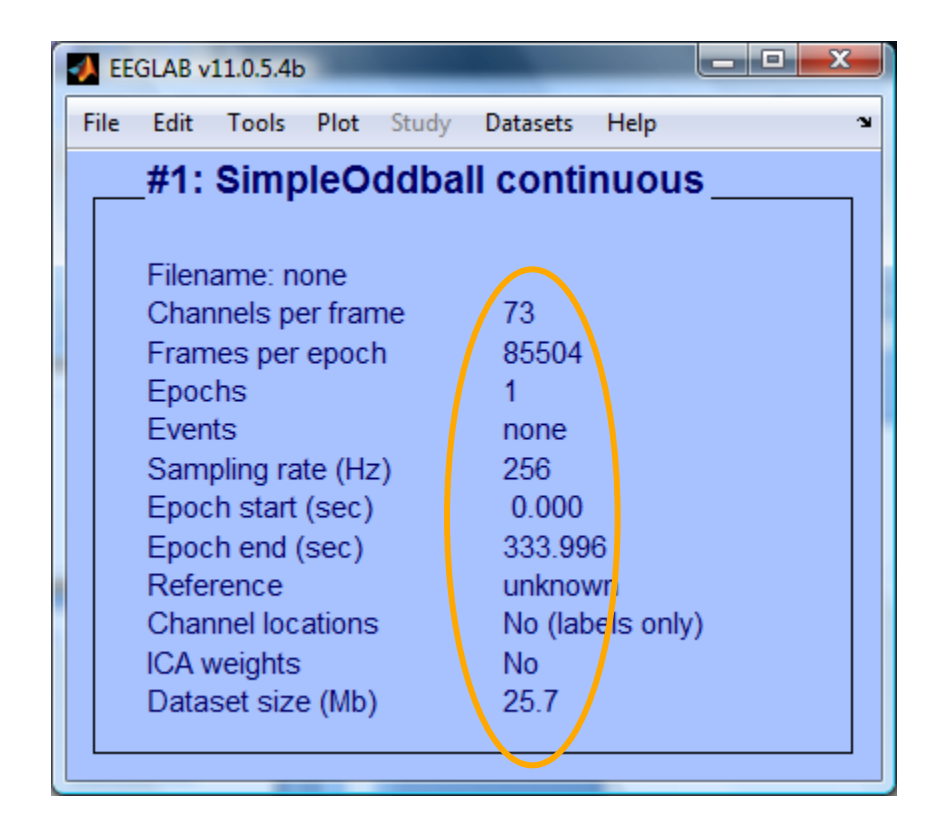

#### **Comments and dataset history**

hymnlynfywhymhaunnwmhhnhwnningwund<sup>ha</sup>unnynh<sub>ny</sub>winnynhaunia<sup>ni</sup>lunhynhwningwuhnnhwnphannynhwhwnhwnhwnh<sub>w</sub>nn<sub>h</sub>yn  $\Box$   $\Box$  $\Box$  $\Box$ **BEGLAB v11.0.5.4b** -23 Read/Enter comments -- pop comments() Plot Study File Fdit: Tools Datasets Help **About this dataset** Dataset info **Fvent fields** Data recorded by Marissa Westerfield Recording date: Oct. 14, 2011 **Event values** About this dataset Paradigm: -Participant looked at fixation box in center of **Channel locations** screen Select data -Two types of stimuli (outline of a circle, outline of a star) were presented in the fixation box in Select data using events random order Select epochs or events -Participant pressed a button in response to the star Copy current dataset Stimulus codes:  $1 = circle$ Append datasets  $2 = star$ Delete dataset(s)  $3 =$  button press Recording information: Visually edit events and identify bad channels -reference electrodes were placed on right and left DataSet SIZE (IVID)  $20.4$ mastoids (data has already been referenced and the mastoid channels have been removed) Processing steps: Also: high-pass filter - 0.5 Hz Cleanline applied to 60, 120 Hz

>> EEG.comments and >> EEG.history

CANCEL

**SAVE** 

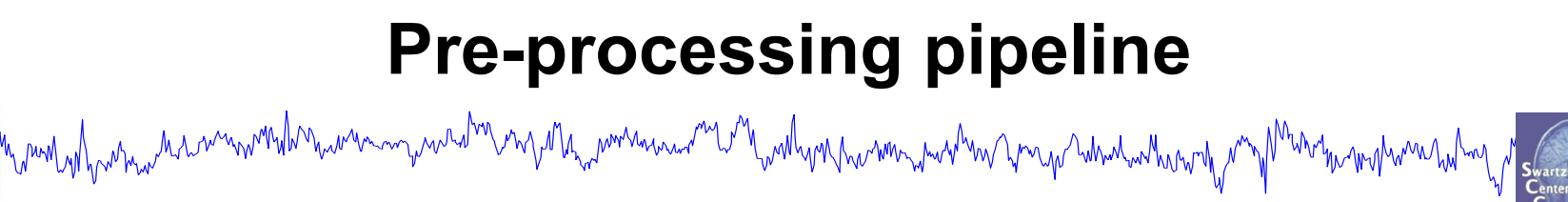

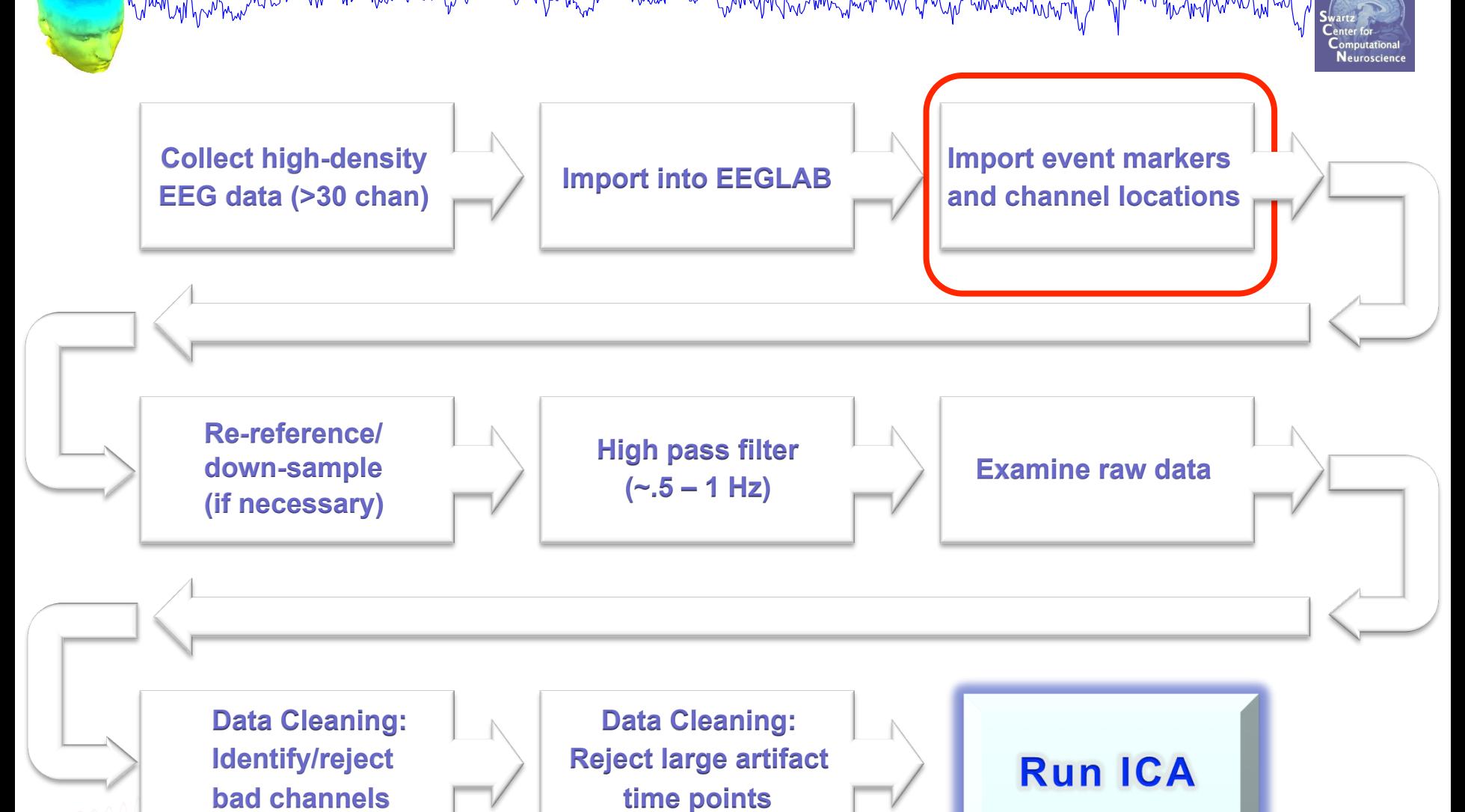

14

#### **Import data events**

wandy has more have mountained to the

n my Ma<sub>rin</sub> worker was <sup>me</sup> in M<sub>ar</sub>wal you has won you you a man was wan wan man man wan wan ha hou

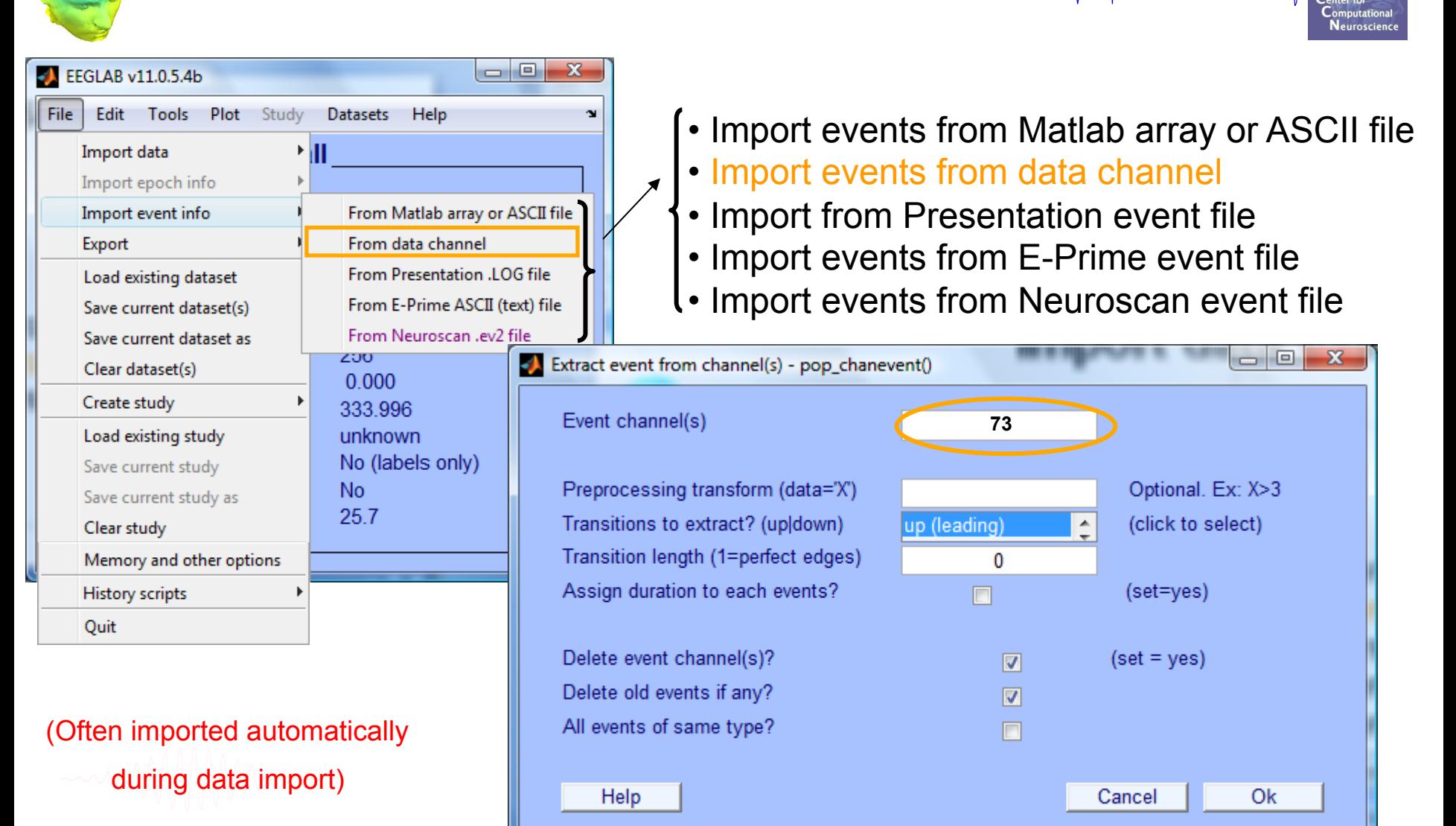

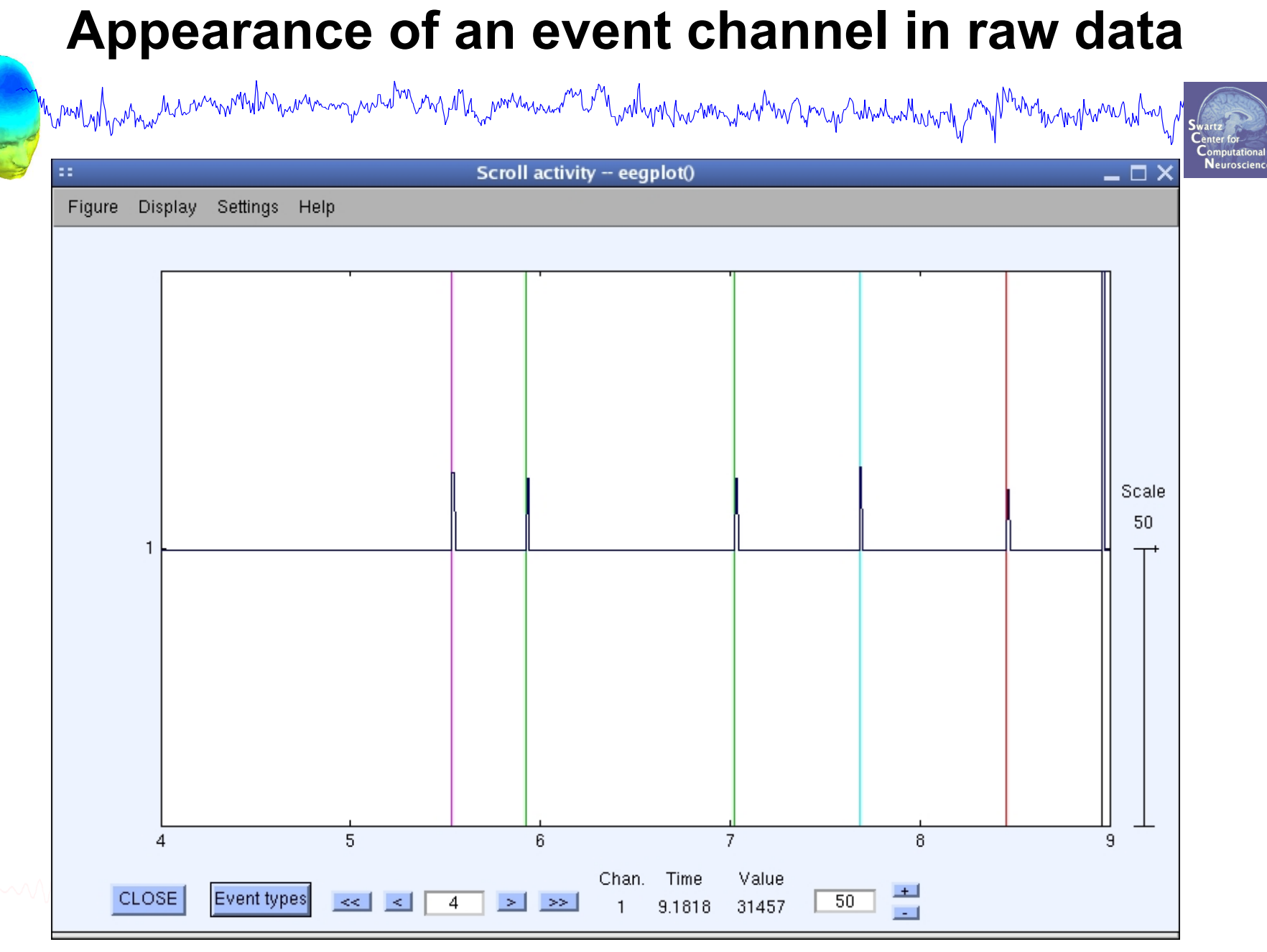

#### **Imported data events**

n mont of parameter and the man the month was the month was and the month was the month was the world was the month was to the

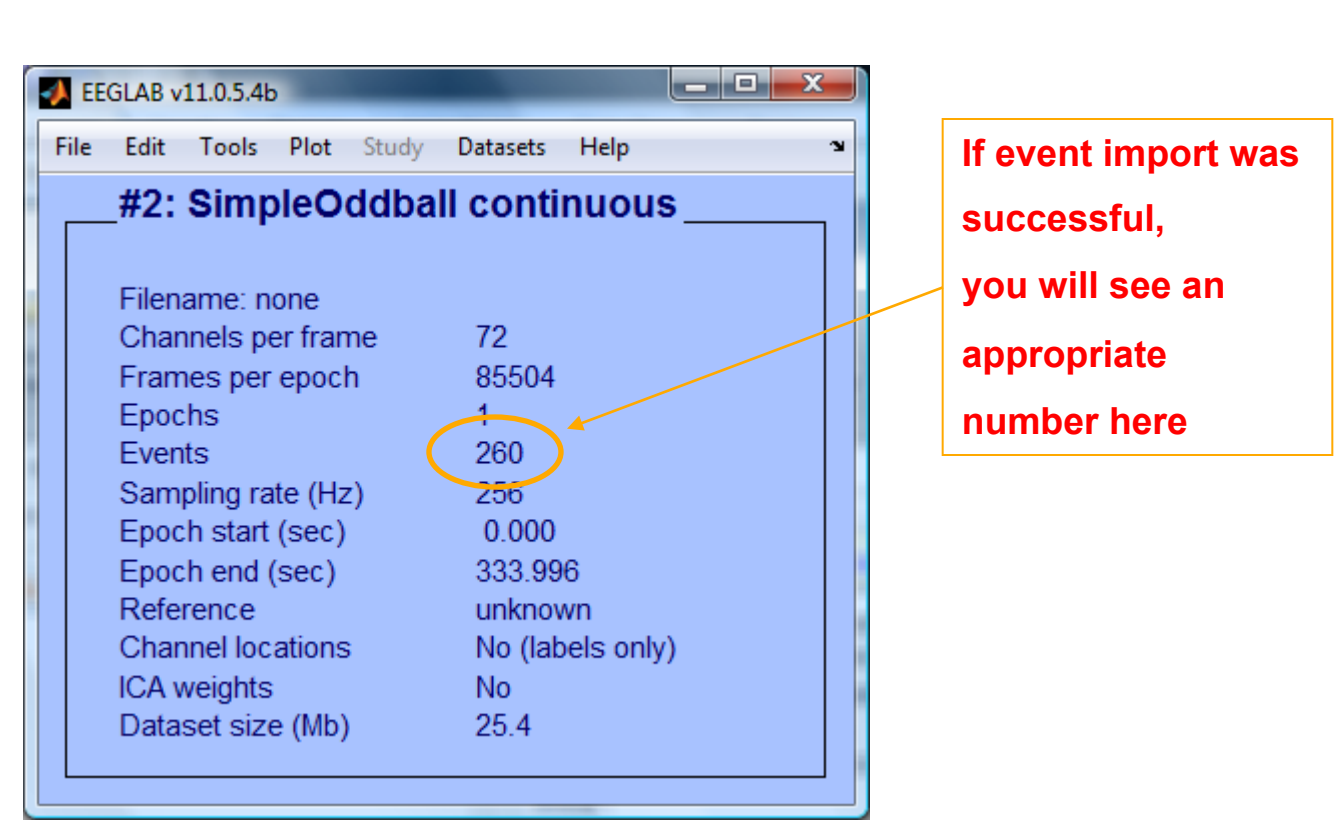

# **Import channel locations**

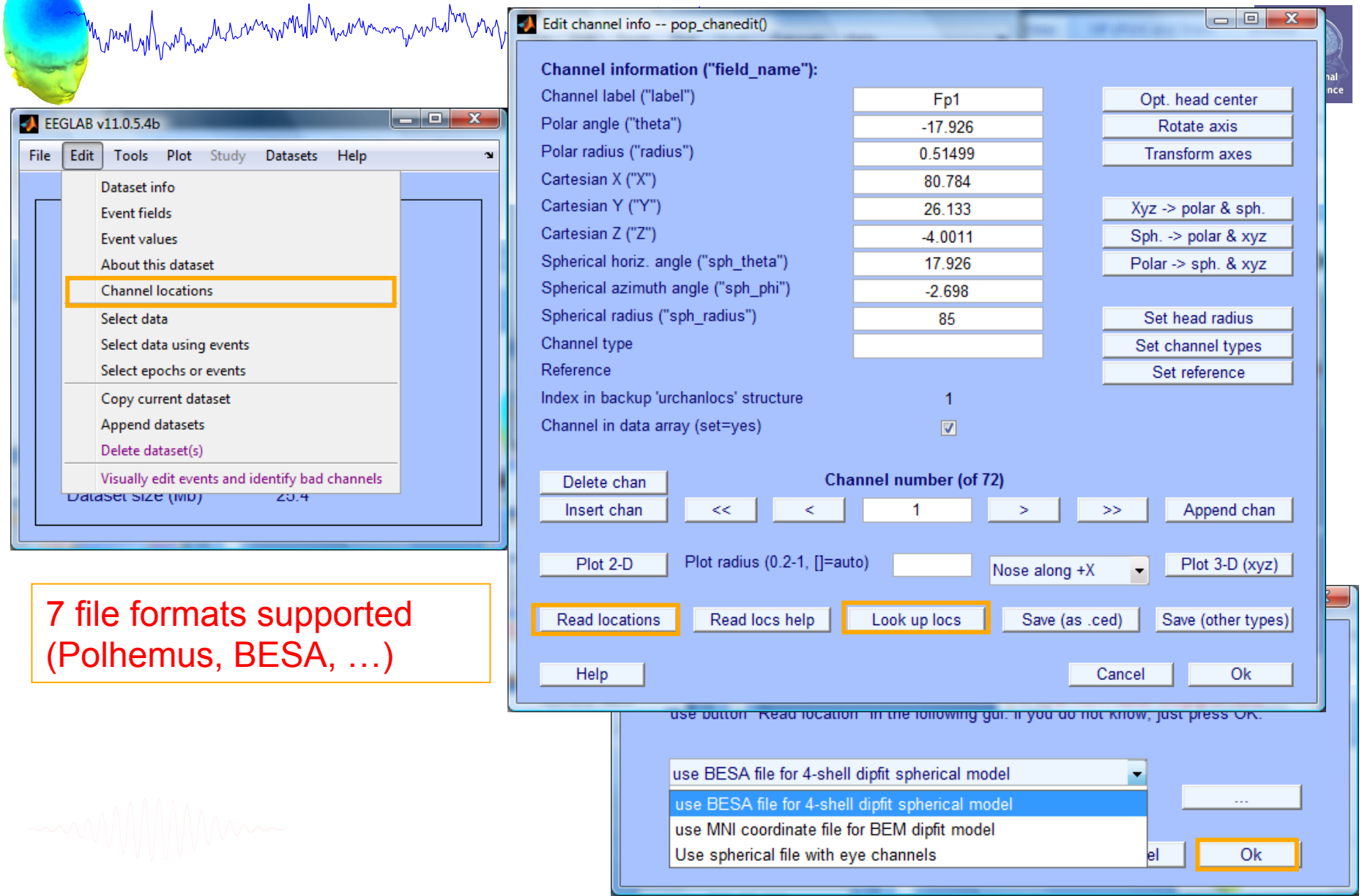

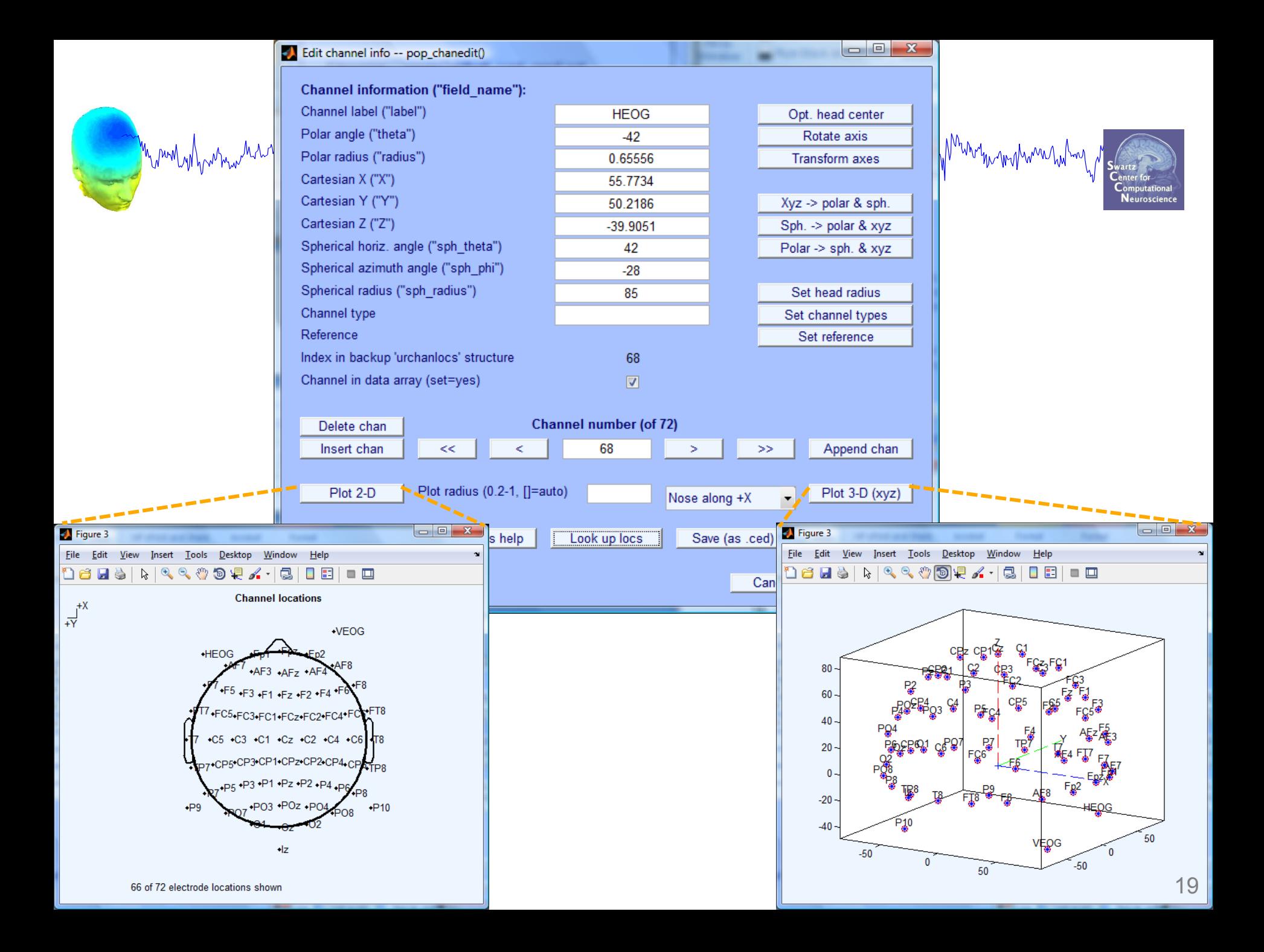

#### **Import channel locations**

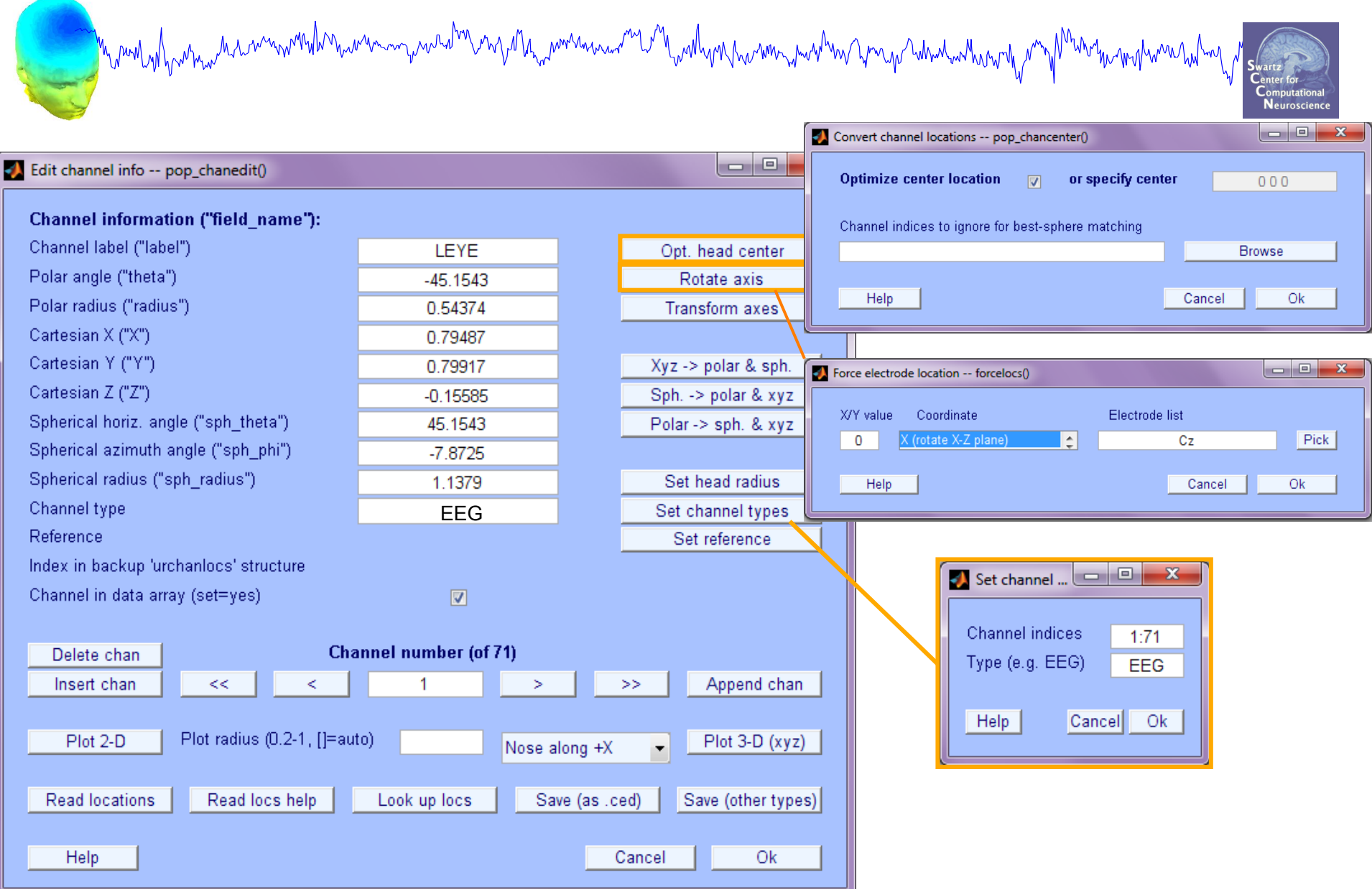

#### **Imported channel locations**

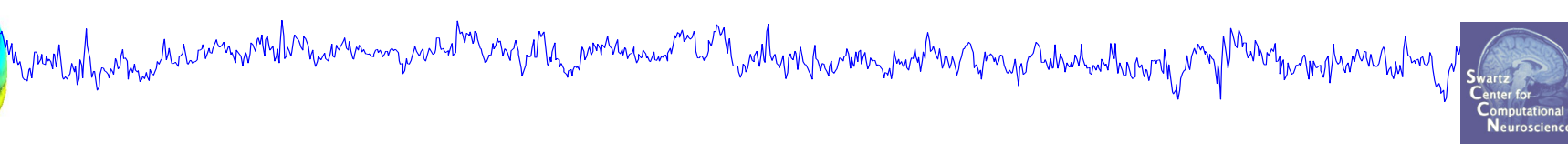

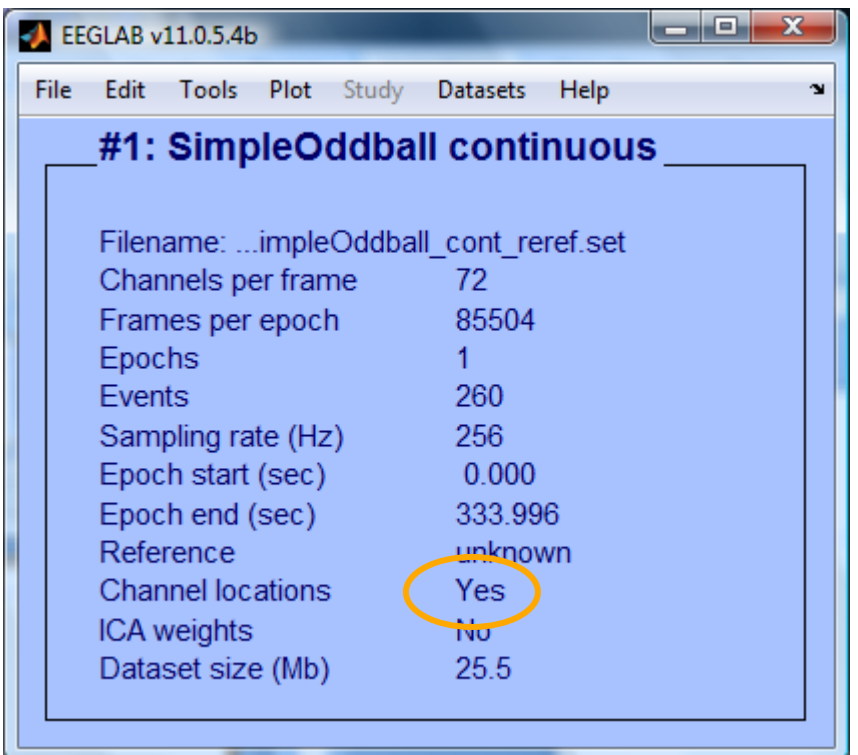

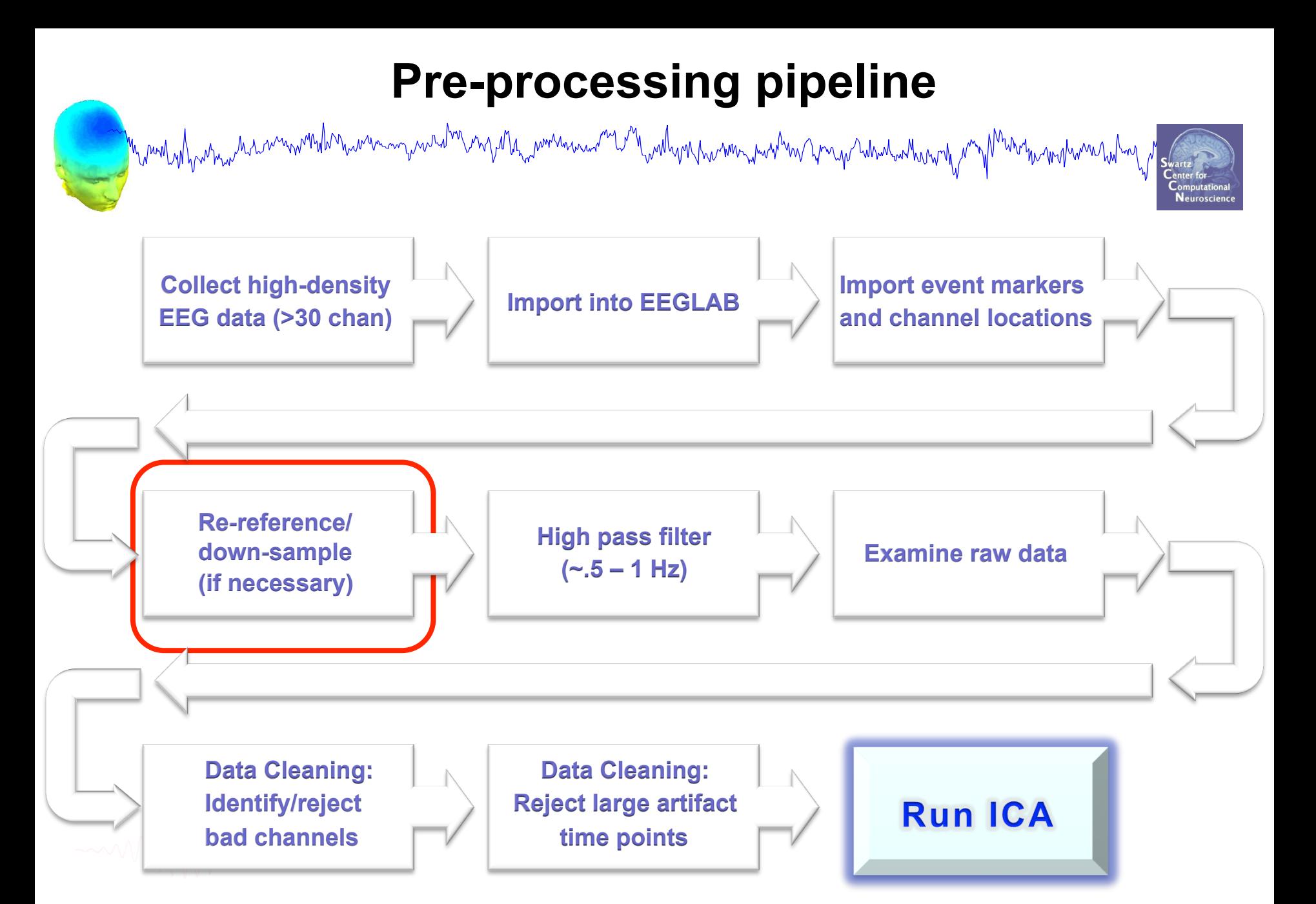

#### **Re-reference data (if necessary/desired)**

n mont of particular month marining and the negotial montana and the montana montana montana montana montana m

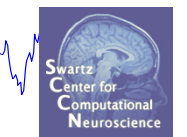

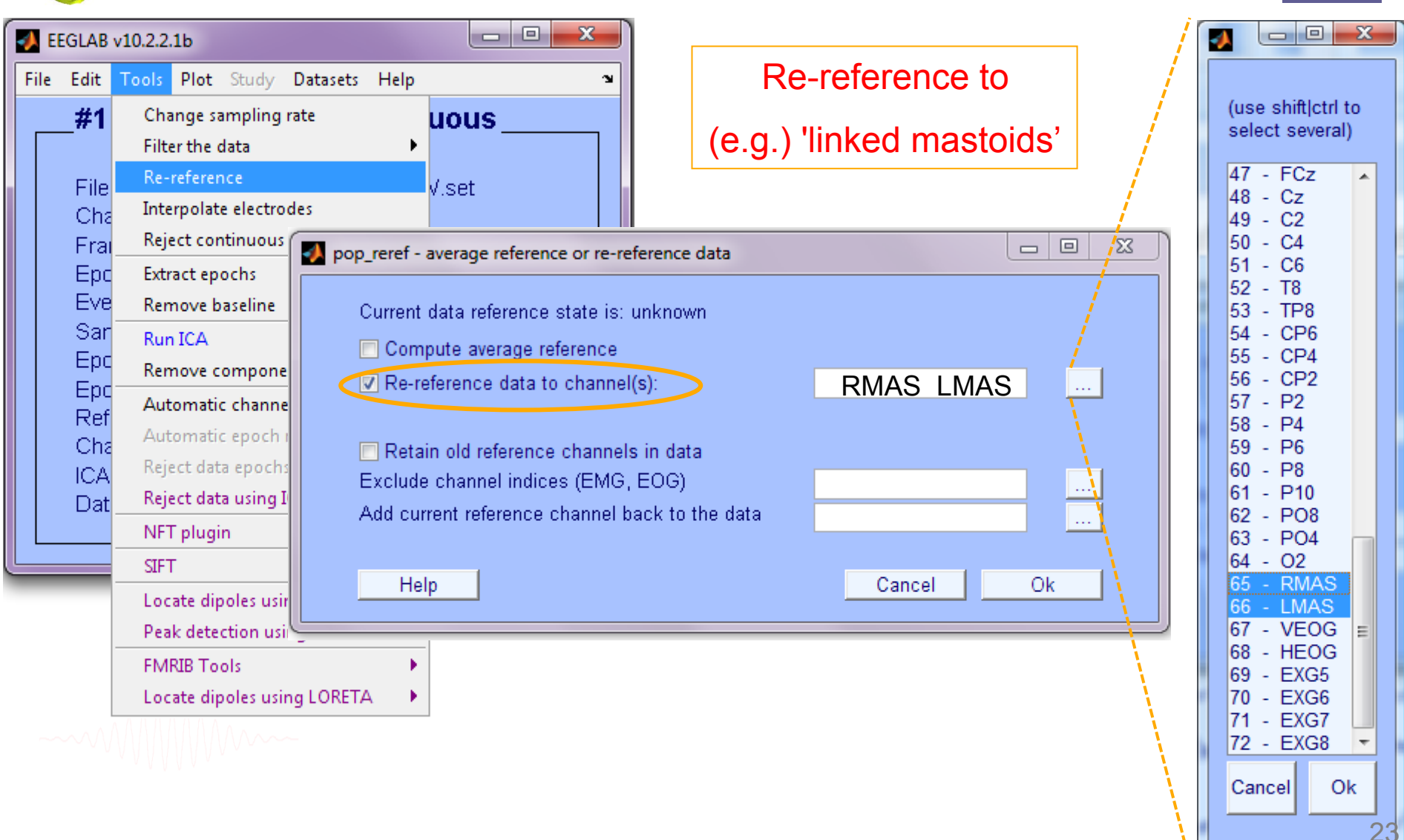

#### **Re-reference data (if necessary/desired)**

n mmlyd nw mw haarmwnnih naw maanad mae y 11 ha mm maa ac 12 m nod y no wm a mw man y a ndawaantu wy <sup>Mu</sup>ntiu wyhwman<sup>ha</sup>y

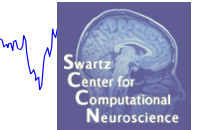

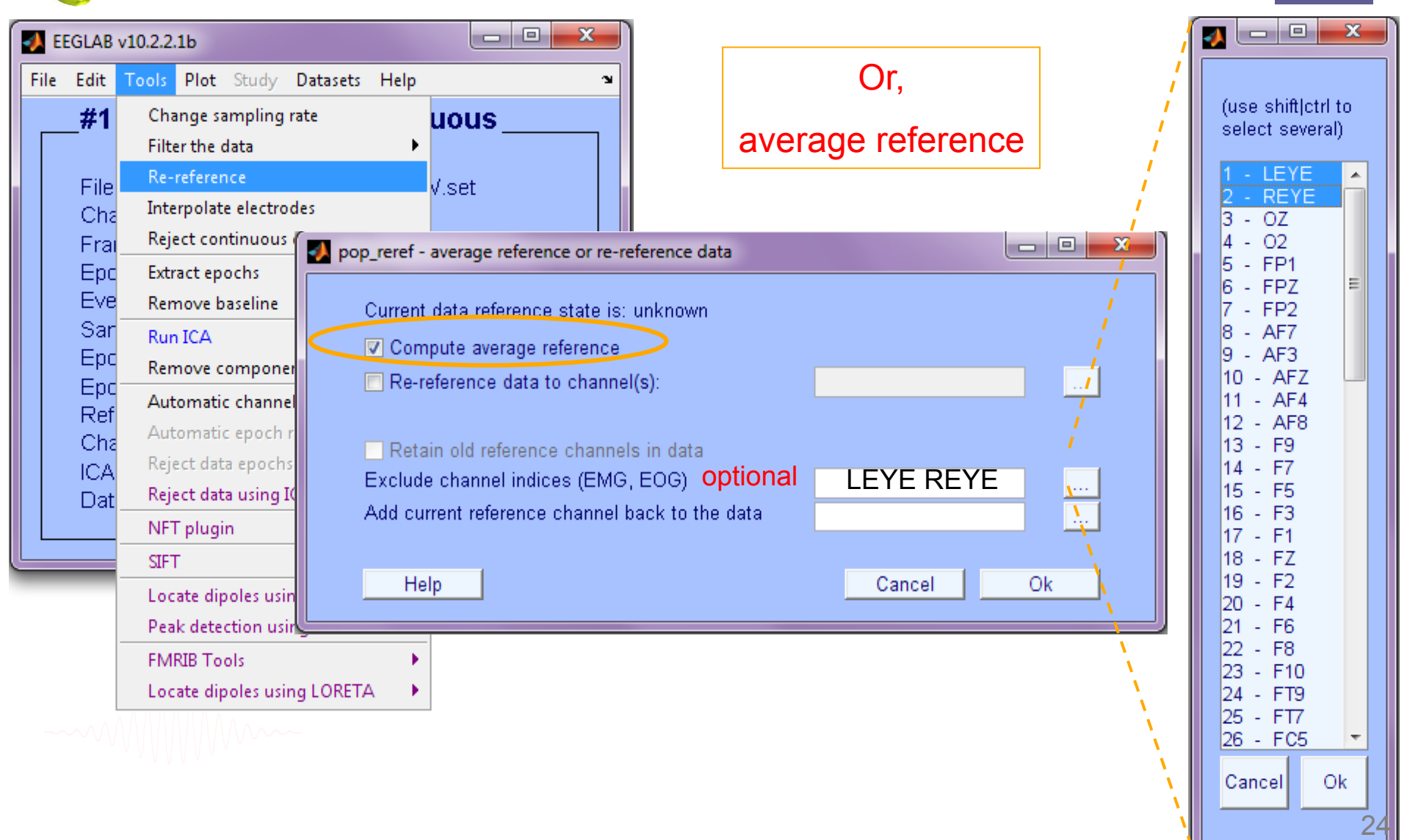

# **On Average Referencing**

Andrew Marchan and March Willy Marchan and March Marchan Marchan March March March

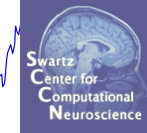

 $\ddot{}$ 

**In theory, positive and negative current across entire head should balance—no net current source or sink: Average referencing enforces this.** 

**In practice, depends on distribution of electrodes.** 

#### **Save new dataset, keep old one**

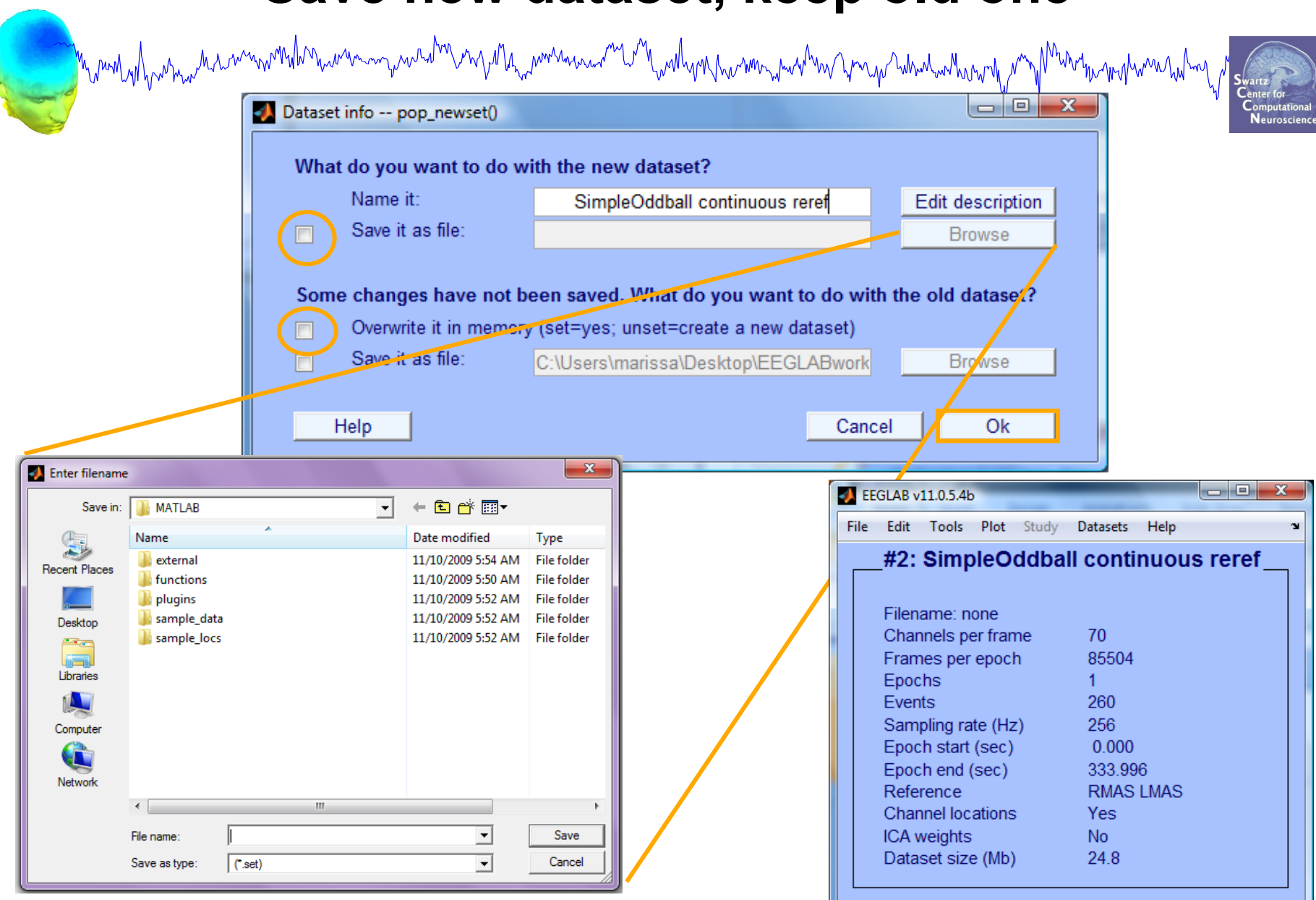

#### **Multiple active datasets (ALLEEG)**

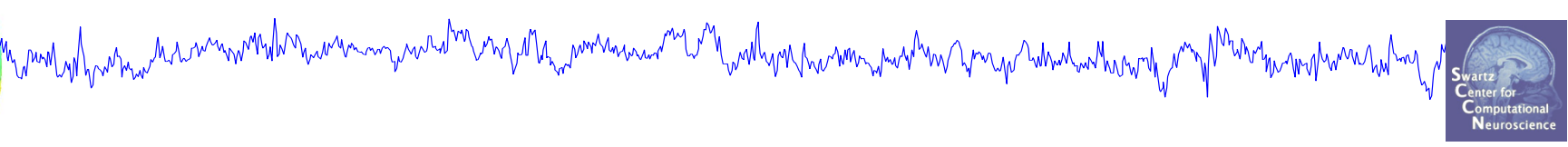

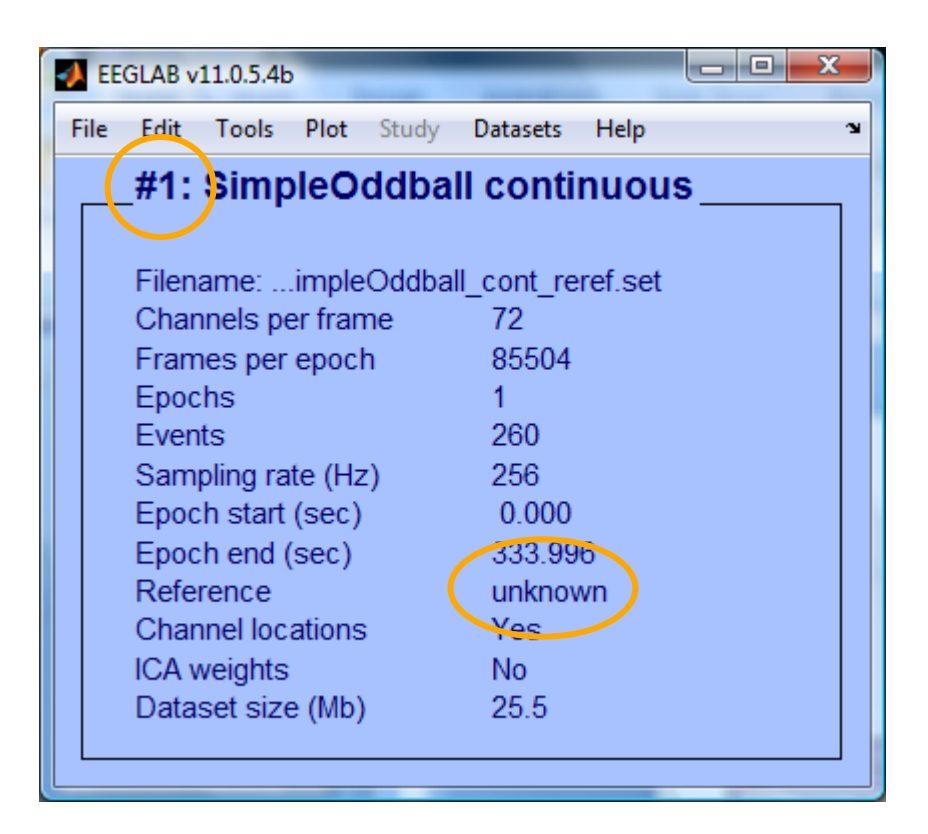

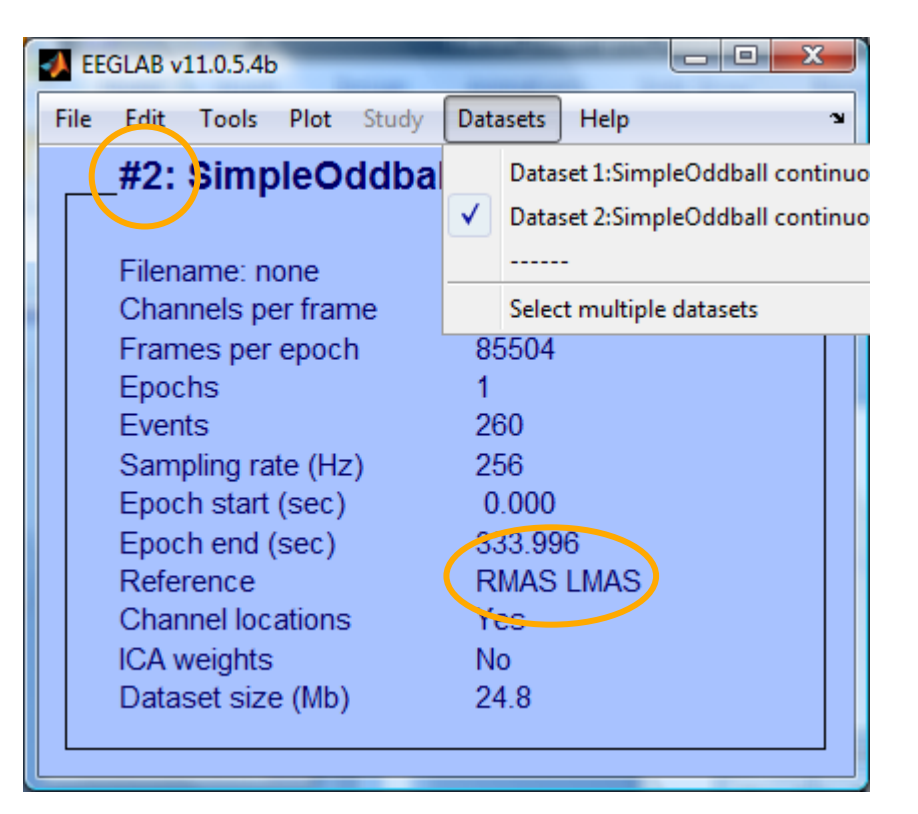

## **Resample data (if desired)**

**KAMM/MAM Reason: Reduce space, time. But keep nyquist and** 

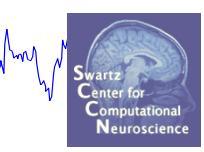

#### **ICA data length requirements in mind…**

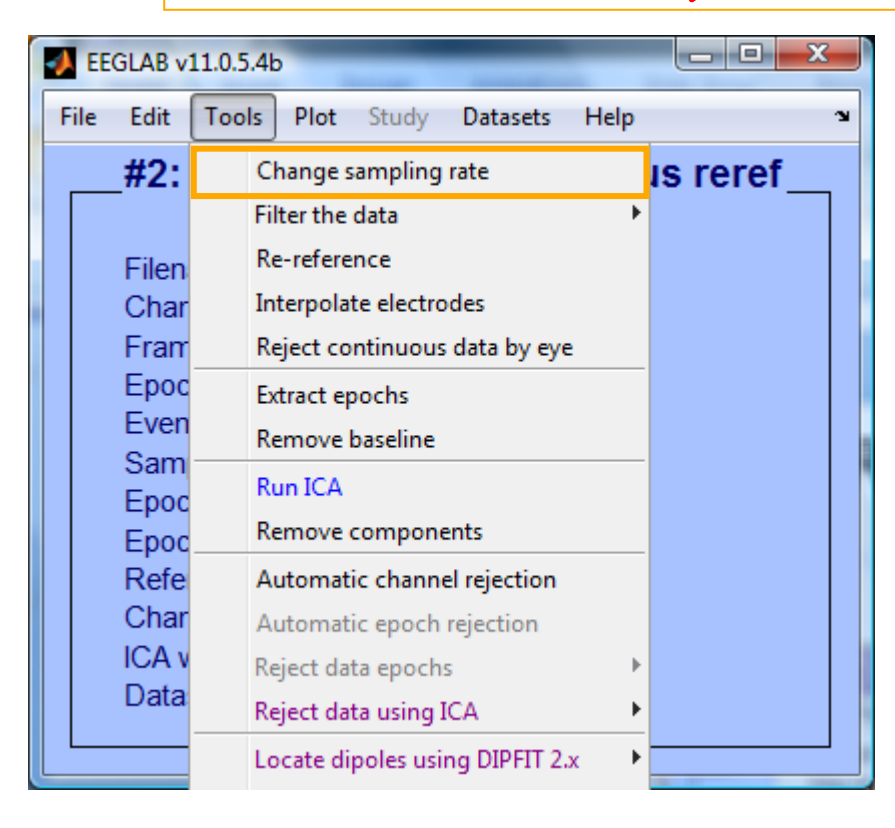

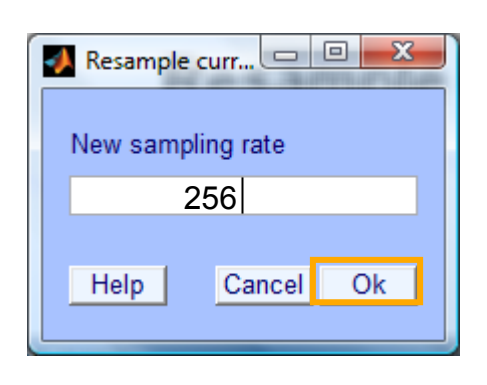

#### **Remove unwanted channels**

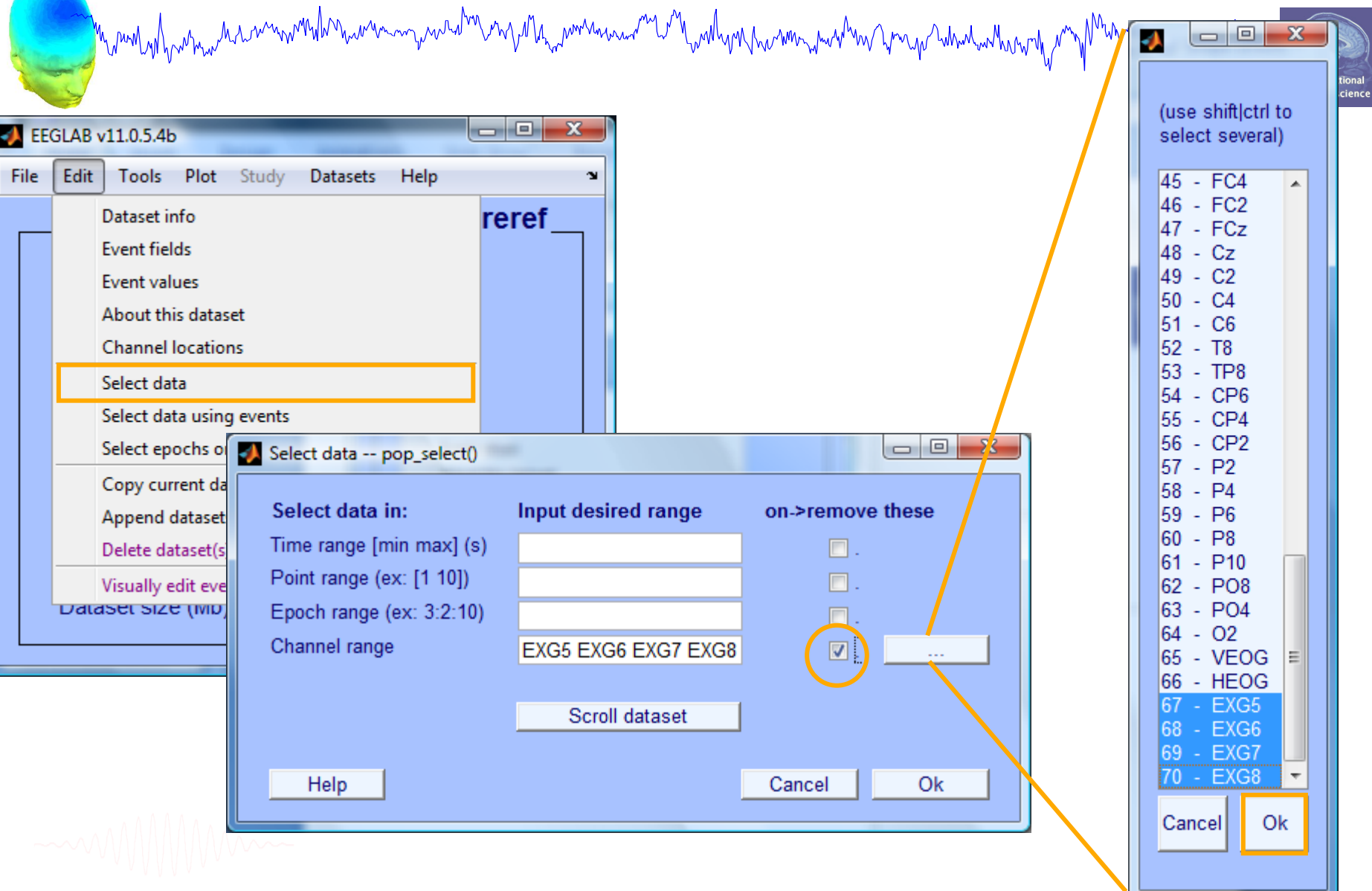

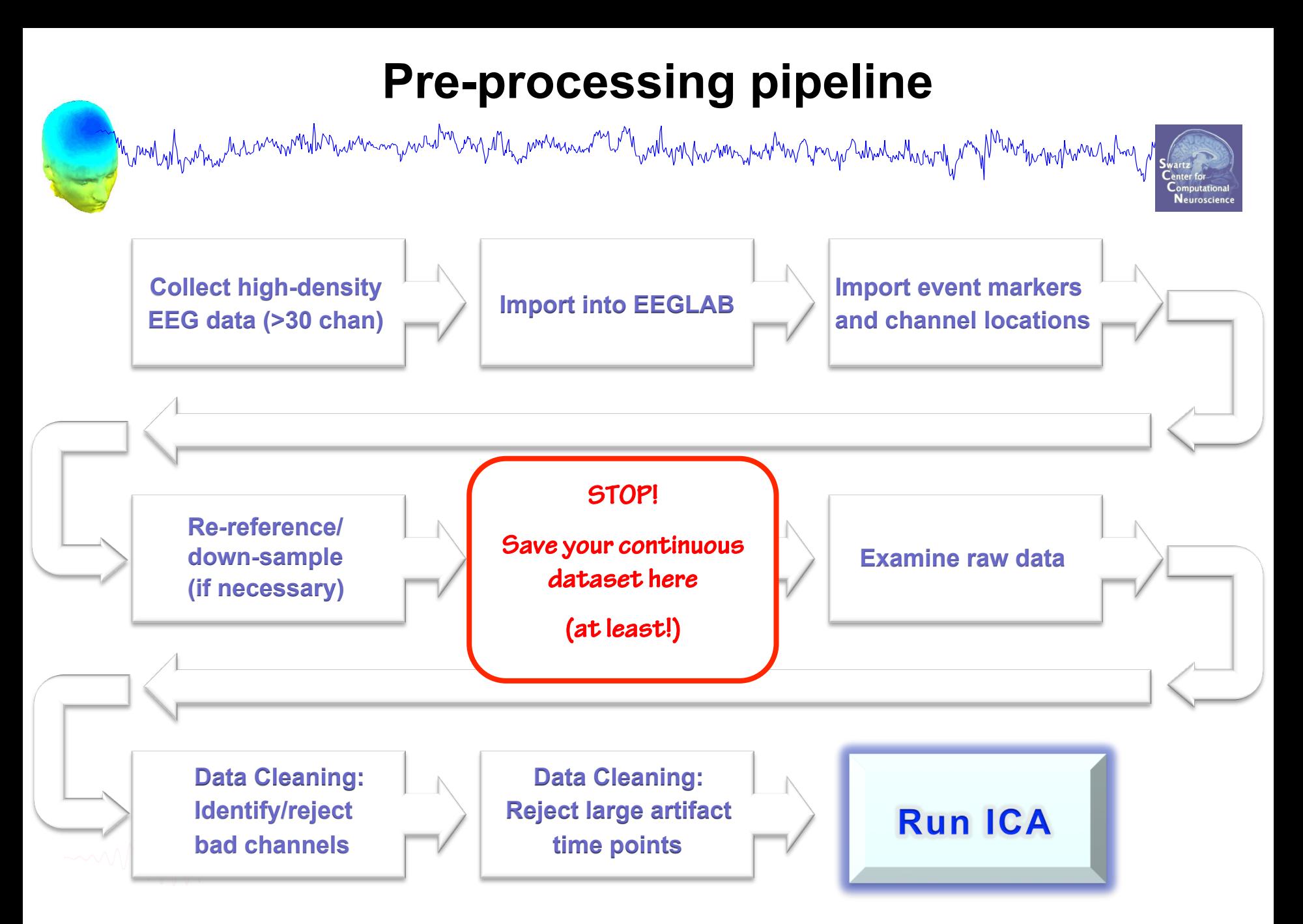

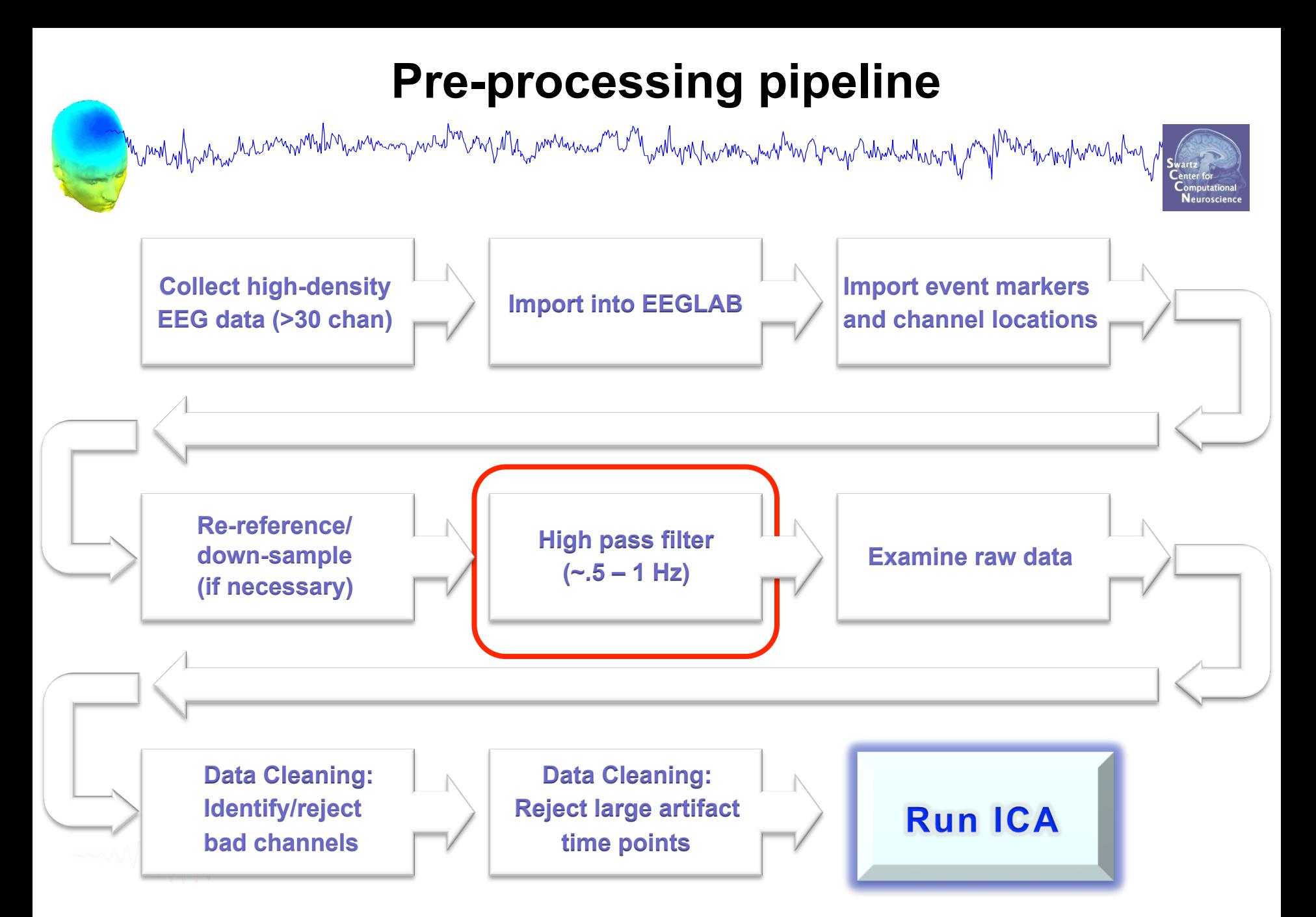

31

#### **High-Pass Filter the data**

Manusian ng pandang ng Ma<sub>nu</sub>pomanana <sup>ng</sup> Lan <sub>w</sub>a Mga pasama ng Ama Graspa ndandan ng mga Mana ng mga mga na hal

# **Reason: remove slow, possibly large amplitude, drift**

whyll

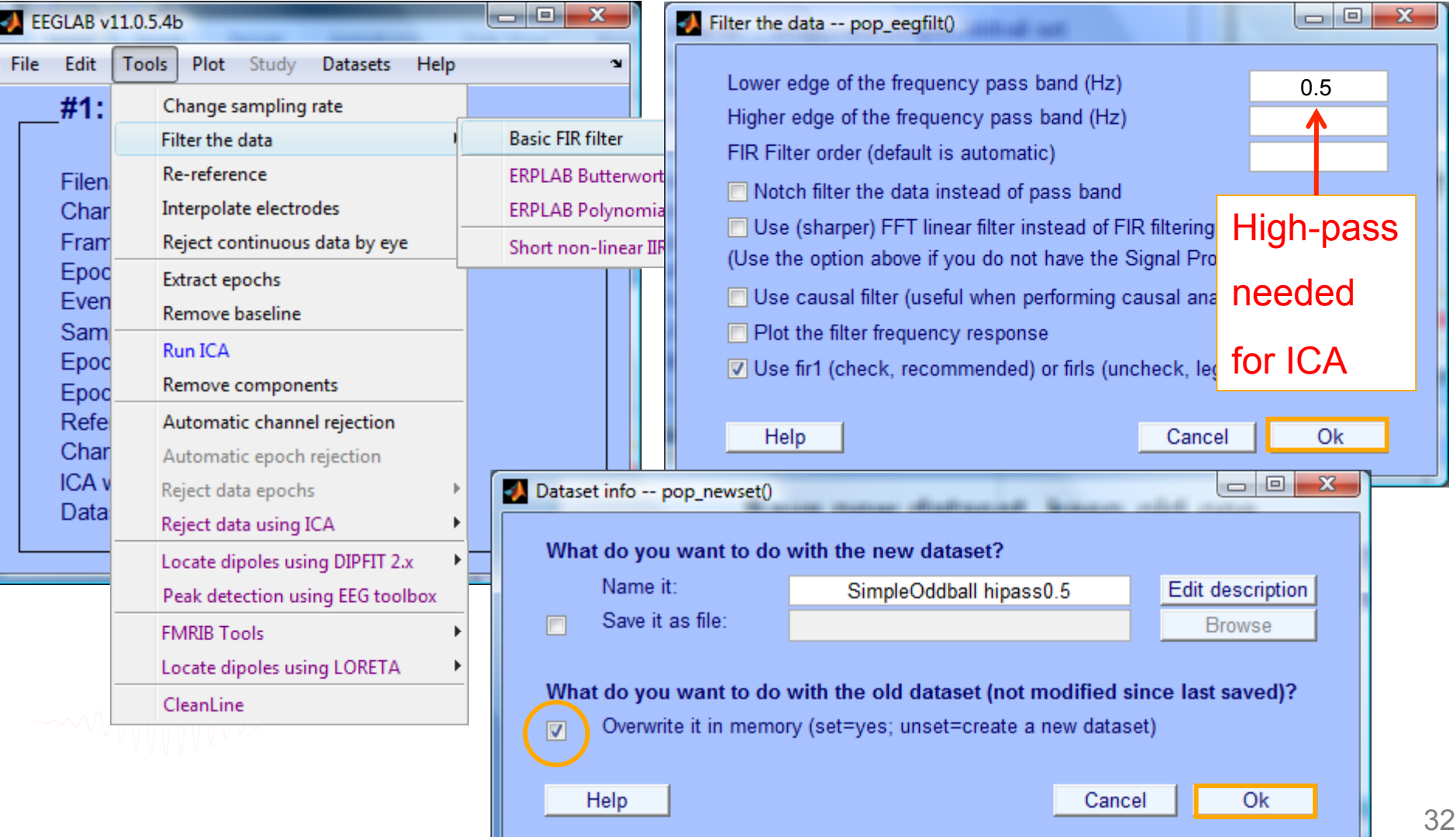

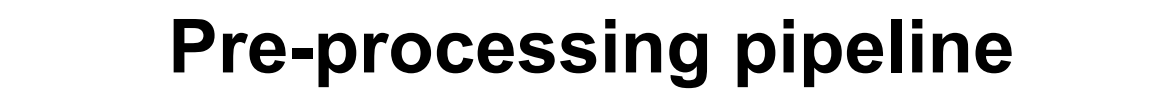

n mont y hydryd a amwynonib n w mwywarth y wyddy monau amb yn y mae mae y mae y mae y mae y mae y mae y mae y m

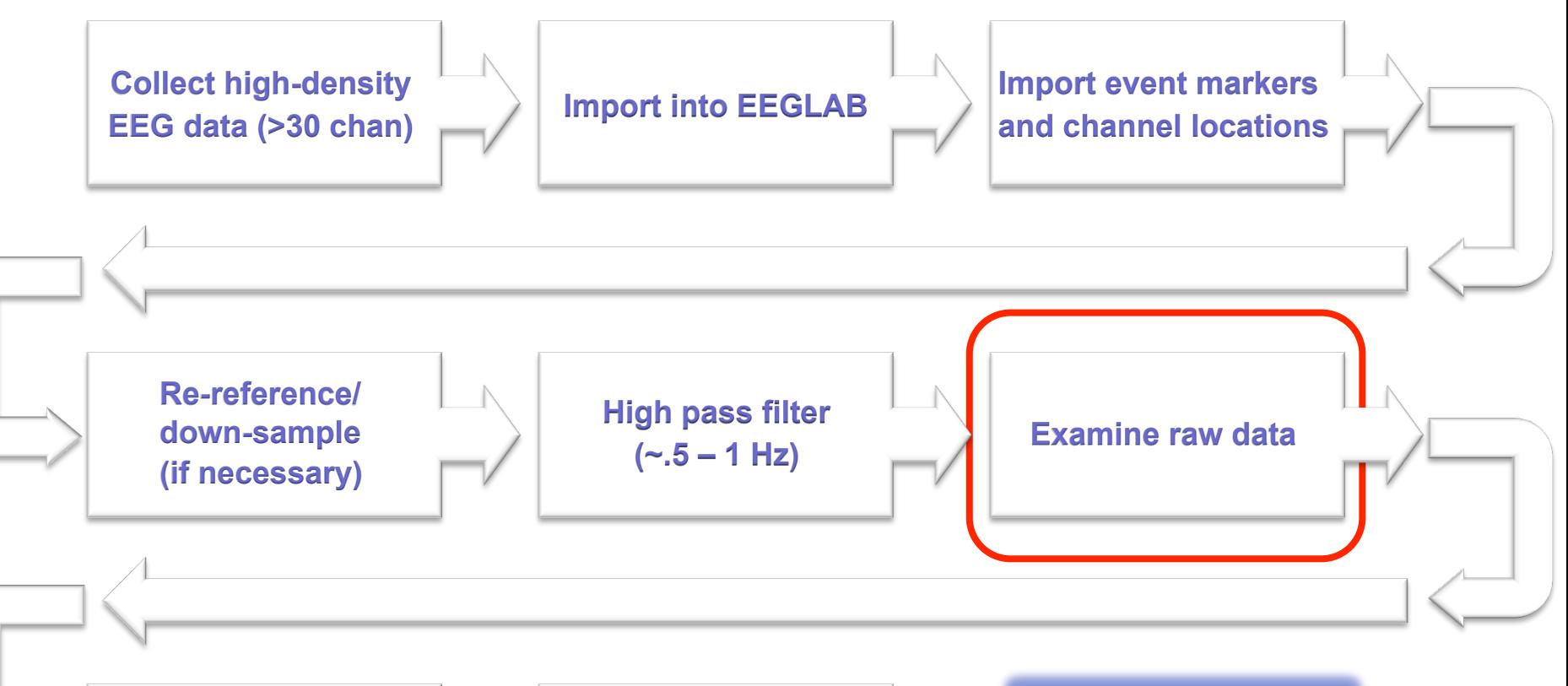

**Data Cleaning: Identify/reject bad channels** 

**Data Cleaning: Reject large artifact time points** 

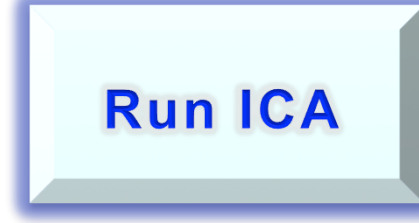

#### **Scroll channel data**

n mont of his man month with the warming was dimensional month with the month was the compart which was not want was month was worth

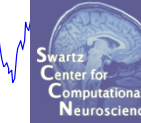

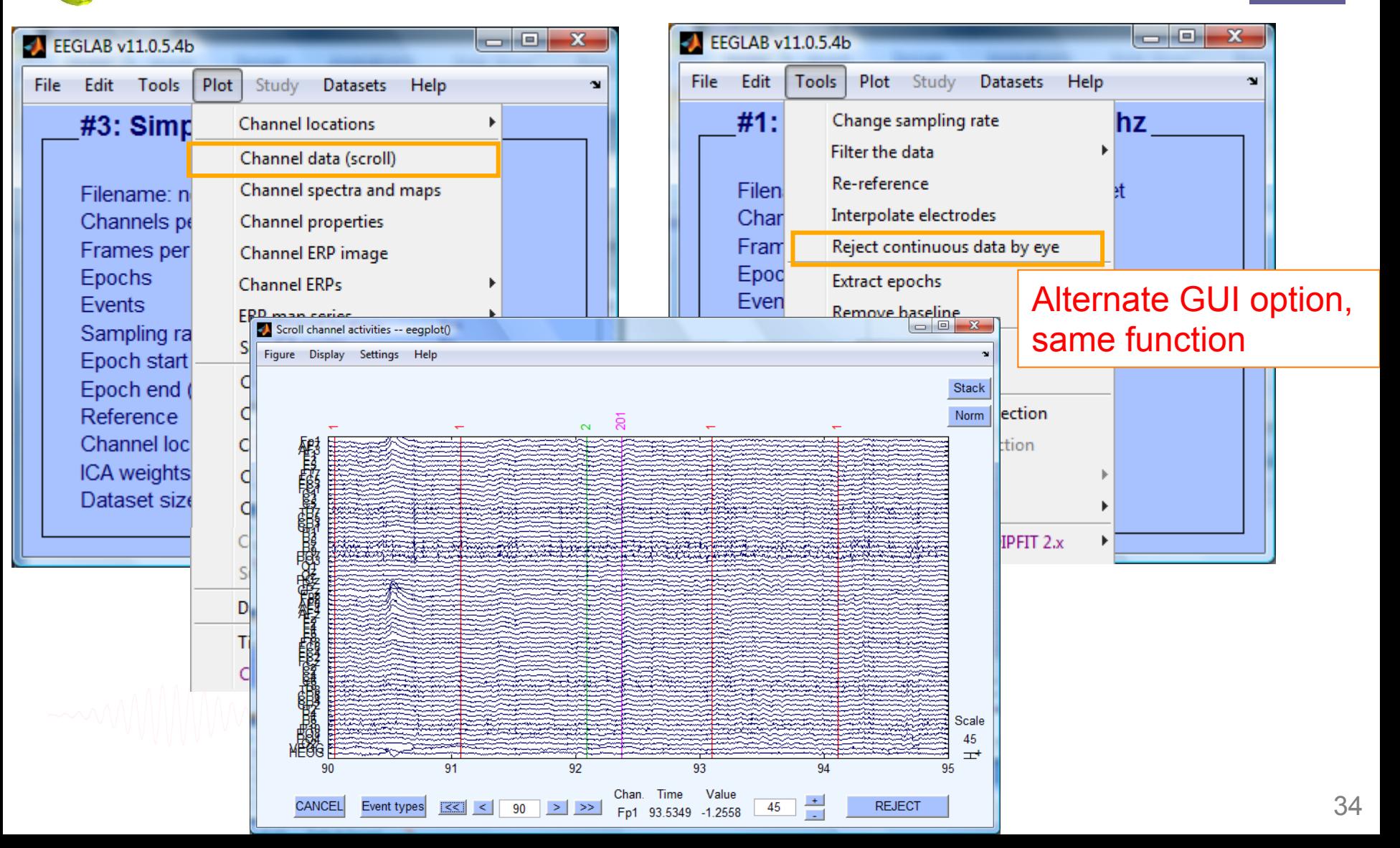

#### **Scroll channel data**

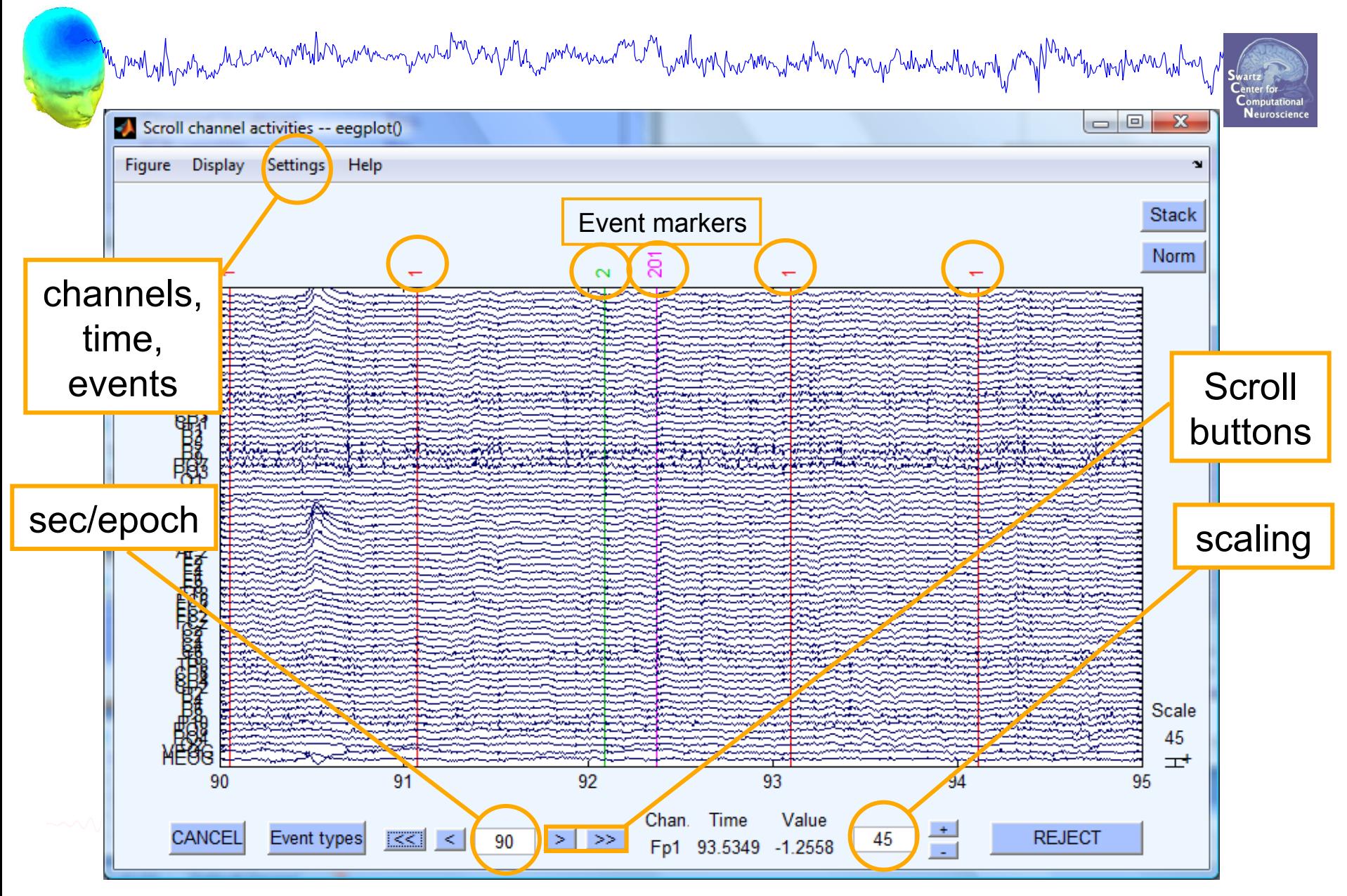

#### **Plot channel spectra**

n mont of how man the modern was and the month was and the month of the month was the month was the month was the month was to the

<u>— 0,</u>  $\mathbf{x}$ **EEGLAB v11.0.5.4b** File Edit Tools Plot Study Datasets Help ¥  $\mathbf{r}$  $#1: Simp$ **Channel locations** Channel data (scroll) Channel spectra and maps Filename:  $\Box$ e  $-23$ Component properties - pop\_prop() Channels pe **Channel properties** Frames per Channel ERP image Channel index(ices) to plot: 31 Epochs Channel ERPs Spectral options (see spectopo() help): 'freqrange' [2 90] Events ERP map series Sampling ra Sum/Compare ERPs Epoch start Help Cancel 0k Component activations (scroll) Epoch end Component spectra and maps Reference Channel loc Component maps Þ ICA weights Component properties Dataset size Component ERP image Component ERPs

Sum/Compare comp. ERPs Data statistics

Time-frequency transforms Cluster dataset ICs
## **Plot channel spectra**

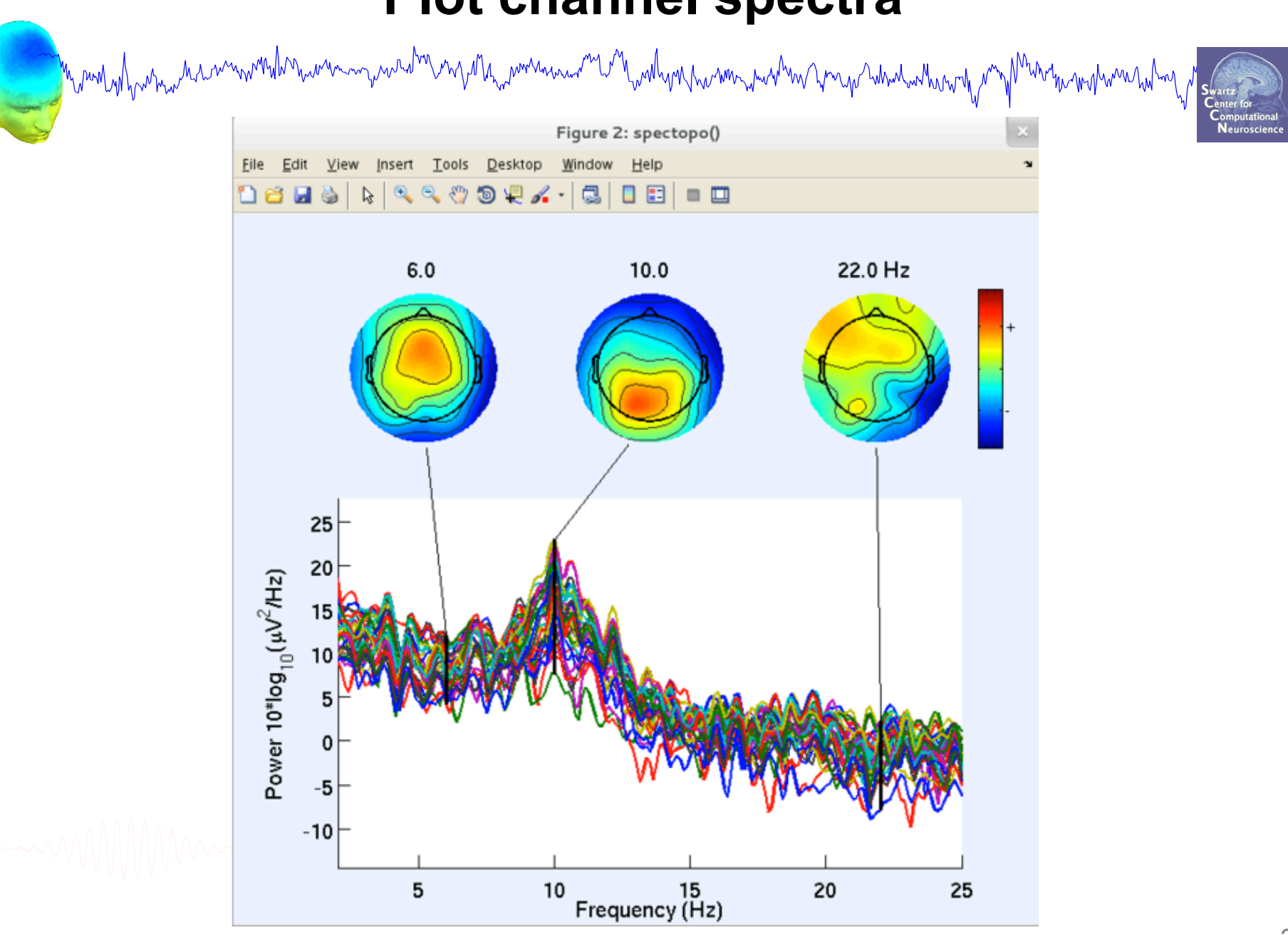

## **Remove line noise (Cleanline)**

My month which we have my which was a world which was a world with which was world with which will with which which will share

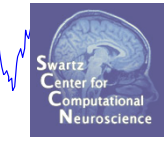

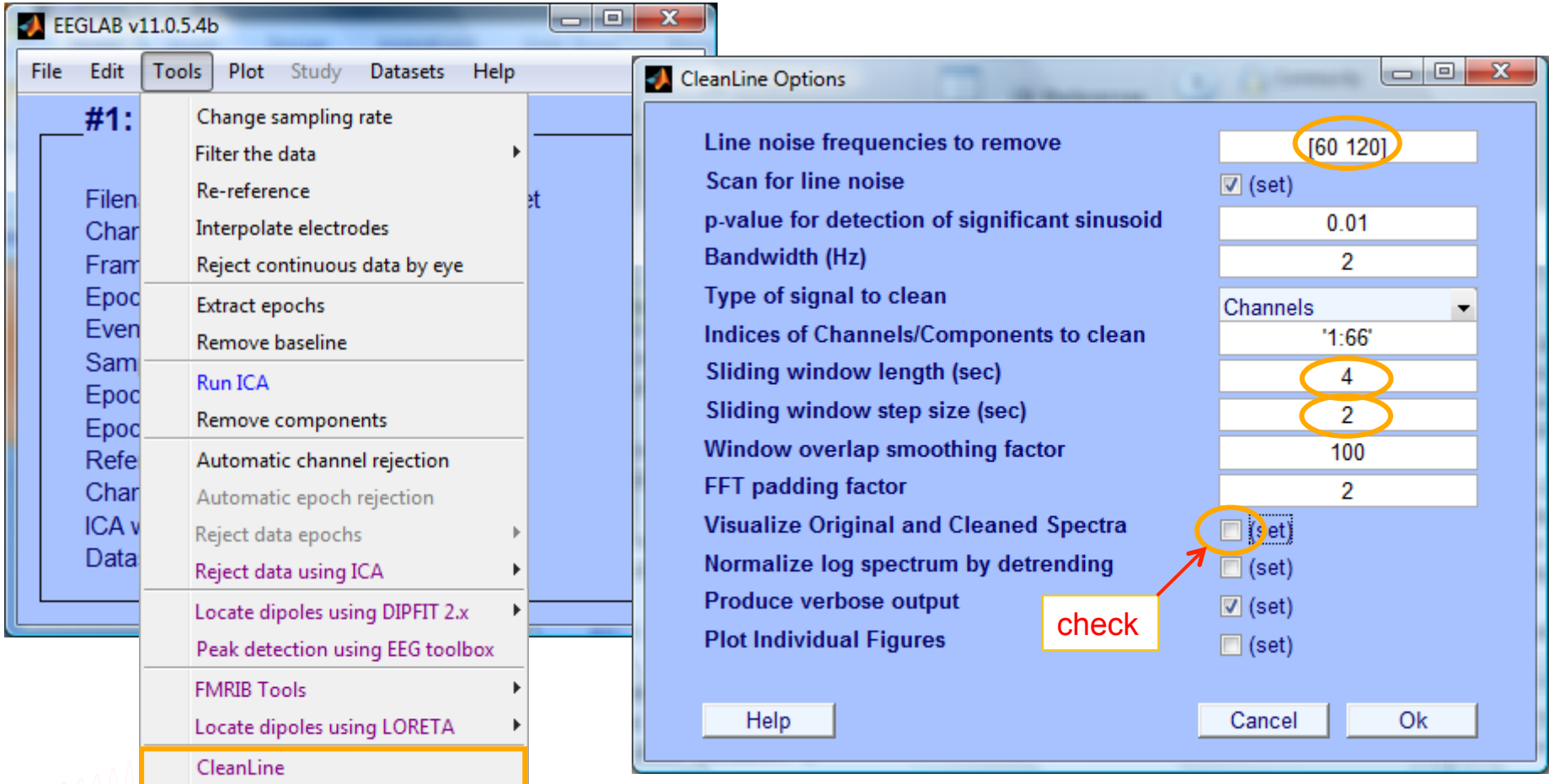

## **Remove line noise (Cleanline)**

n mont of his man the month was the month of the month was and the month was the month was the world was the month was to the

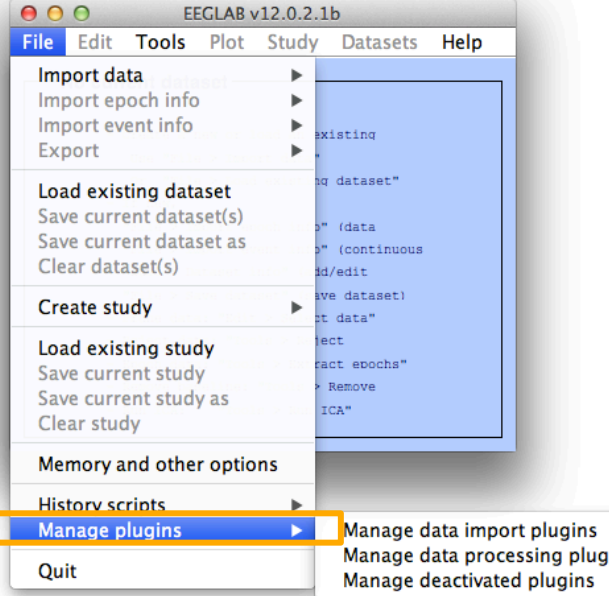

 $000$ 

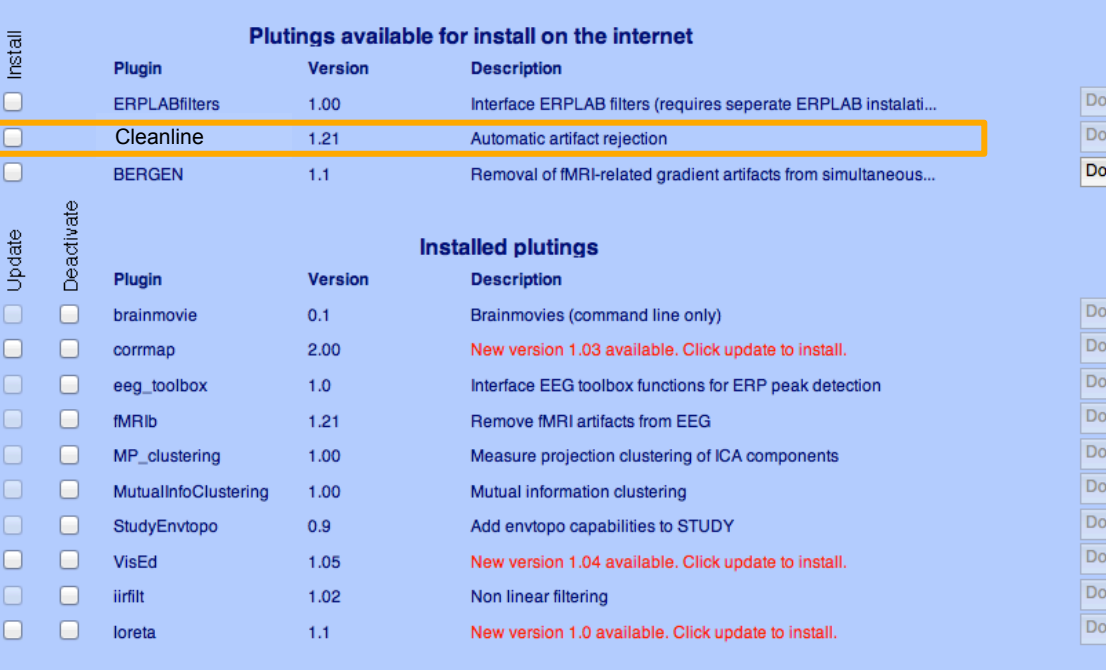

Cancel

Ok

## **Filter comparisons**

1. www.marcomer<sup>on</sup>len<sup>t</sup>lywhynehanimal.nethinehanaphahandhanihan

Continous data

Frames

60

 $300$ 

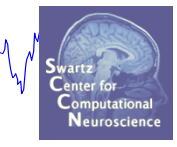

wandy how more have month how was more

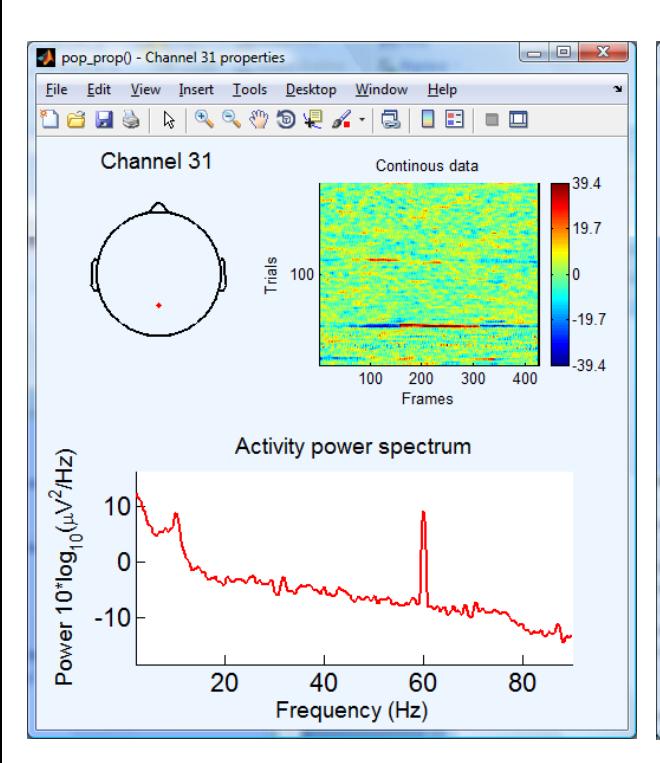

## 0.5 Hz high-pass filter 0.5 Hz high-pass filter 50 Hz low-pass filter

pop\_prop() - Channel 31 properties

Channel 31

Power 10\*log<sub>10</sub>( $\mu$ V<sup>2</sup>/Hz)

20

 $\overline{0}$ 

 $-20$ 

 $-40$ 

20

File Edit View Insert Tools Desktop Window Help

Trials

100

 $100$ 200

Activity power spectrum

40

Frequency (Hz)

## 0.5 Hz high-pass filter **Cleanline**

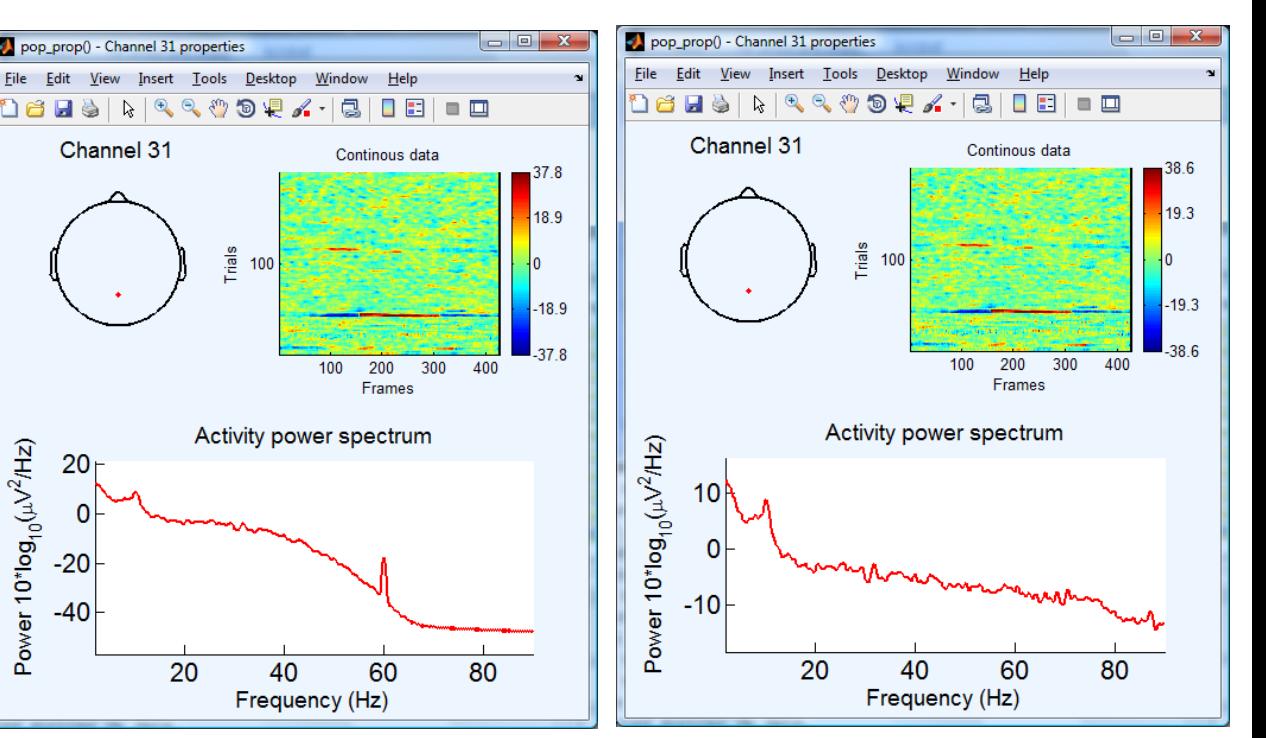

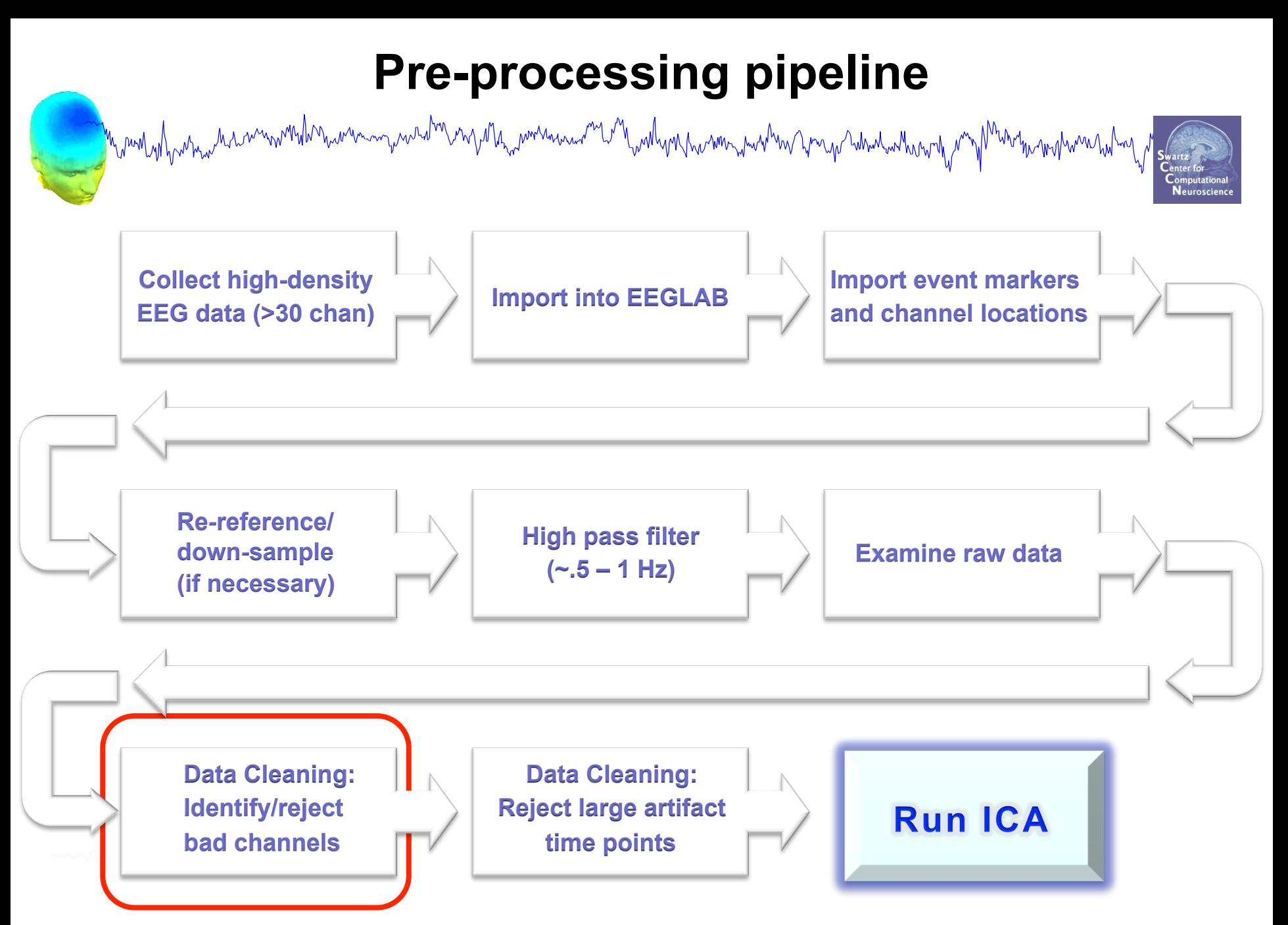

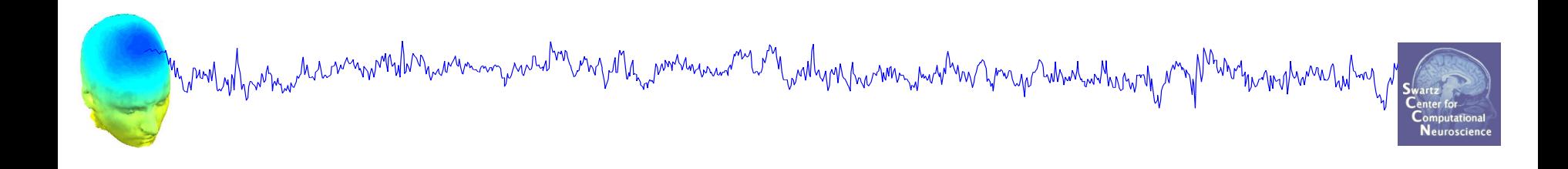

# **Data Cleaning for ICA**

## Variant 1: Continuous Data

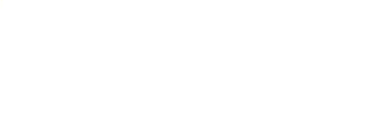

## **Continuous EEG dataset**

n mont of harm and monthly man man who was allego when we will address who was the month was the world was month was world was

 $\begin{array}{c|c|c|c|c|c} \hline \multicolumn{3}{c|}{-x} & \multicolumn{3}{c|}{x} \end{array}$ EEGLAB v11.0.5.4b Edit Tools Plot Study Help **Datasets** File  $\mathbf{v}$ Dataset 1:SimpleOddball hipass0.5 CL #3: SimpleOddbal Dataset 2:SimpleOddball nontargets rej Dataset 3:SimpleOddball targets rej ✓ Filename: none Channels per frame Select multiple datasets 282 Frames per epoch Epochs 60 120 Events 256 Sampling rate (Hz) Epoch start (sec)  $-0.102$ Epoch end (sec) 0.996 Reference unknown **Channel locations Yes** ICA weights **No** Dataset size (Mb) 4.6

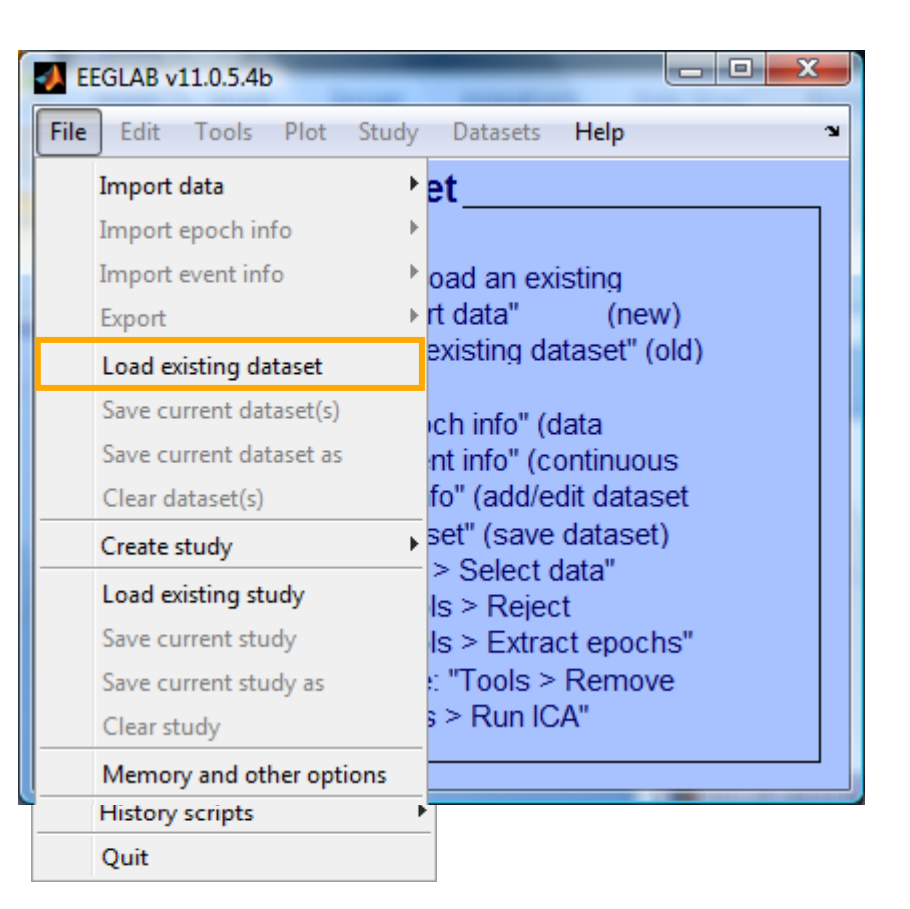

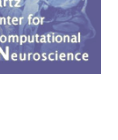

## **Manually identifying bad channels**

n mongolo manda manda manda manda manda manda manda manda manda manda manda manda manda manda manda manda mand

Neuroscienc

x

 $-10$ 

Scroll channel activities -- eeqplot()

Figure Display Settings Help

## 1) Identify bad channel

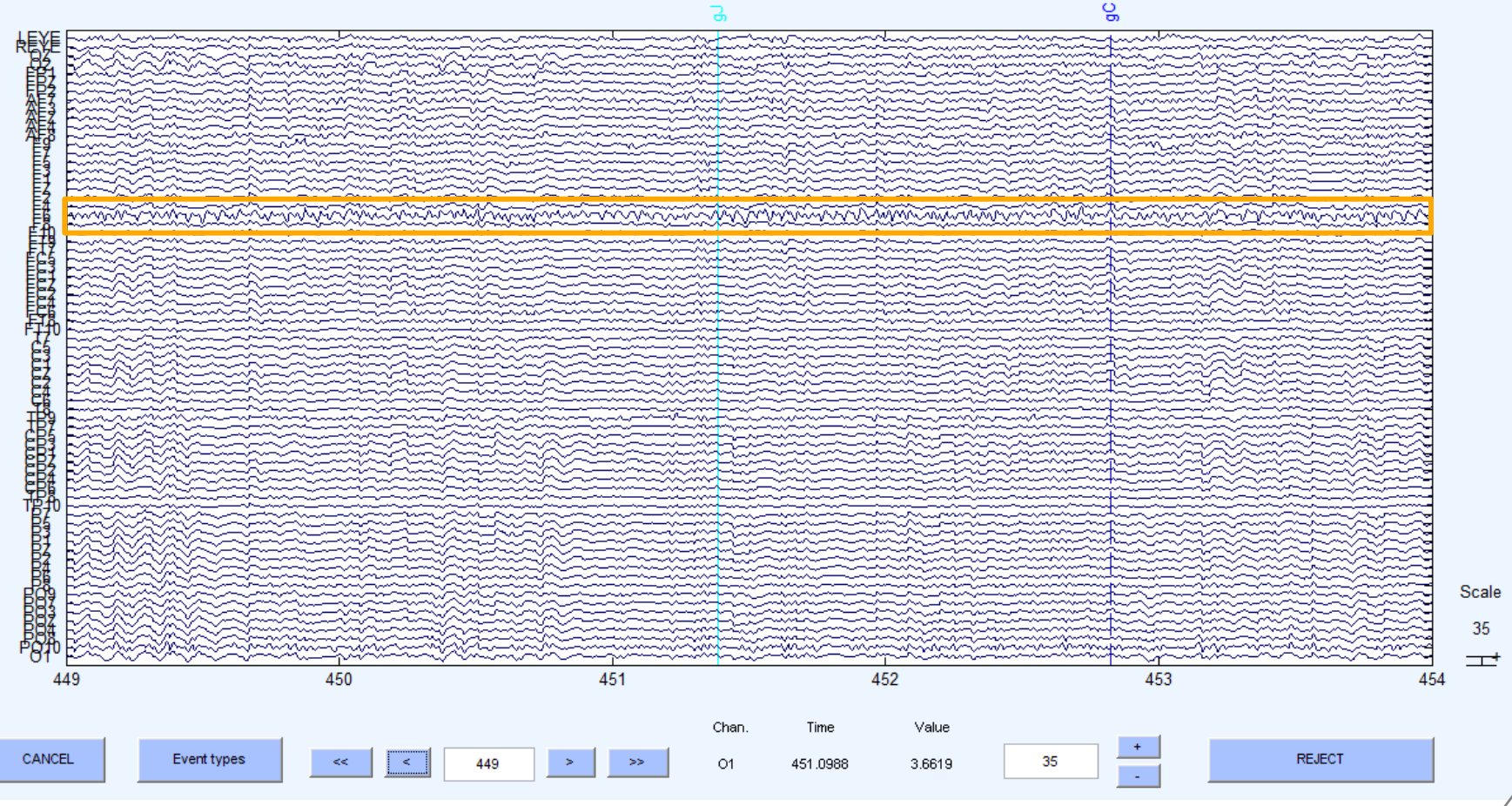

## **Manually identifying bad channels**

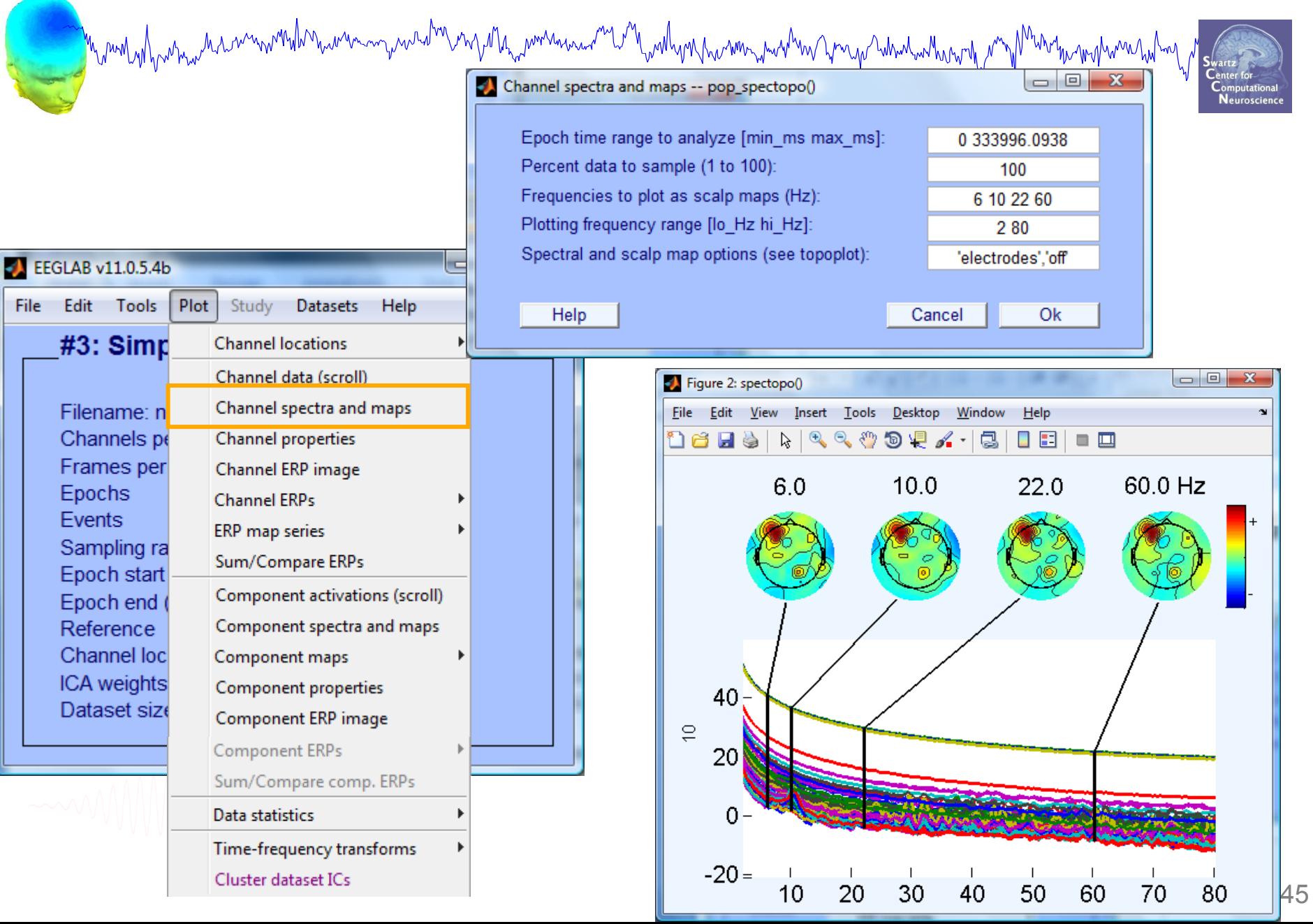

## **Manually identifying bad channels**

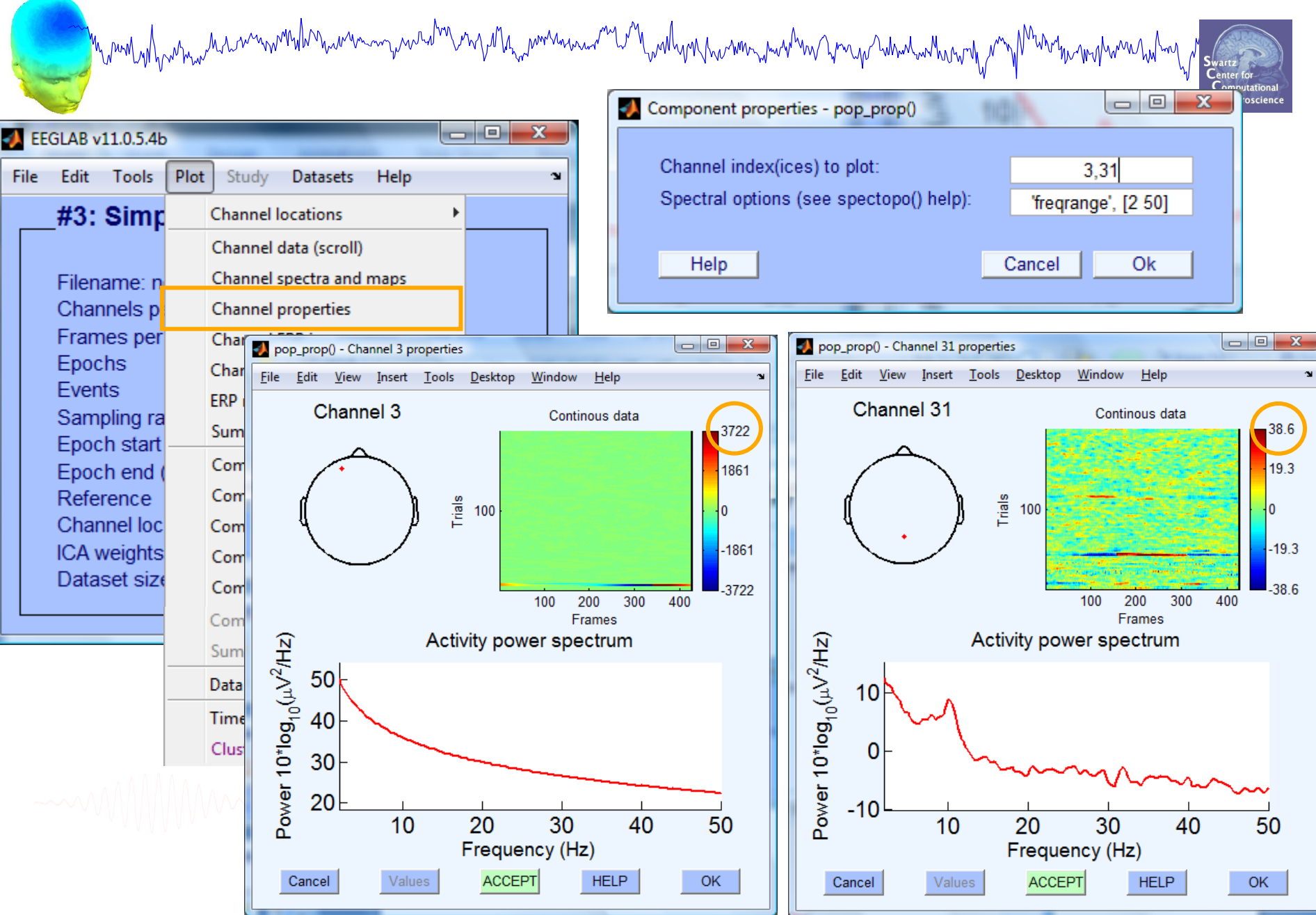

## **Auto-detection of noisy channels**

n mont of harmon man which we want to the work was and the month was an want was to the want want want was month

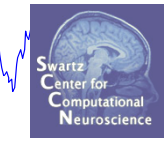

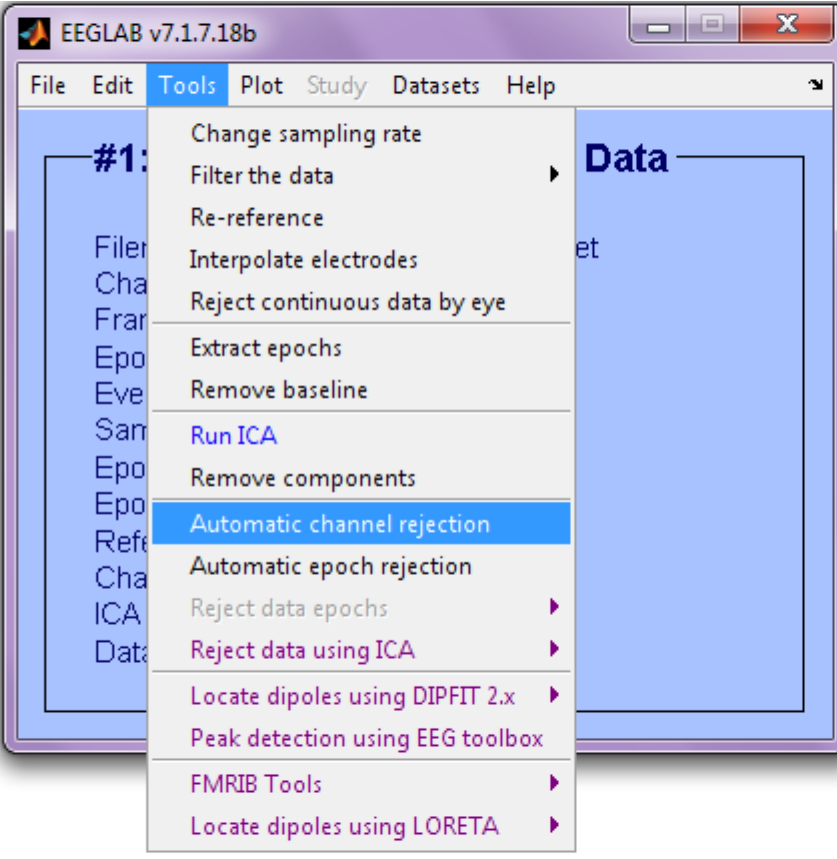

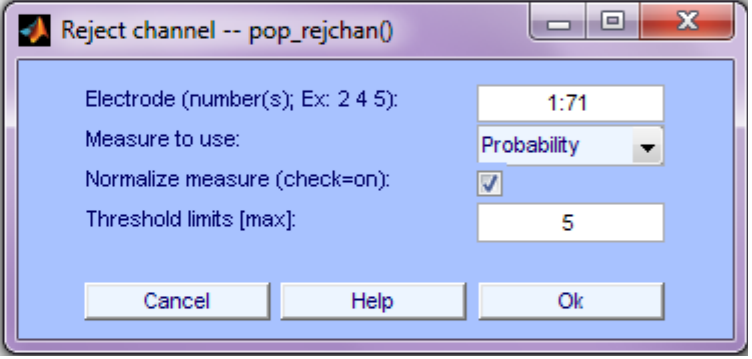

## **Auto-detected noisy channel**

Scroll component activities -- eeqplot()

Figure Display Settings Help

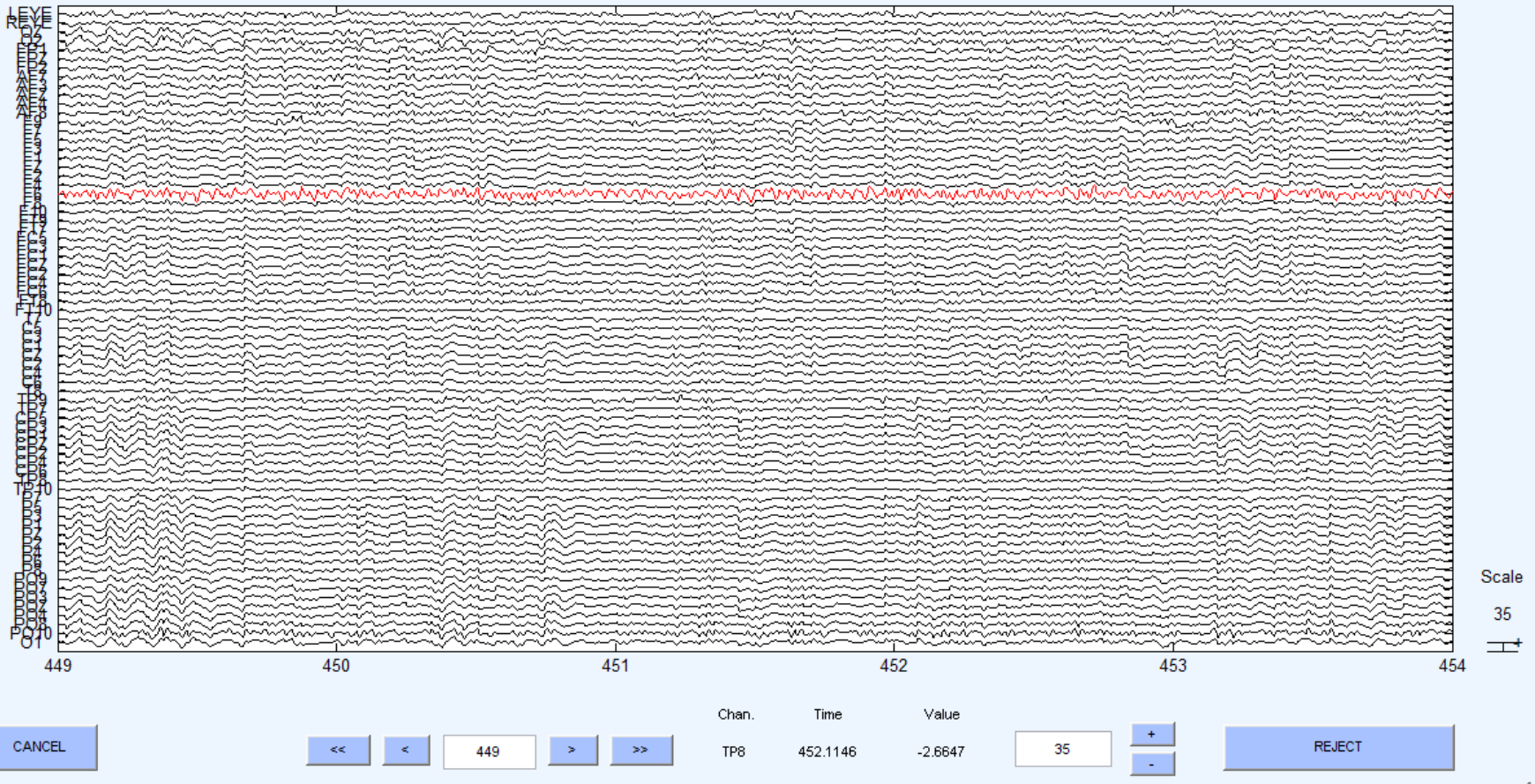

Computat Neuroscience l o lo l

## **Removing channel(s)**

#### n mont phonomy har month how was a part of my my man month was hard to the month was the month was the month month was hoped was  $-0$ EEGLAB v11.0.5.4b  $\mathbf{x}$ **File** Edit Tools Plot Study **Datasets** Help ×, Dataset info reref **Event fields Event values**  $\begin{array}{c|c|c|c|c} \hline \multicolumn{3}{c|}{\textbf{0}} & \multicolumn{3}{c|}{\textbf{0}} \end{array}$ Select data -- pop\_select() x About this dataset | **Channel locations** If not checked, will result Select data in: Input desired range on->remove th Select data Time range  $[\text{min} \, \text{max}]$  (s)  $\square$ ... Select data using e Point range (ex: [1 10]) in dataset with one channel  $\square$  ... Select epochs or ev Epoch range (ex: 3:2:10) Copy current datas Channel range F<sub>6</sub>  $\boxed{7}$ Append datasets Delete dataset(s) Scroll dataset Visually edit events  $\Box$ e  $-\mathbf{x}$ А Dataset info -- pop\_newset() Cancel Dataset size (MD) What do you want to do with the new dataset? Name it: Edit description SimpleOddball hipass0.5 CL - F6 Save it as file: **Browse** What do you want to do with the old dataset (not modified since last saved)? Overwrite it in memory (set=yes; unset=create a new dataset) г Help Ok Cancel

# **Removing channel(s)**

n mont of his man the month was the month of the month was the month of the month was to the way and was the month was howed was to

- You may want to interpolate bad channels rather than remove them altogether. Don't do this!
- The loss in dimensionality will affect the ICA decomposition
- Preferred solution:
	- **Delete** the bad channels before running ICA
	- STUDY tools will interpolate missing channels automatically

Reject continuous data<br>Mundulan Mundulan Mundulan Mundulan Mundulan Mundulan Mundulan Mundulan Mundulan Mundulan Mundulan Mundulan Mu<br>Anatomia Adama Angkara Mundulan Mundulan Mundulan Mundulan Mundulan Mundulan Mundulan Mu

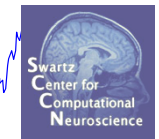

## **Equivalent**

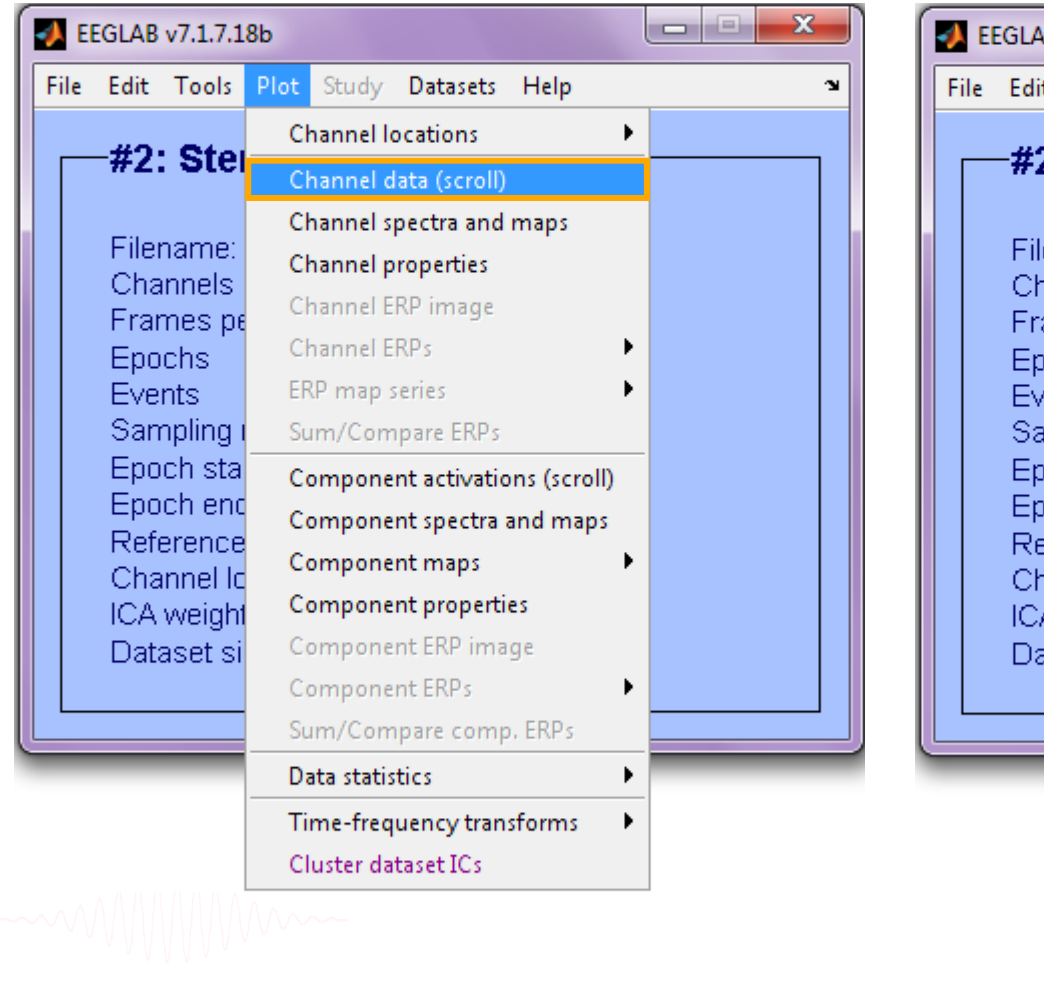

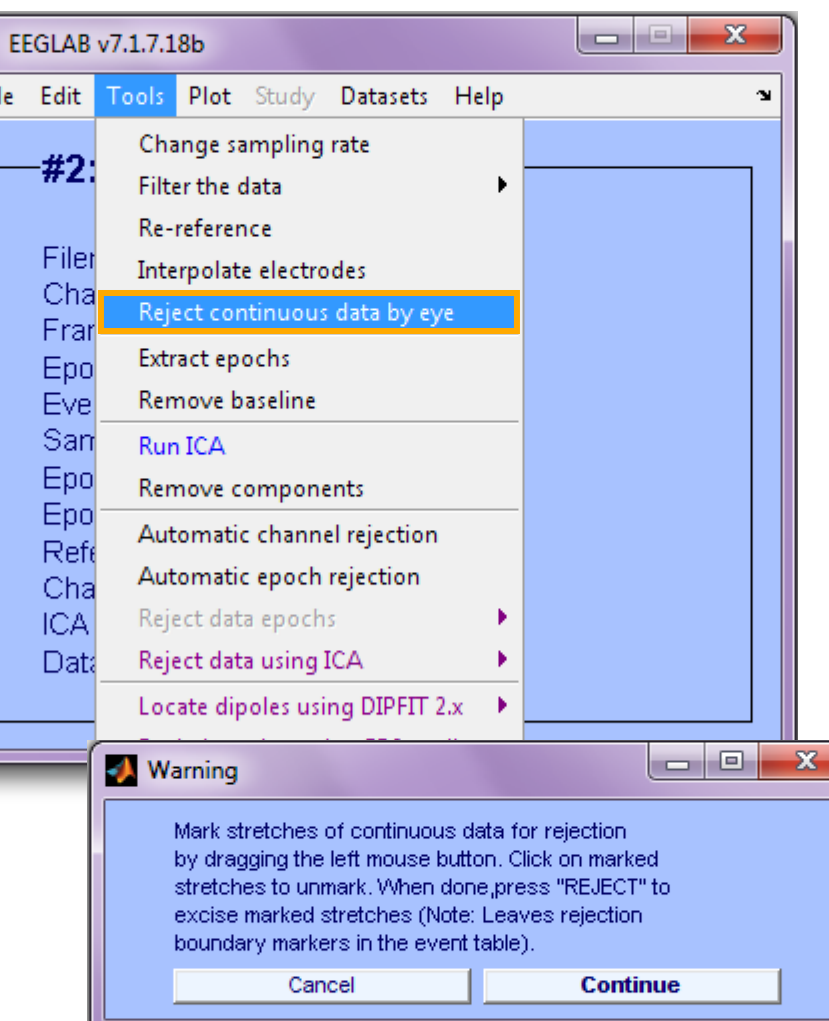

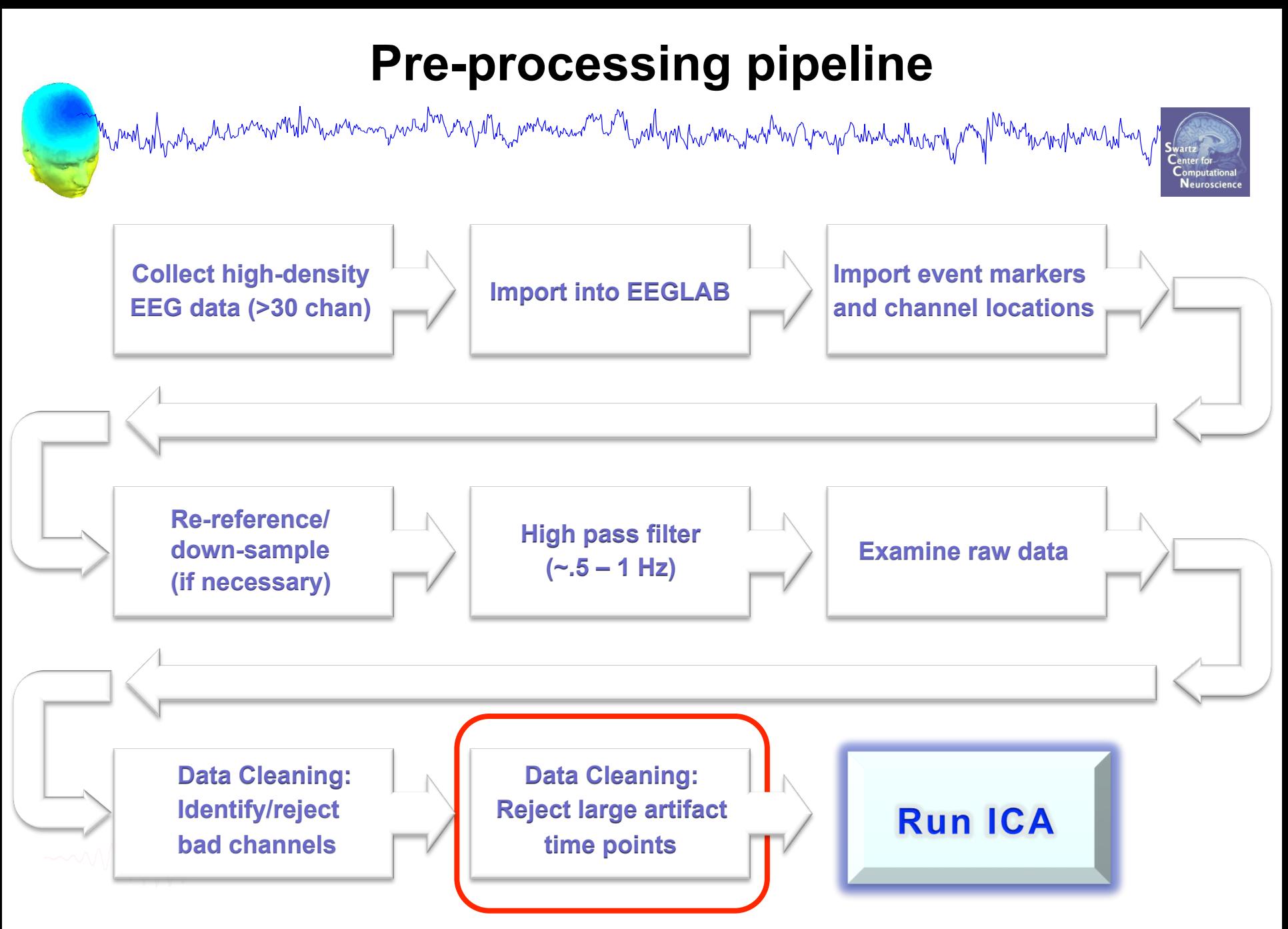

## **Reject continuous data**

n mont of how month with the warm was and the month was a warm with the warm with the month was the warm of the warm was warm was to the

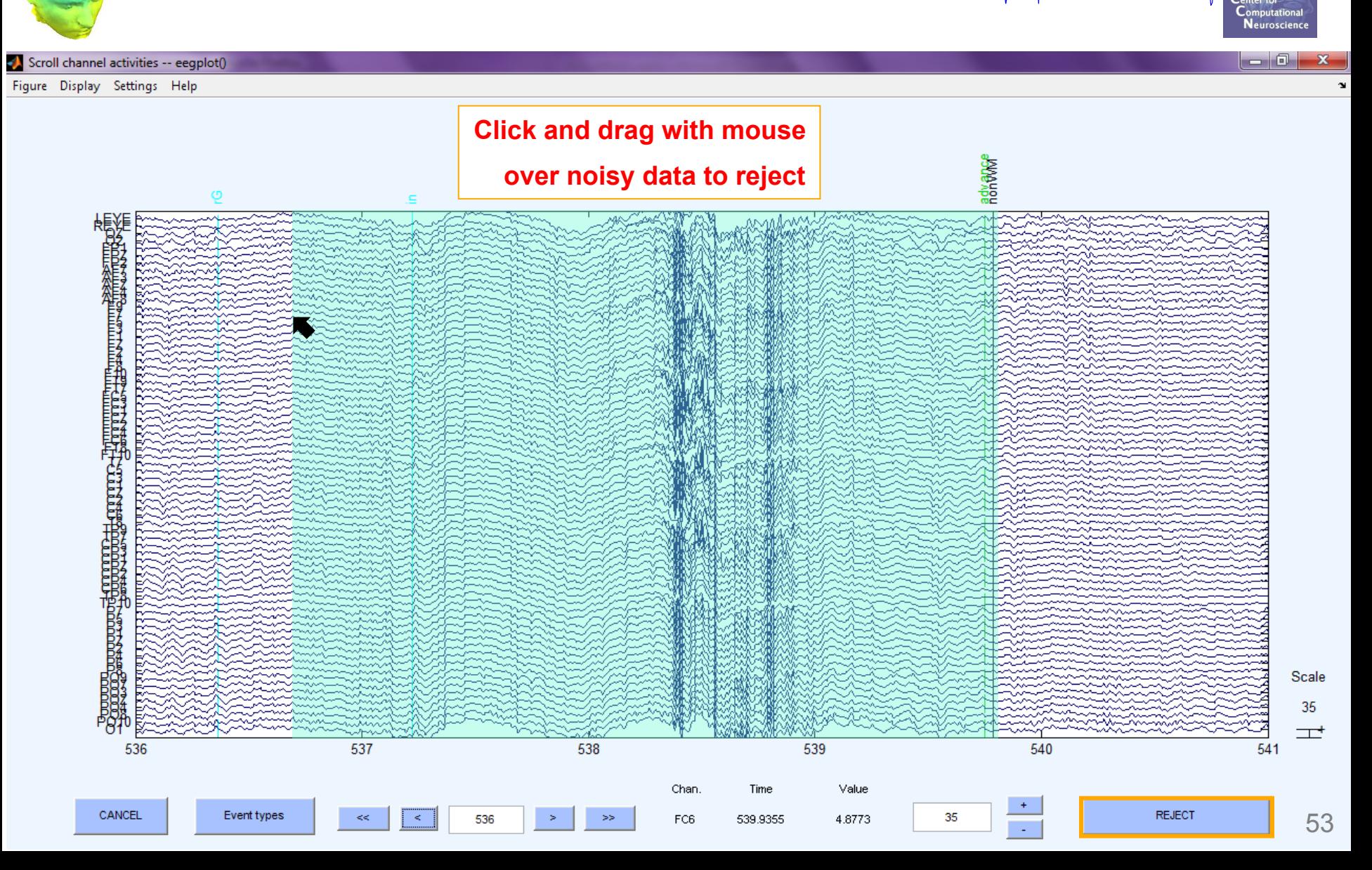

## **Rejecting data for ICA**

n mont y h<sub>ar</sub> ha man mont y ha man man y han y ha <sub>m</sub> mont ha man y hy man y han y han y han han ny man y man y hondrom y han

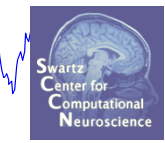

#### **To prepare data for ICA:**

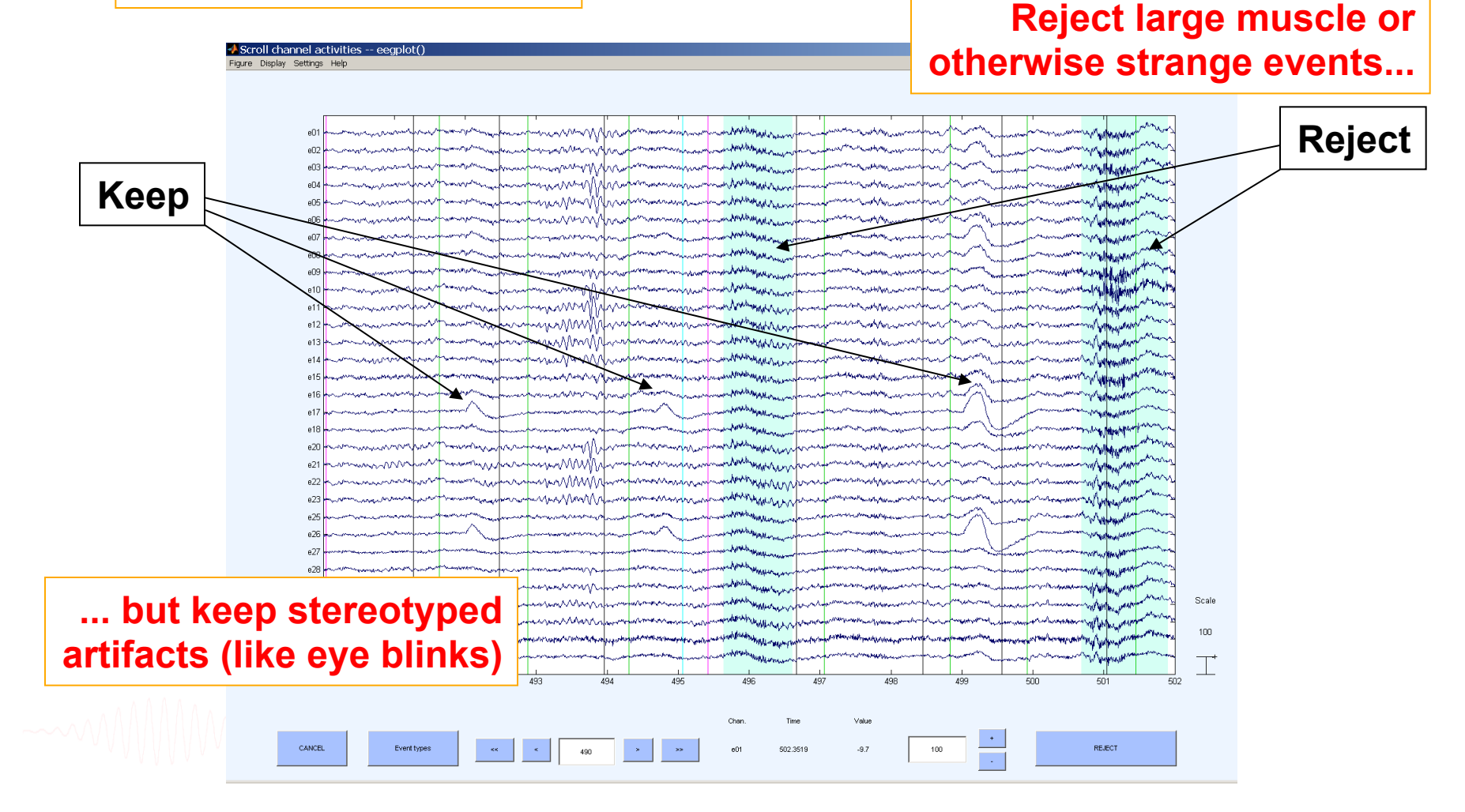

## **Fast (but sloppy) artifact rejection**

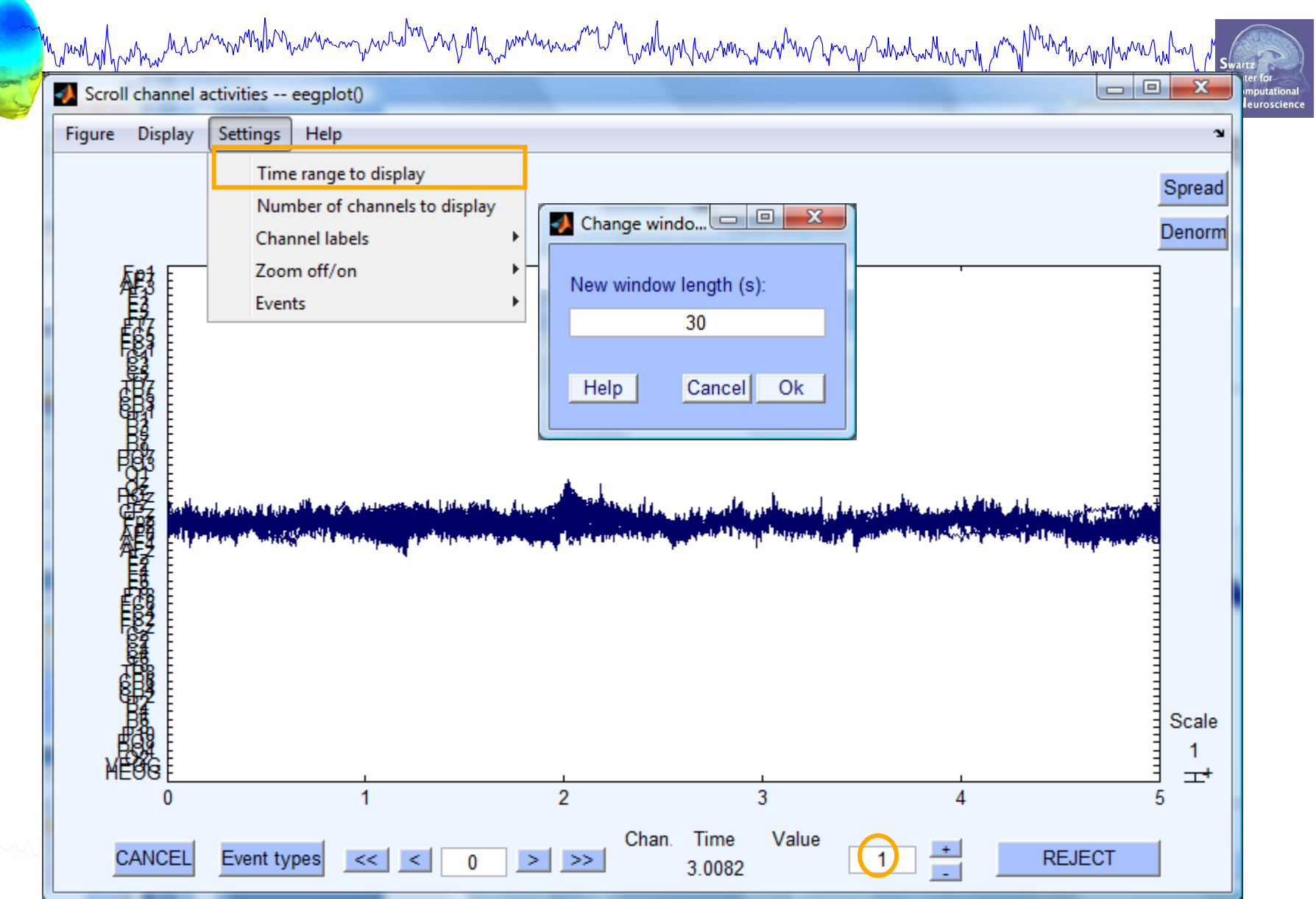

## **Fast (but sloppy) artifact rejection**

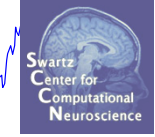

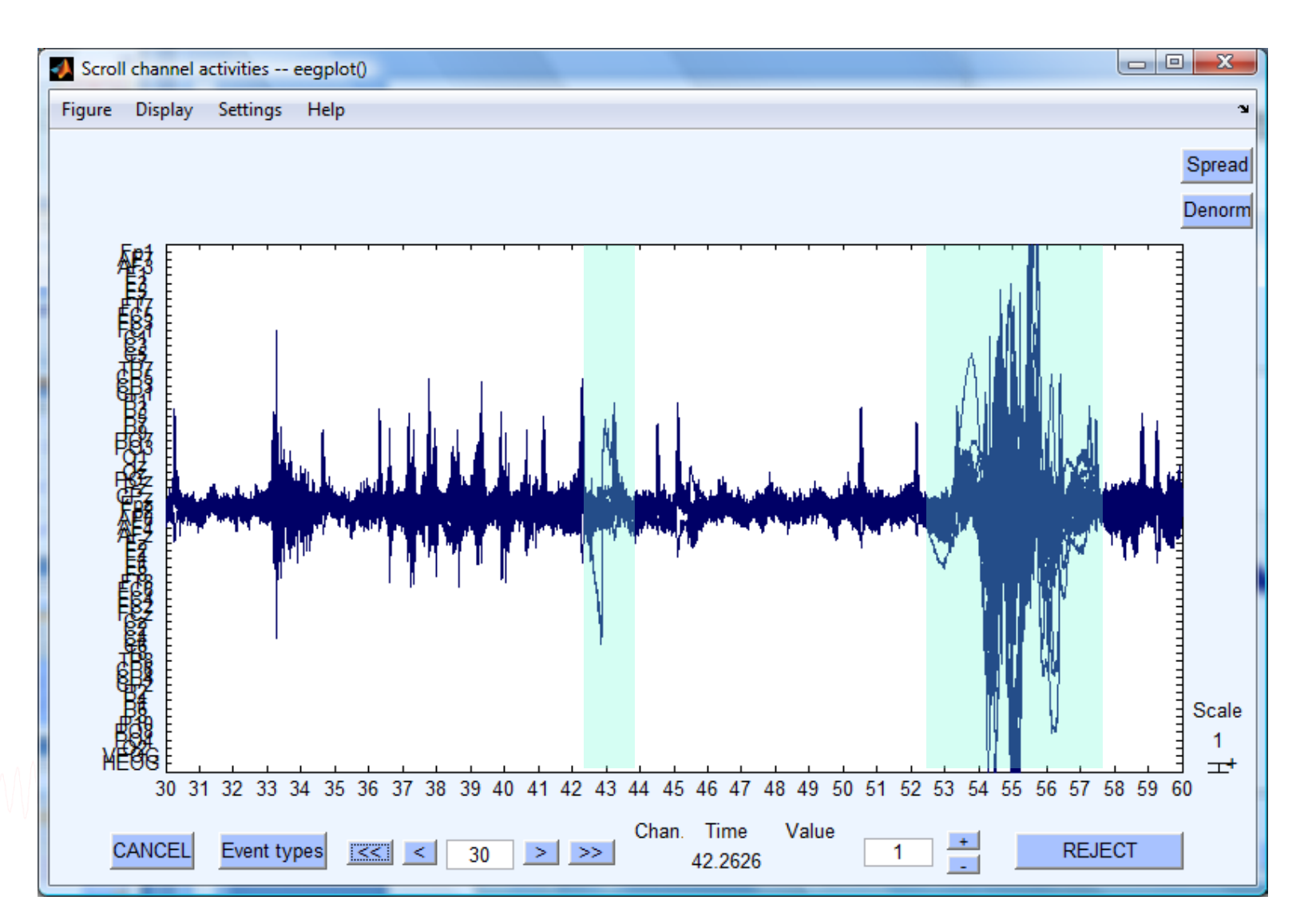

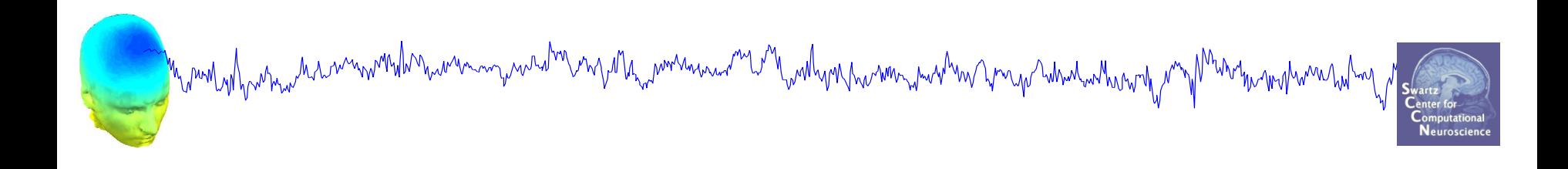

# **Data Cleaning for ICA**

## Variant 2: Epoched Data

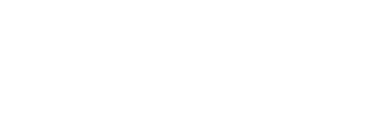

## **Extract epochs**

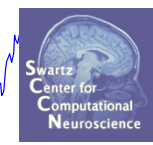

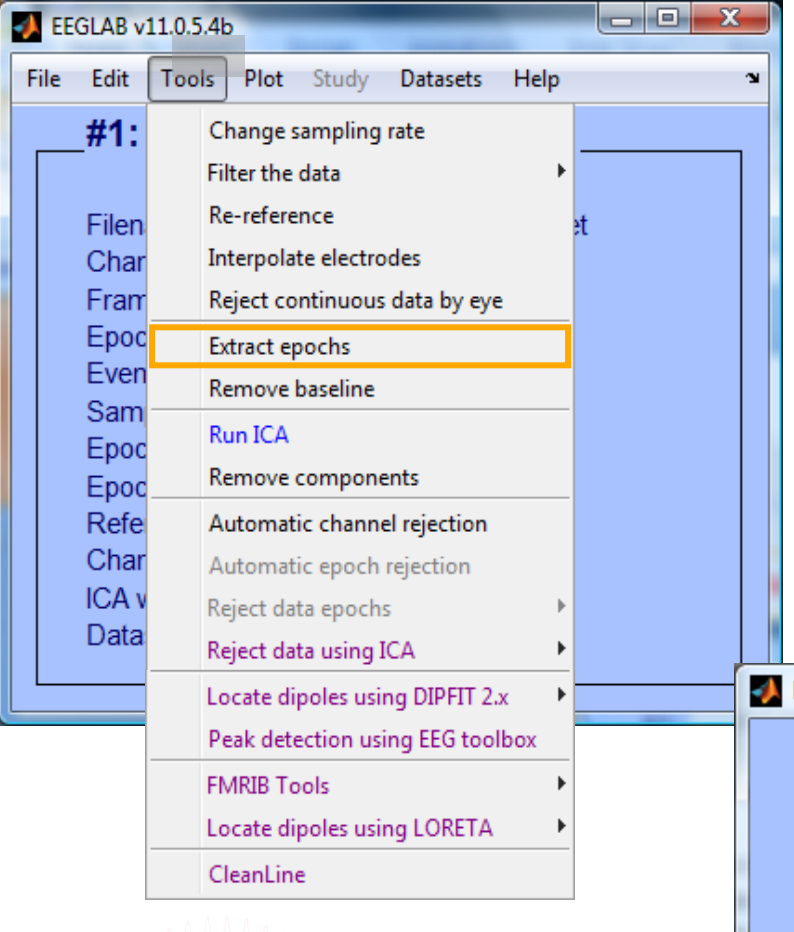

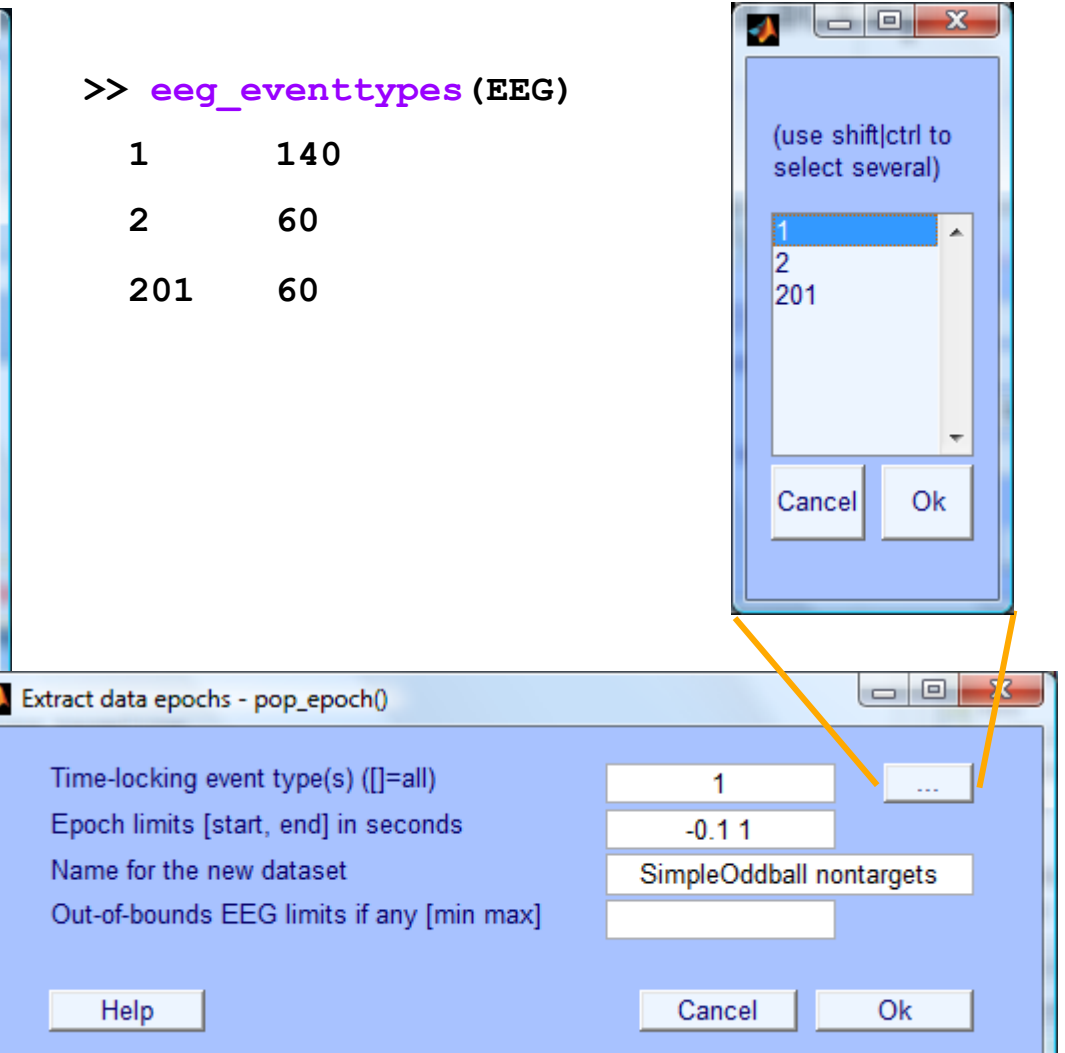

## **Extract epochs**

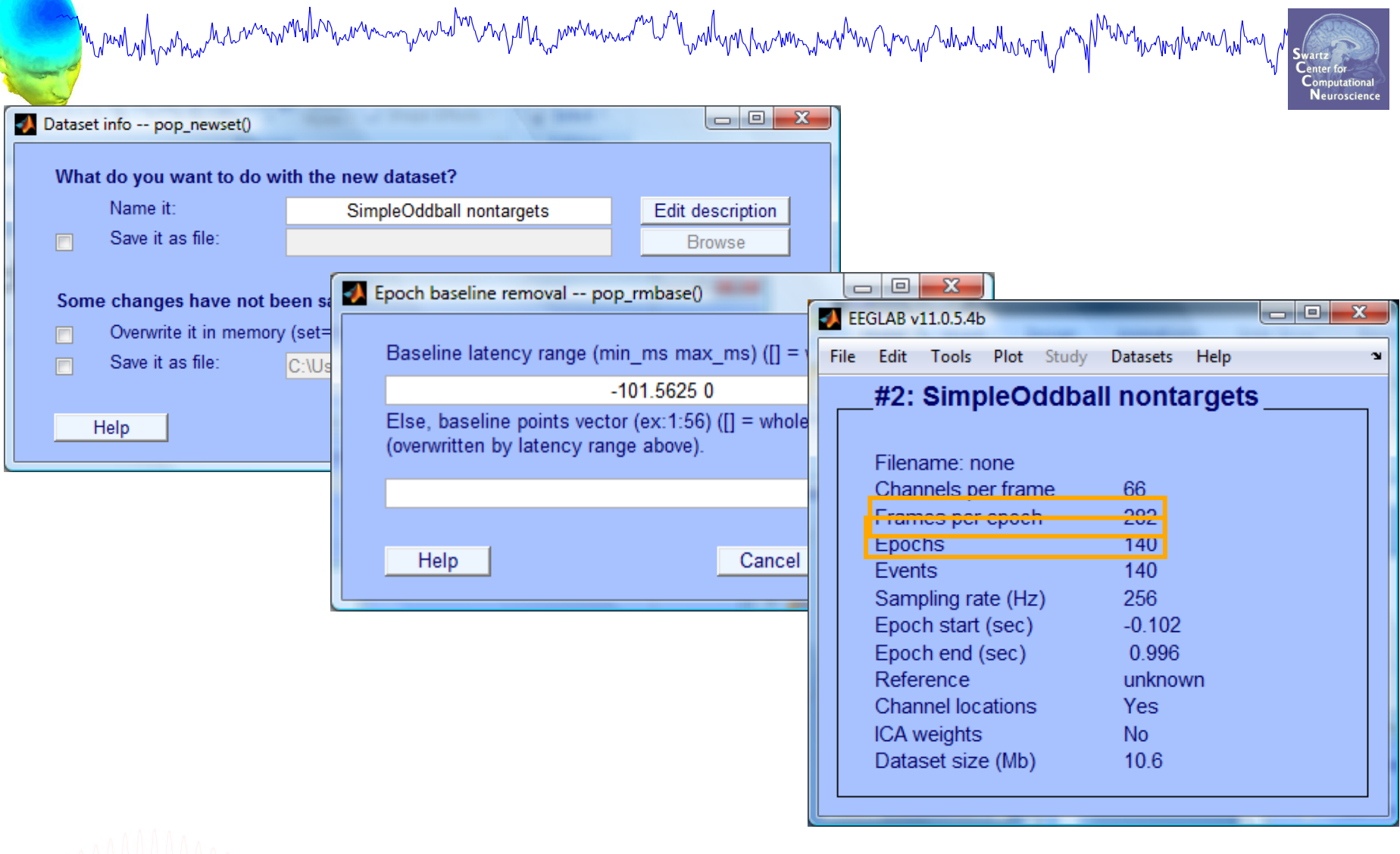

## **Select a subset of epochs**

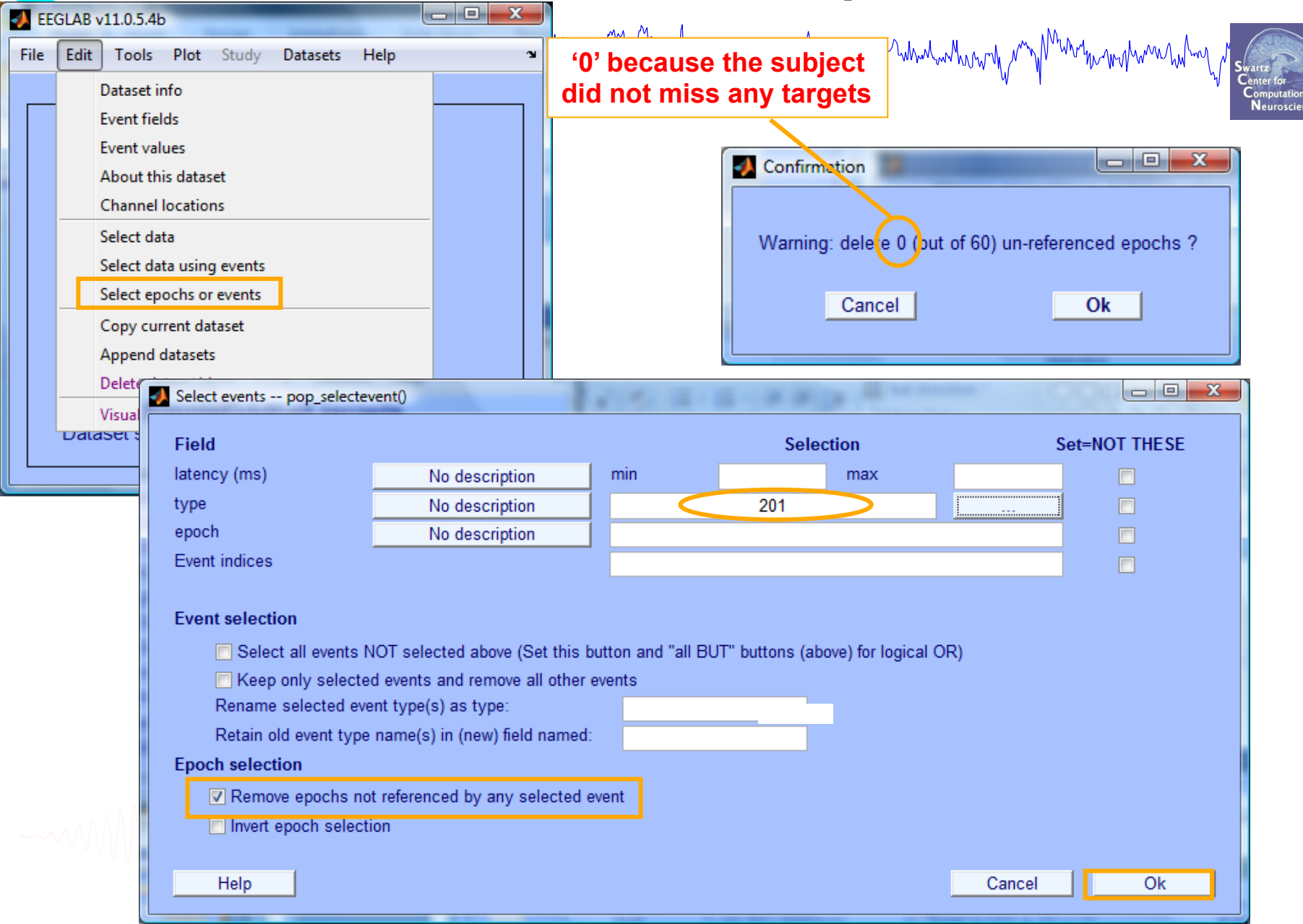

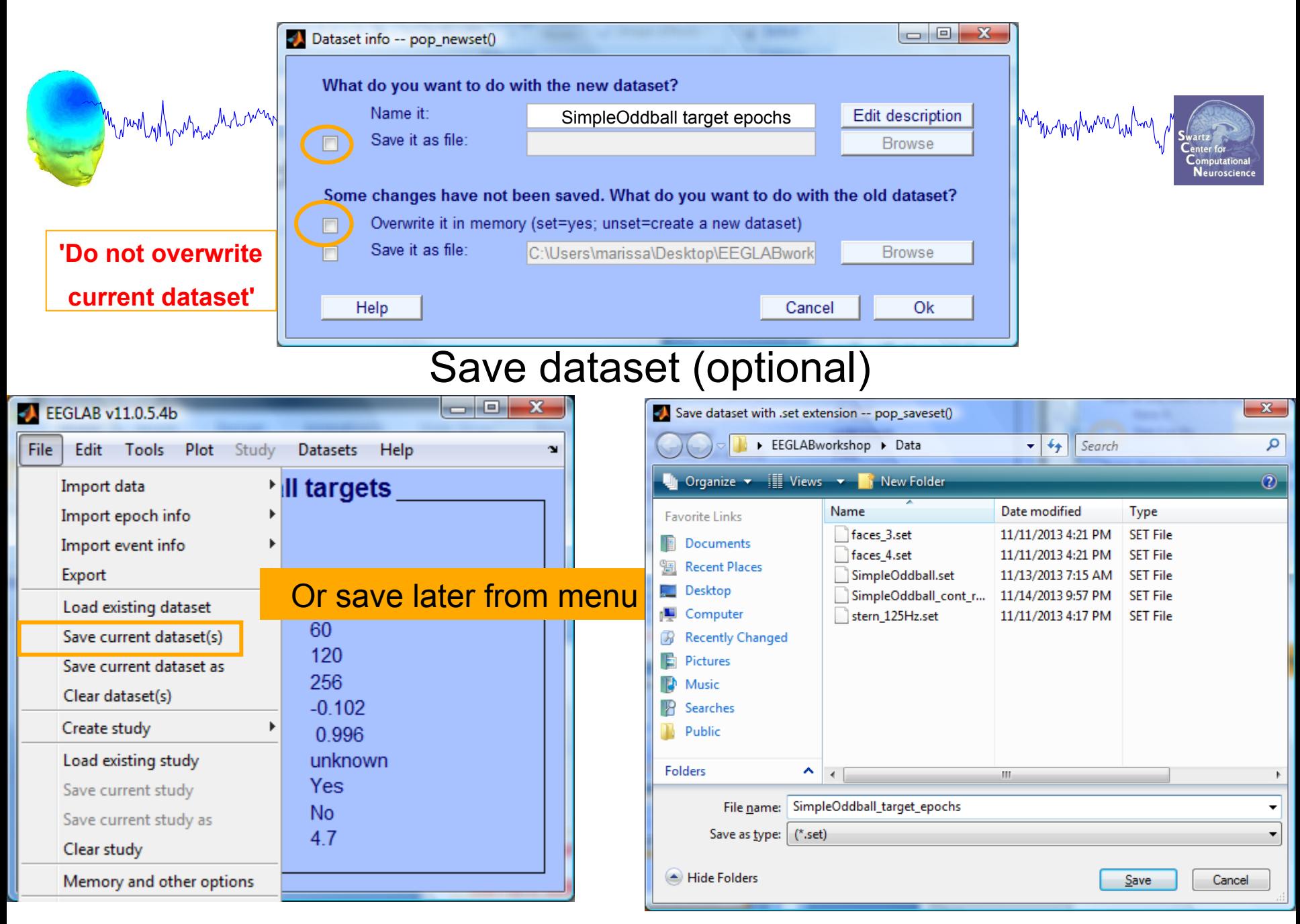

## **Scroll (epoched) channel data**

n mun why why has monthlor warner my wad me ny Ma<sub>ria</sub> morana me M<sub>w</sub>ally ny rampy wan you yo what who will month was whom who

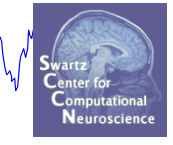

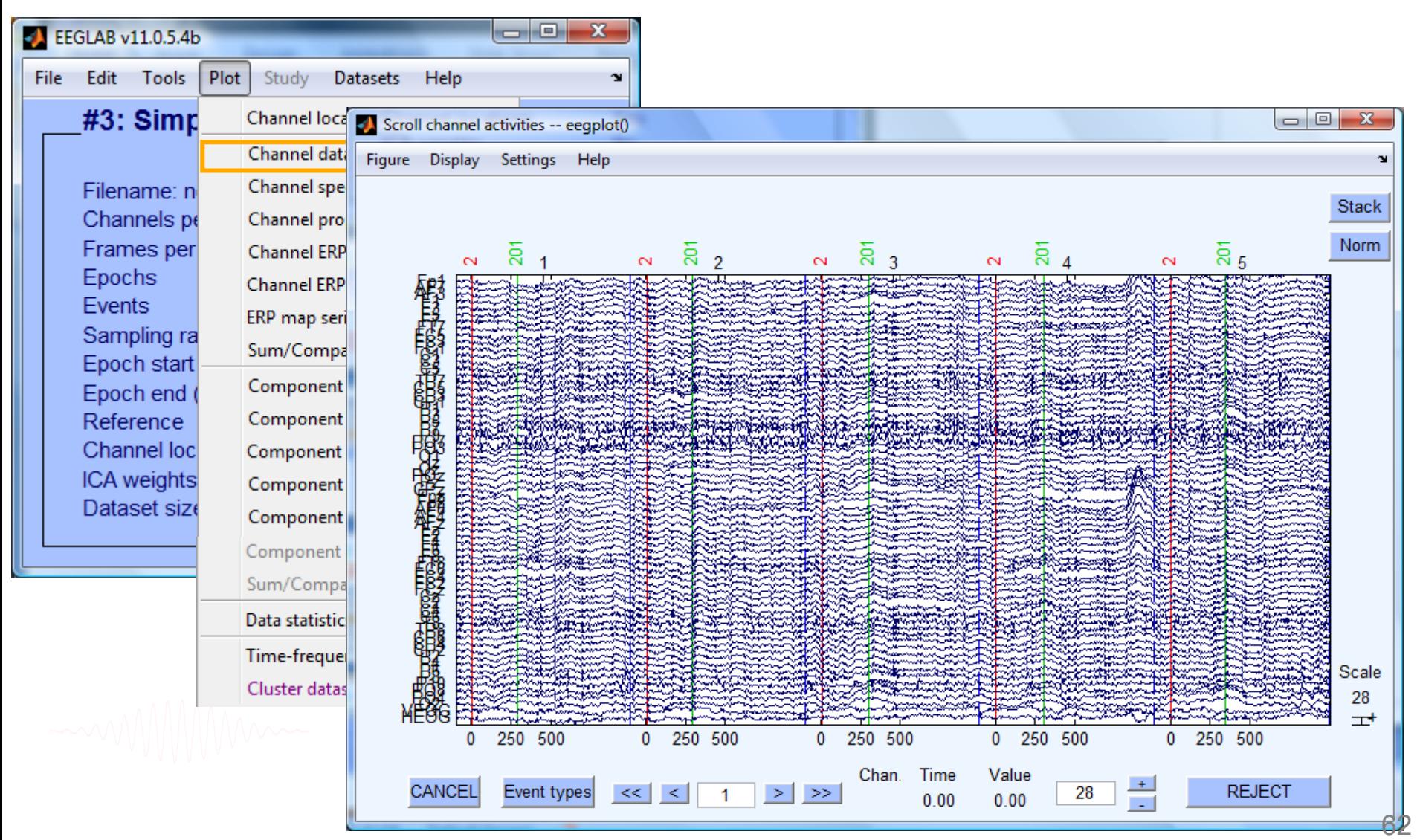

## **Reject epochs with artifact**

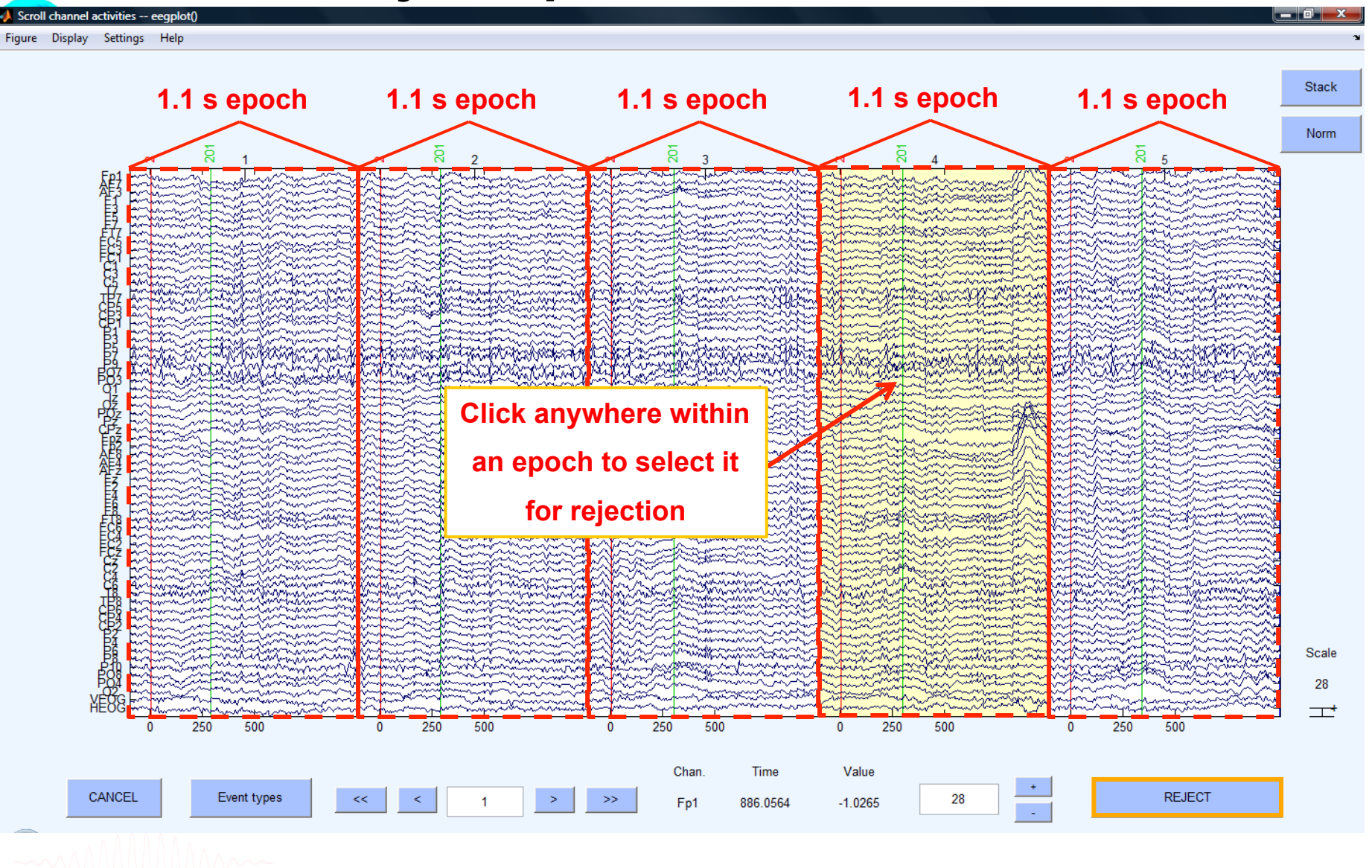

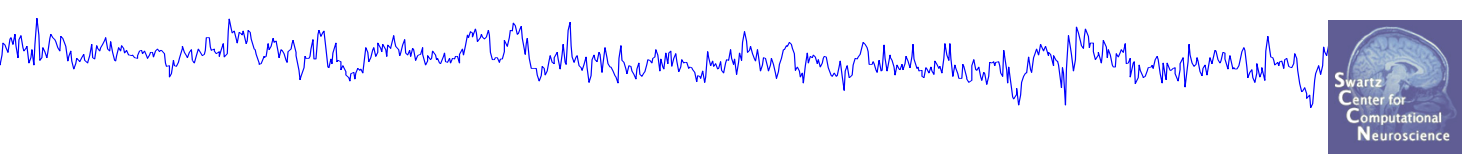

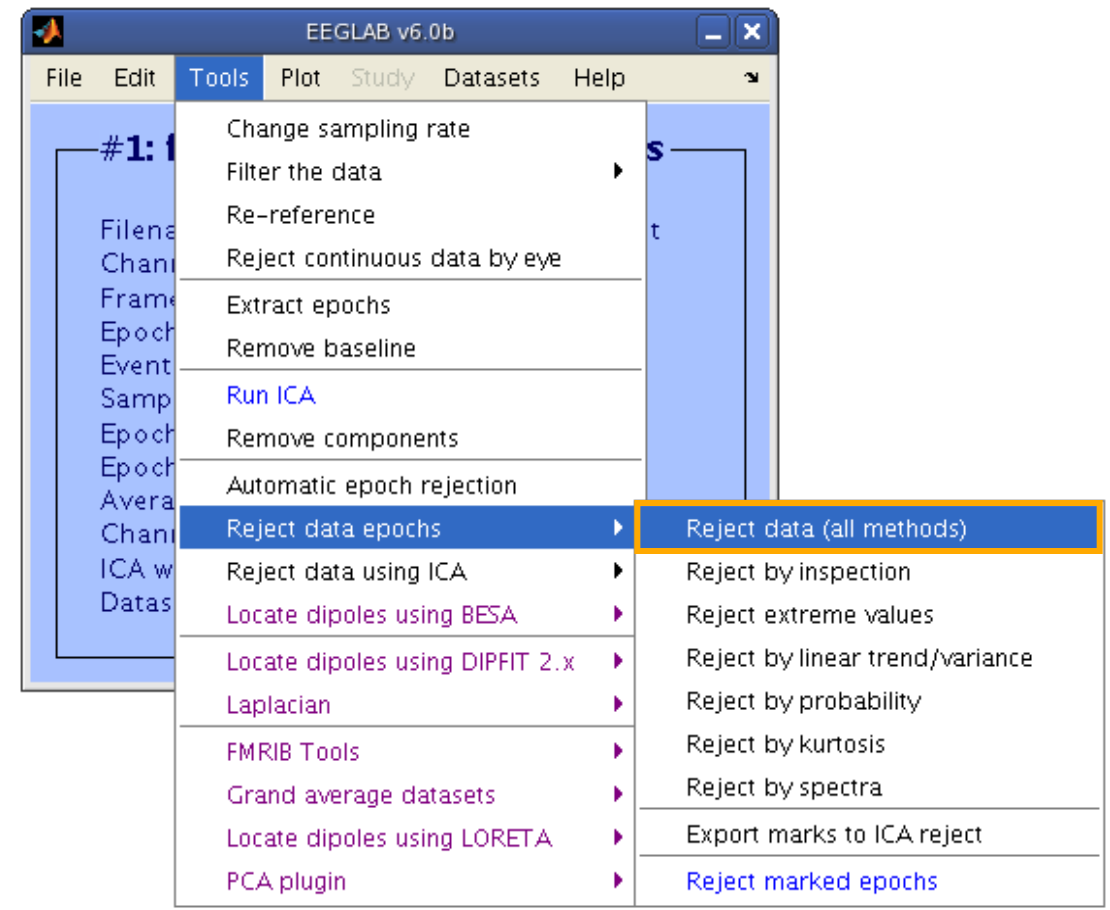

m mm/whmm

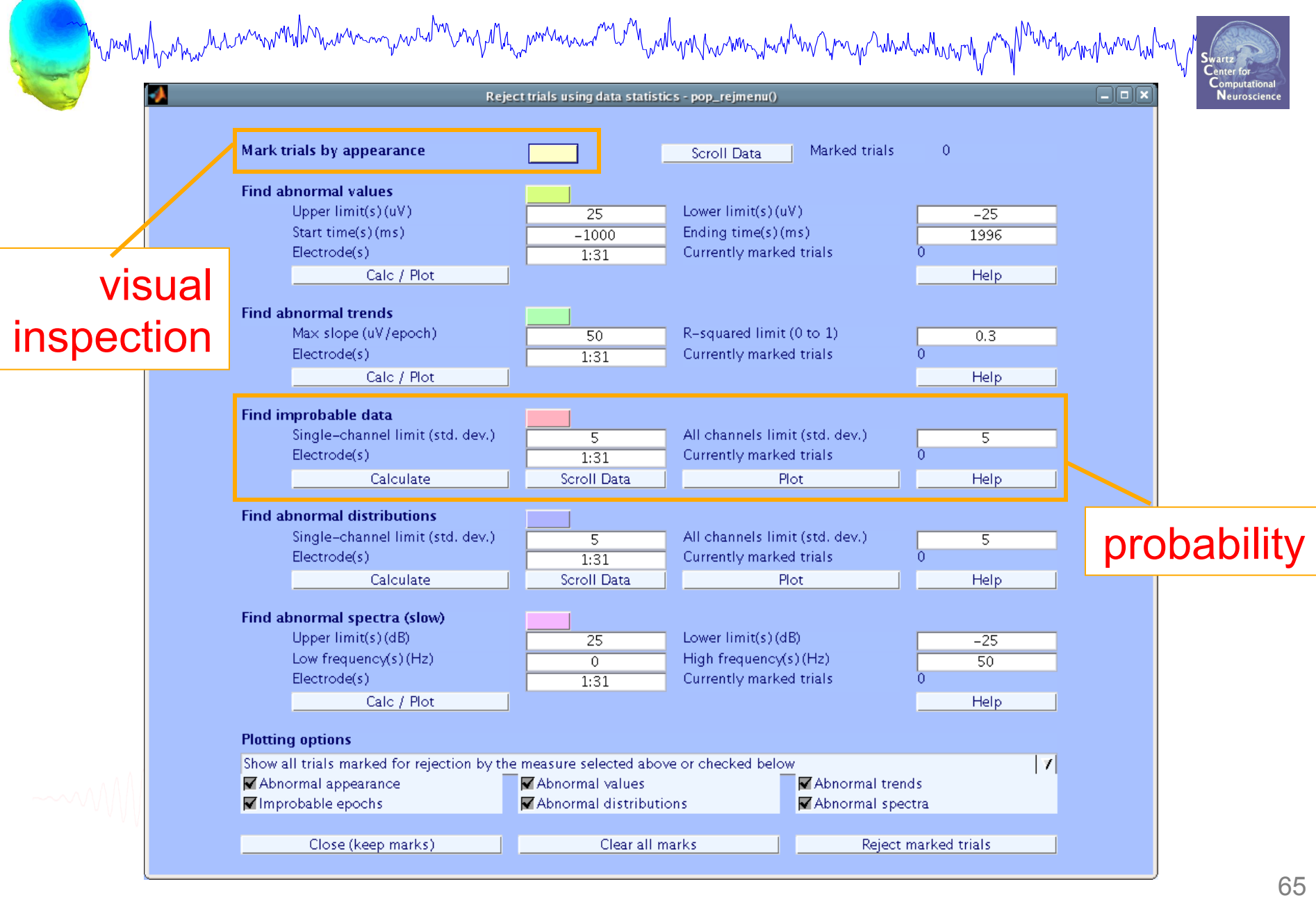

mont al para ment and the community of the month and the contraction of the community of the contraction of the community of the community of the community of the community of the community of the community of the communit

Scroll activity -- eegplot()

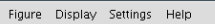

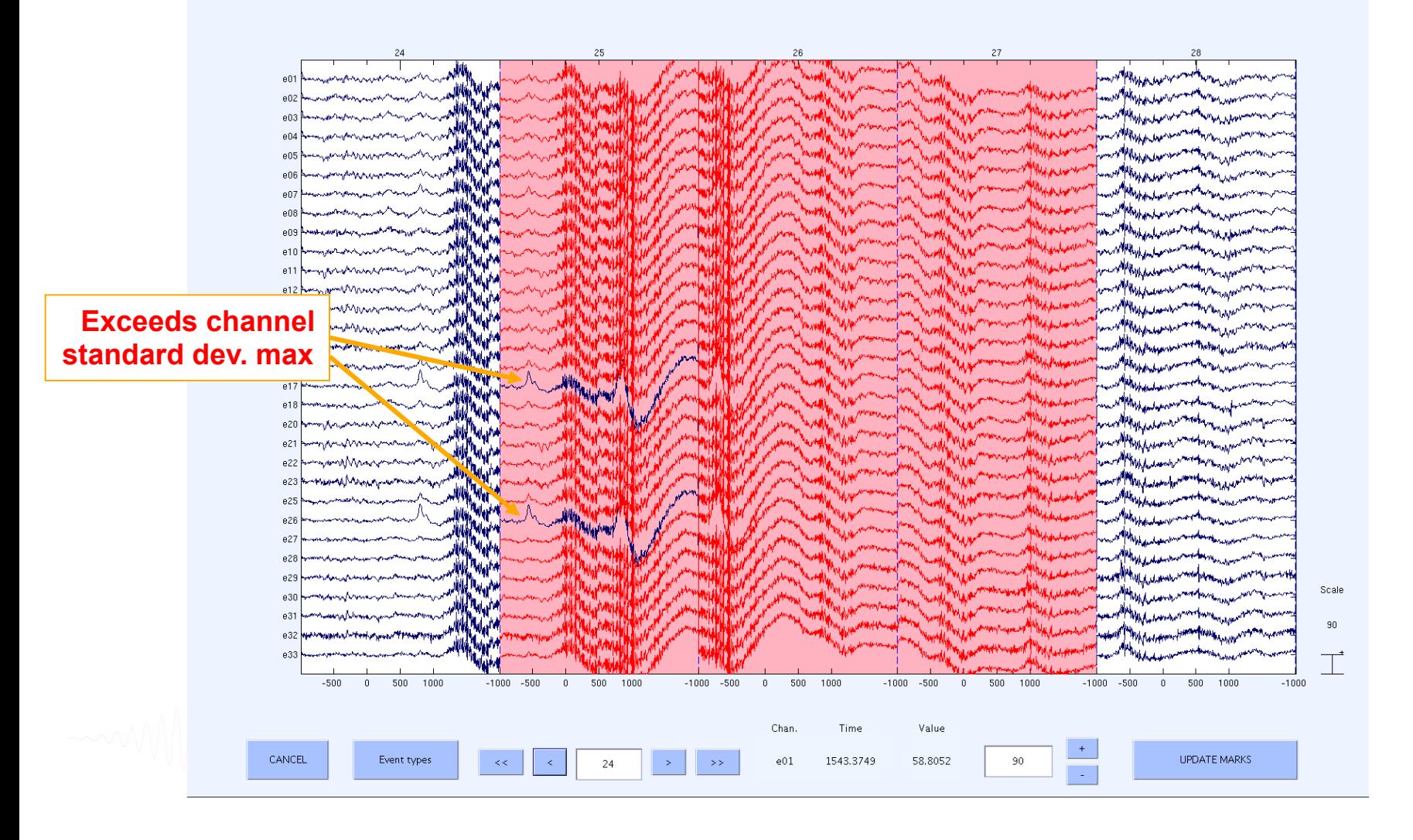

Computationa

Neuroscience

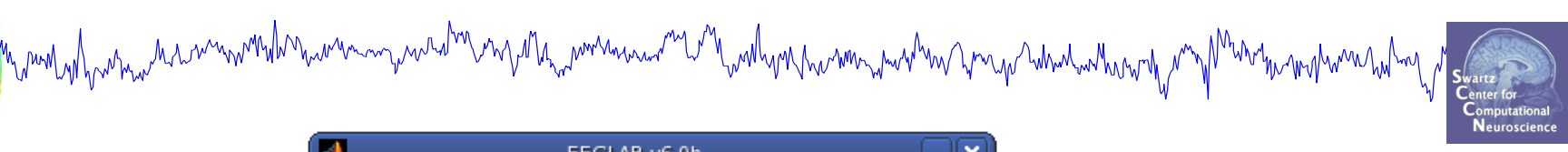

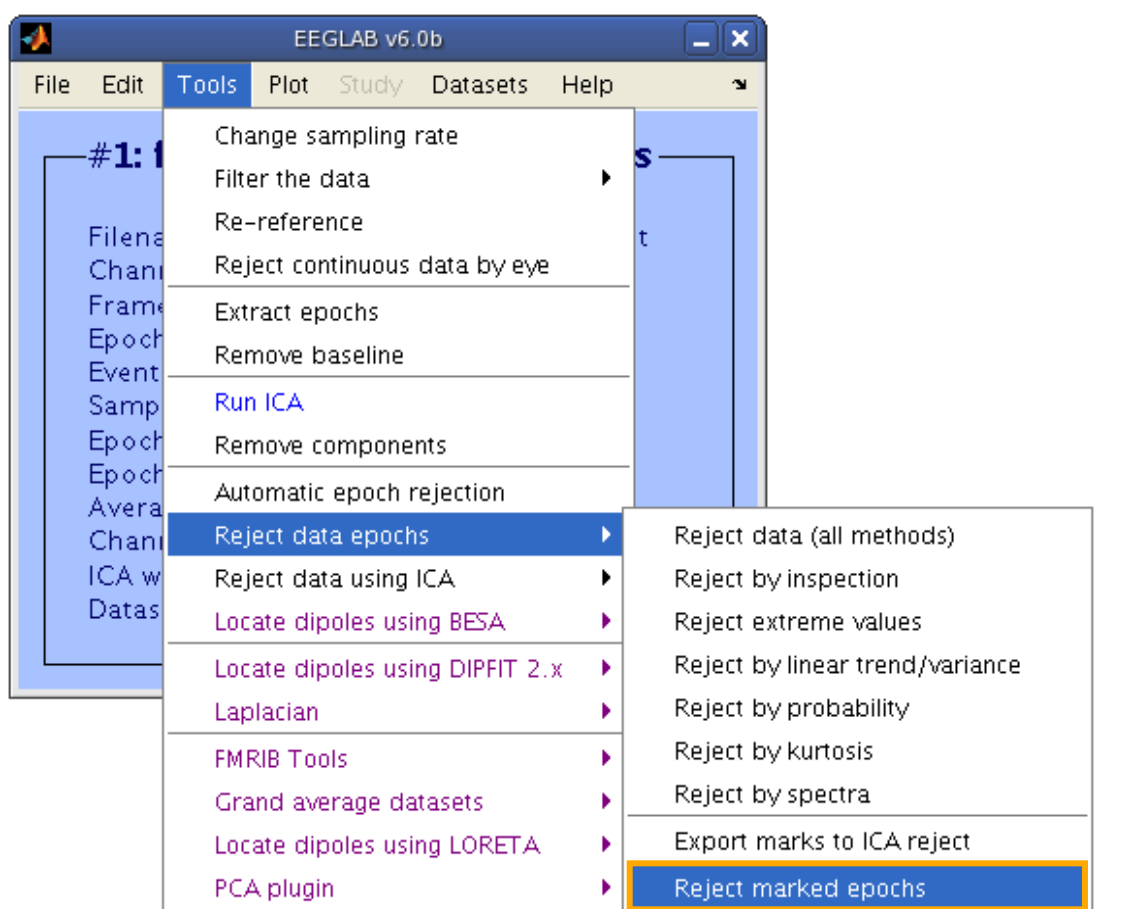

# **Visualize ERP in rectangular array**<br>«

小

Eile

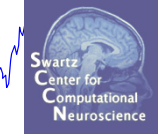

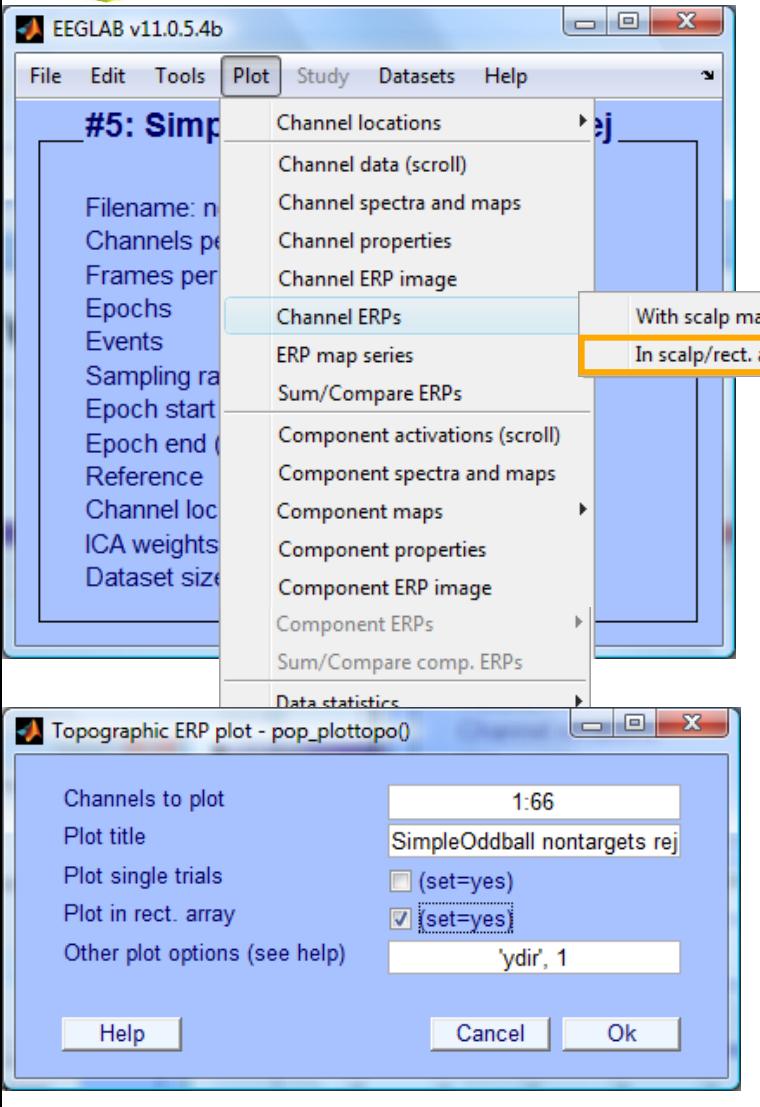

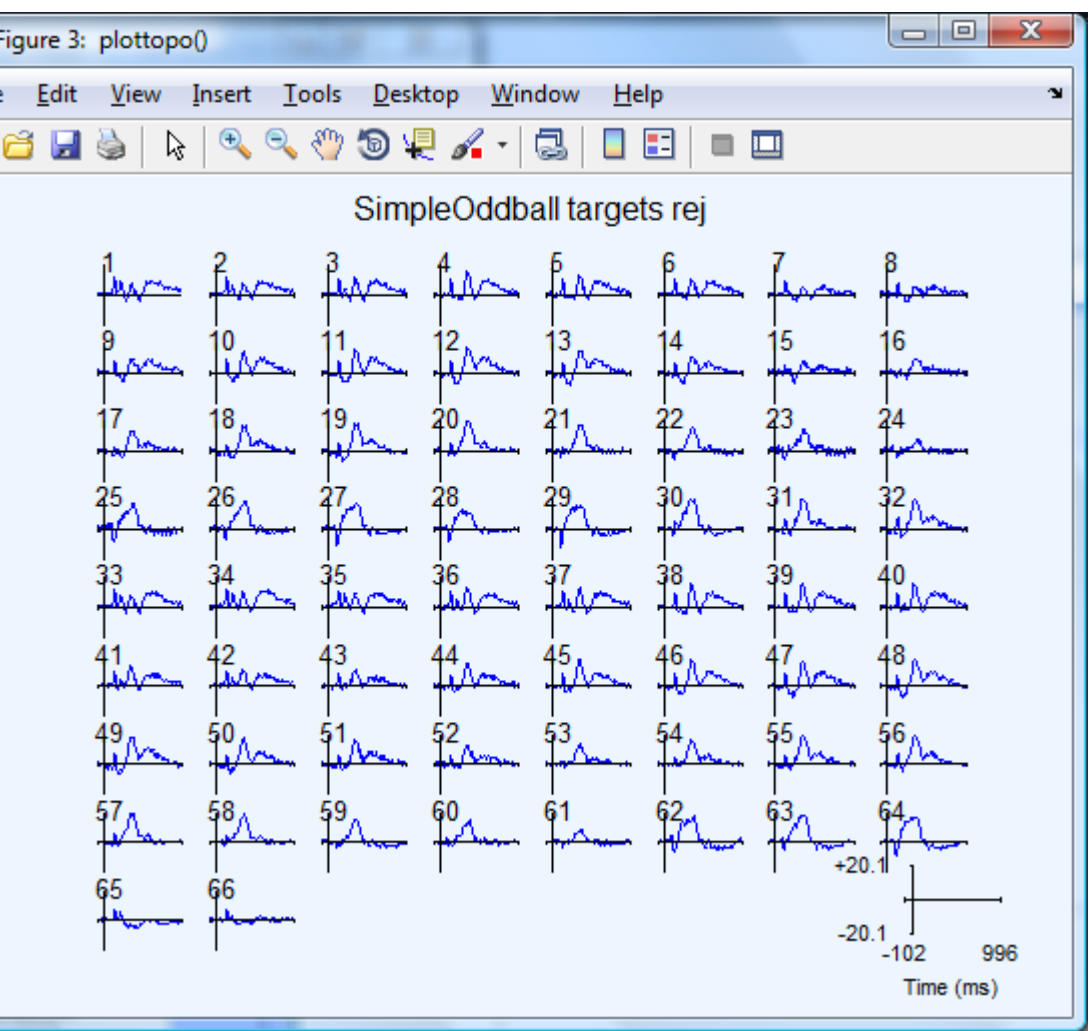

## **Visualize ERP in topographic array**

un merinda menturun menghun menyawan menyawan menyawan menya

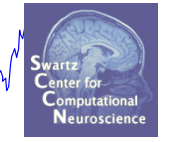

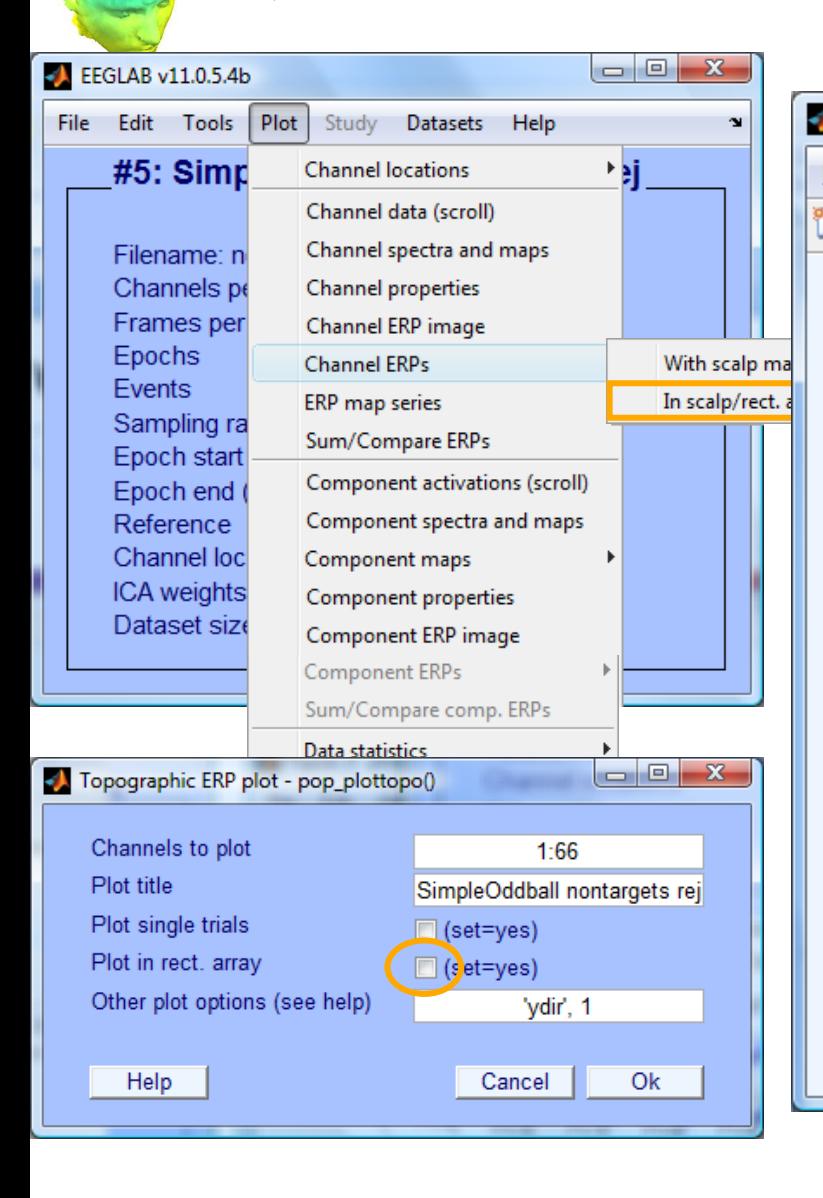

![](_page_68_Figure_4.jpeg)

## **Visualize ERP scalp distribution**

![](_page_69_Figure_1.jpeg)

![](_page_70_Picture_1.jpeg)

## **Visualize channel ERPs in 3D**

![](_page_71_Picture_8.jpeg)
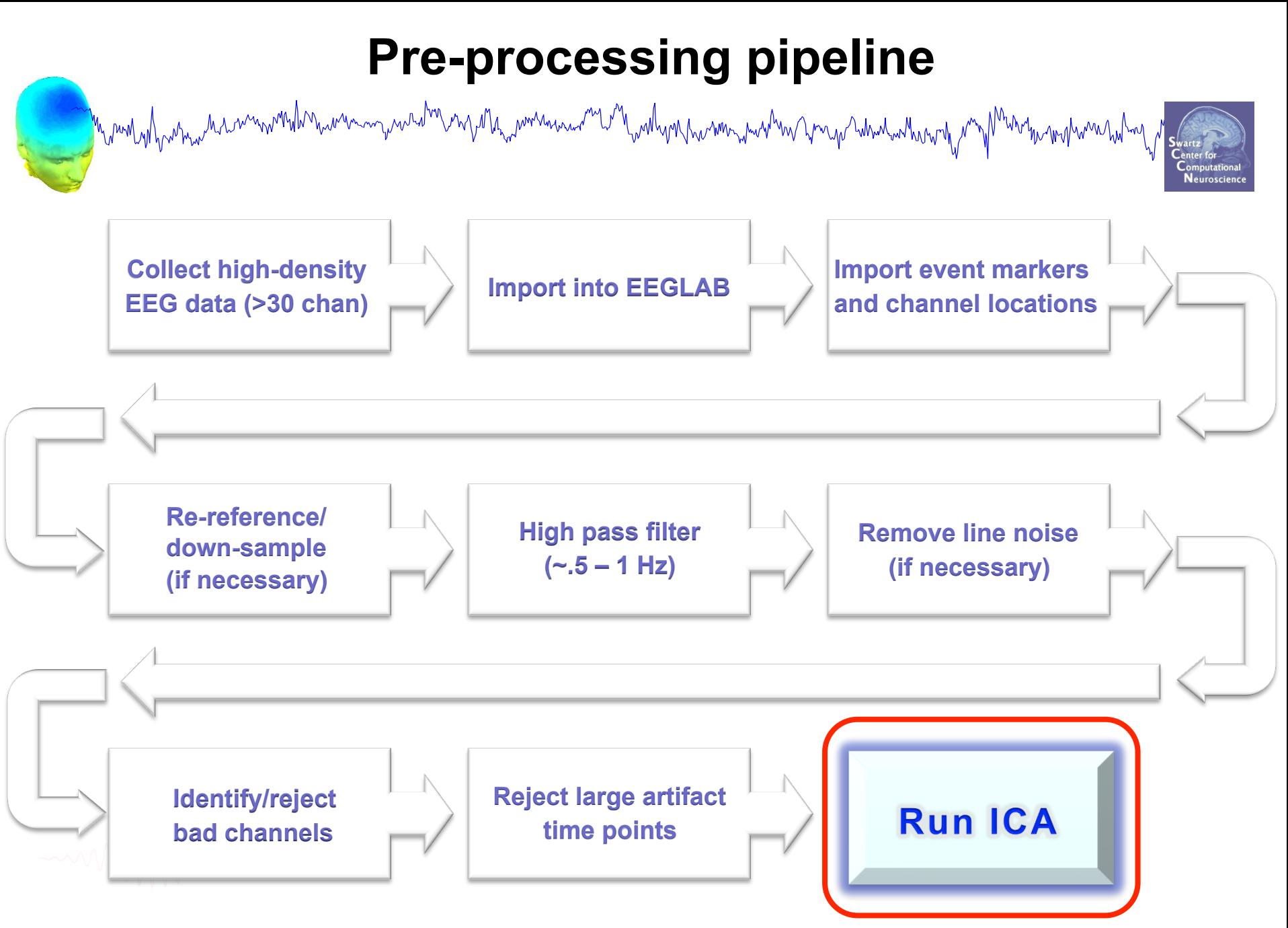

## **Exercises**

www.mywed<sup>hy</sup>enydla<sub>m</sub>wreanna<sup>ng</sup>ellywlynewn.hwhmentwerenparty

• Preprocess data of your choice or load a previously filtered dataset e.g.SimpleOddball.set

• Identify bad channel(s) using auto-detection tool; plot channel properties of flagged channels

• Identify and remove non-task portions of continuous data; see if the previously flagged channels are still identified as bad

• Epoch on event of interest. Scroll the epoched data and perform visual rejection of epochs

- Explore the automated artifact rejection tools
- Run ICA